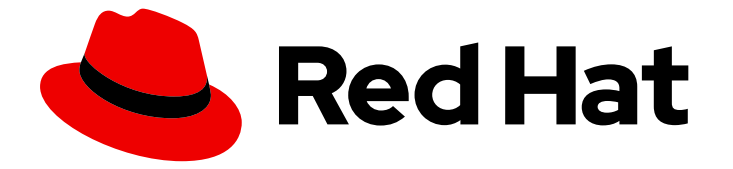

# Red Hat OpenStack Platform 13

# Fast Forward Upgrade

Red Hat OpenStack Platform 10 から 13 へのロングライフバージョン間のアップグ レード

Red Hat OpenStack Platform 10 から 13 へのロングライフバージョン間のアップグレード

OpenStack Team rhos-docs@redhat.com

# 法律上の通知

Copyright © 2021 Red Hat, Inc.

The text of and illustrations in this document are licensed by Red Hat under a Creative Commons Attribution–Share Alike 3.0 Unported license ("CC-BY-SA"). An explanation of CC-BY-SA is available at

http://creativecommons.org/licenses/by-sa/3.0/

. In accordance with CC-BY-SA, if you distribute this document or an adaptation of it, you must provide the URL for the original version.

Red Hat, as the licensor of this document, waives the right to enforce, and agrees not to assert, Section 4d of CC-BY-SA to the fullest extent permitted by applicable law.

Red Hat, Red Hat Enterprise Linux, the Shadowman logo, the Red Hat logo, JBoss, OpenShift, Fedora, the Infinity logo, and RHCE are trademarks of Red Hat, Inc., registered in the United States and other countries.

Linux ® is the registered trademark of Linus Torvalds in the United States and other countries.

Java ® is a registered trademark of Oracle and/or its affiliates.

XFS ® is a trademark of Silicon Graphics International Corp. or its subsidiaries in the United States and/or other countries.

MySQL<sup>®</sup> is a registered trademark of MySQL AB in the United States, the European Union and other countries.

Node.js ® is an official trademark of Joyent. Red Hat is not formally related to or endorsed by the official Joyent Node.js open source or commercial project.

The OpenStack ® Word Mark and OpenStack logo are either registered trademarks/service marks or trademarks/service marks of the OpenStack Foundation, in the United States and other countries and are used with the OpenStack Foundation's permission. We are not affiliated with, endorsed or sponsored by the OpenStack Foundation, or the OpenStack community.

All other trademarks are the property of their respective owners.

### 概要

本ガイドには、Fast Foward Upgrade のプロセスを記載しています。このプロセスは、OpenStack Platform 環境を 1 つのロングライフバージョンから次のロングライフバージョンにアップグレード します。今回、本書では Red Hat OpenStack Platform 10 (Newton) から 13 (Queens) へのアップグ レードに重点を置いています。

目次

# 目次

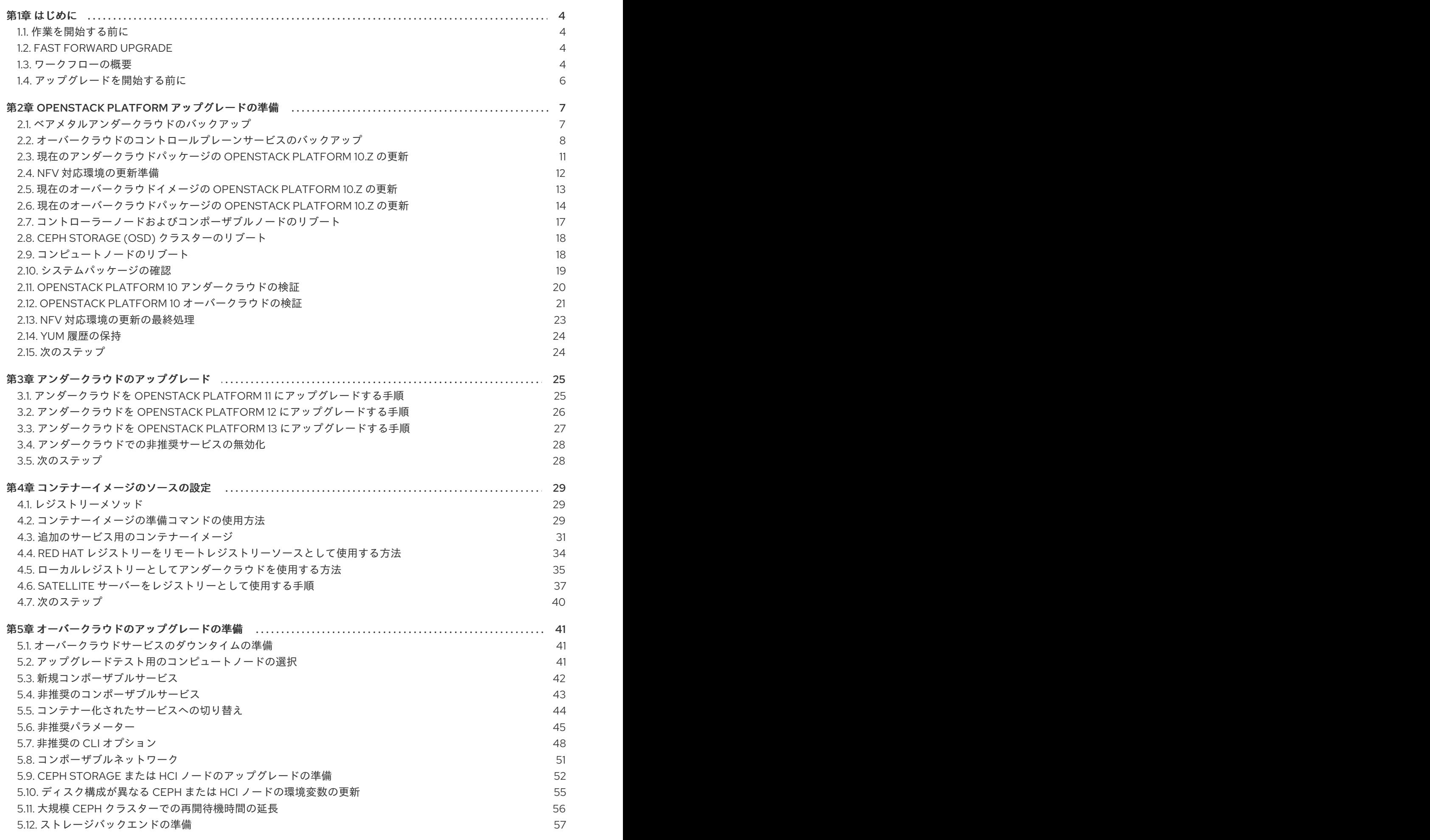

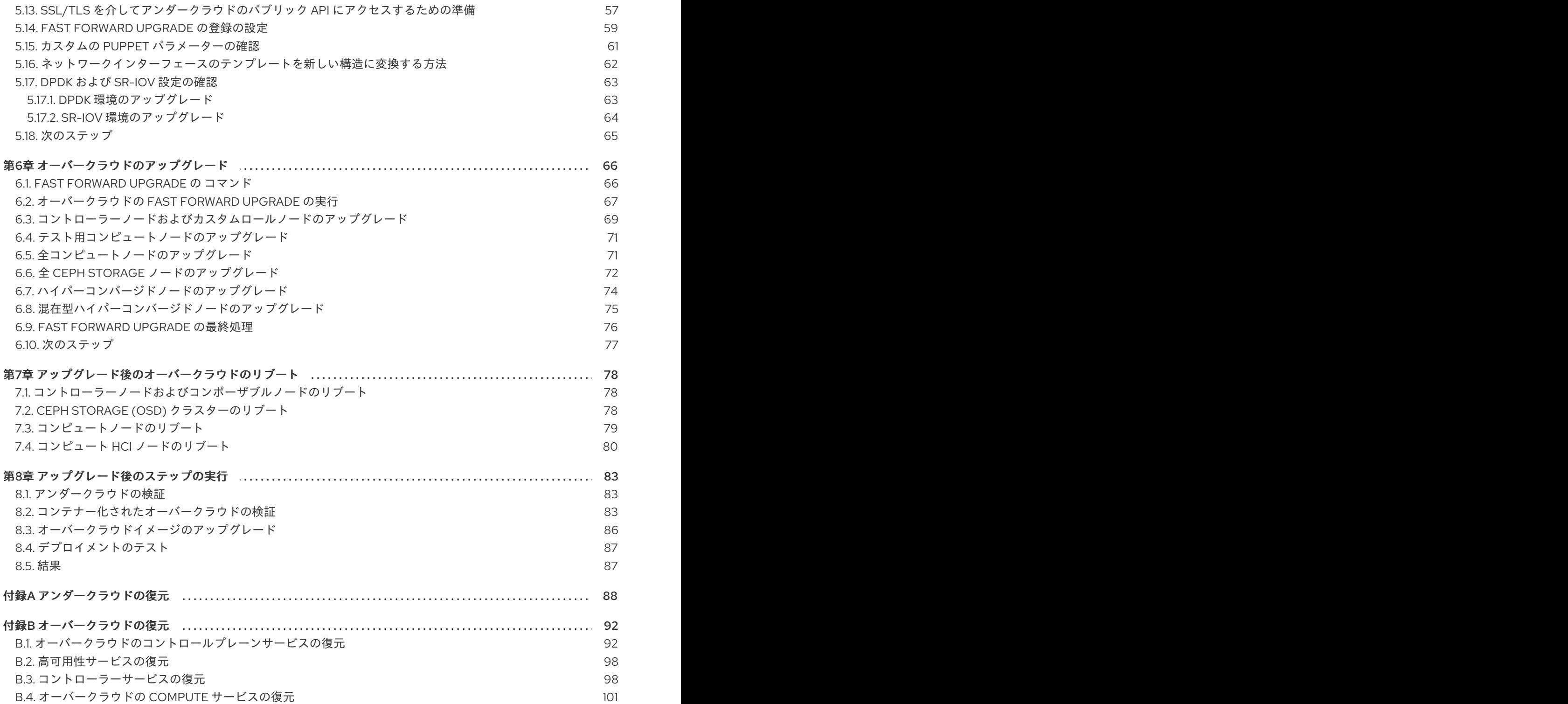

# 第1章 はじめに

<span id="page-7-0"></span>本書では、Red Hat OpenStack Platform 環境を最新のロングライフバージョンにアップグレードする ために役立つワークフローについて説明します。

### <span id="page-7-1"></span>1.1. 作業を開始する前に

以下の点に注意してください。

- バージョン 7 または 8 の Red Hat OpenStack Platform 環境を最初にデプロイした場合には、 XFS ファイルシステムの古いバージョンが原因でアップグレードパスとコンテナー化された サービスのデプロイに問題が生じる場合があることに注意してください。問題およびその解決 [方法についての詳細は、アーティクル「](https://access.redhat.com/solutions/3459291)XFS ftype=0 prevents upgrading to a version of OpenStack Director with containers」参照してください。
- デプロイメントに Red Hat Ceph Storage (RHCS) ノードが含まれる場合、各 Ceph オブジェク トストレージデーモン (OSD) の配置グループ (PG) の数は、デフォルトでは 250 を超えること ができません。OSD ごとの PG 数が上限を超える Ceph ノードをアップグレードすると、警告 状態になりアップグレードプロセスが失敗する可能性があります。アップグレードプロセスを 開始する前に、OSD ごとの PG 数を増やすことができます。この問題の診断およびトラブル [シューティングに関する詳細は、アーティクル「](https://access.redhat.com/solutions/5304831)OpenStack FFU from 10 to 13 times out when Ceph allocated in one or more OSDs more than 250 PGs」を参照してください。
- prevent arp spoofing が False に設定されているポートをすべて特定します。これらのポート について、ポートセキュリティーが無効になっていることを確認します。アップグレードの一 環として、prevent arp spoofing オプションは削除され、その機能はポートセキュリティー によって制御されます。

## <span id="page-7-2"></span>1.2. FAST FORWARD UPGRADE

Red Hat OpenStack Platform には Fast Forward Upgrade 機能が実装されました。この機能は、複数 のバージョンを経由するオーバークラウドのアップグレードパスを提供します。この機能は、ロングラ イフバージョン とされている特定の OpenStack のバージョンの使用を継続し、次のロングライフバー ジョンが提供された際にアップグレードする機会を提供することを目的としています。

本ガイドは、以下のバージョンの Fast Forward Upgrade パスを提供します。

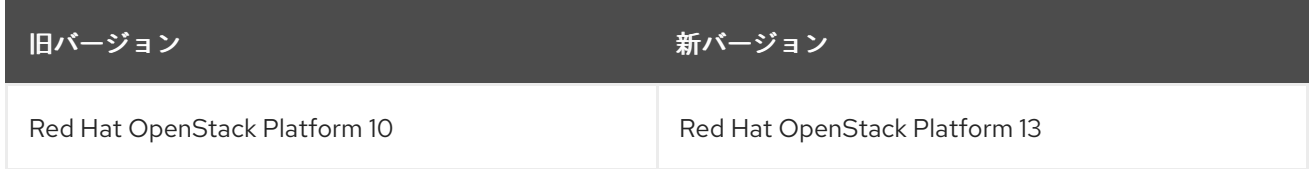

### <span id="page-7-3"></span>1.3. ワークフローの概要

以下の表には、Fast Forward Upgrade プロセスに必要なステップの概要と共に、アップグレードプロセ スの各ステップに要する推定時間およびその影響をまとめています。

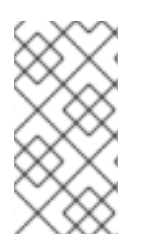

### 注記

以下の表に示す時間は内部テストに基づく最短の推定値であり、すべての実稼働環境に は当てはまらない可能性があります。各タスクのアップグレード時間を正確に測定する には、実稼働環境と類似したハードウェアを持つテスト環境でこれらの手順を実施して ください。

### 表1.1 Fast Forward Upgrade プロセスのステップ概要と影響

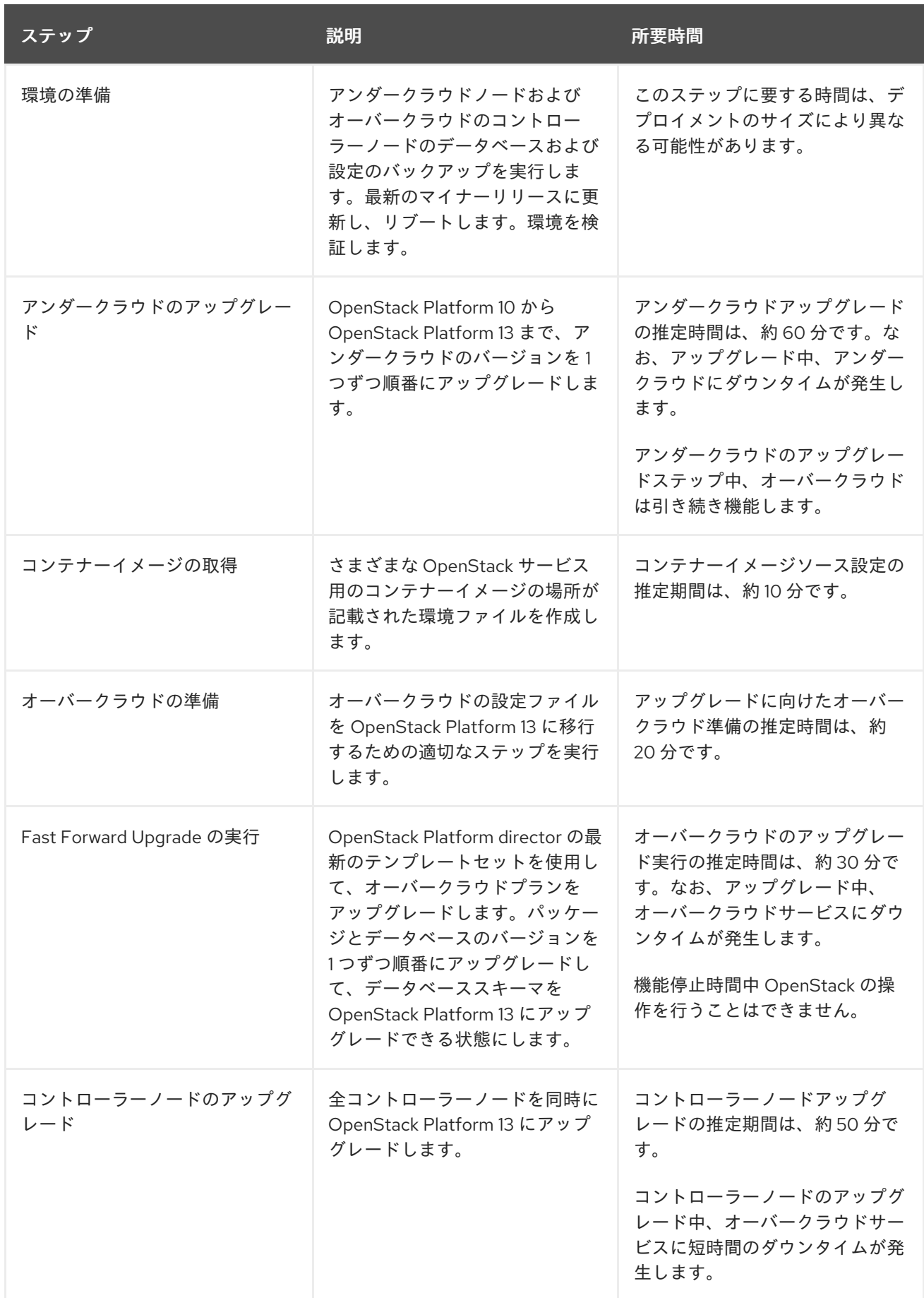

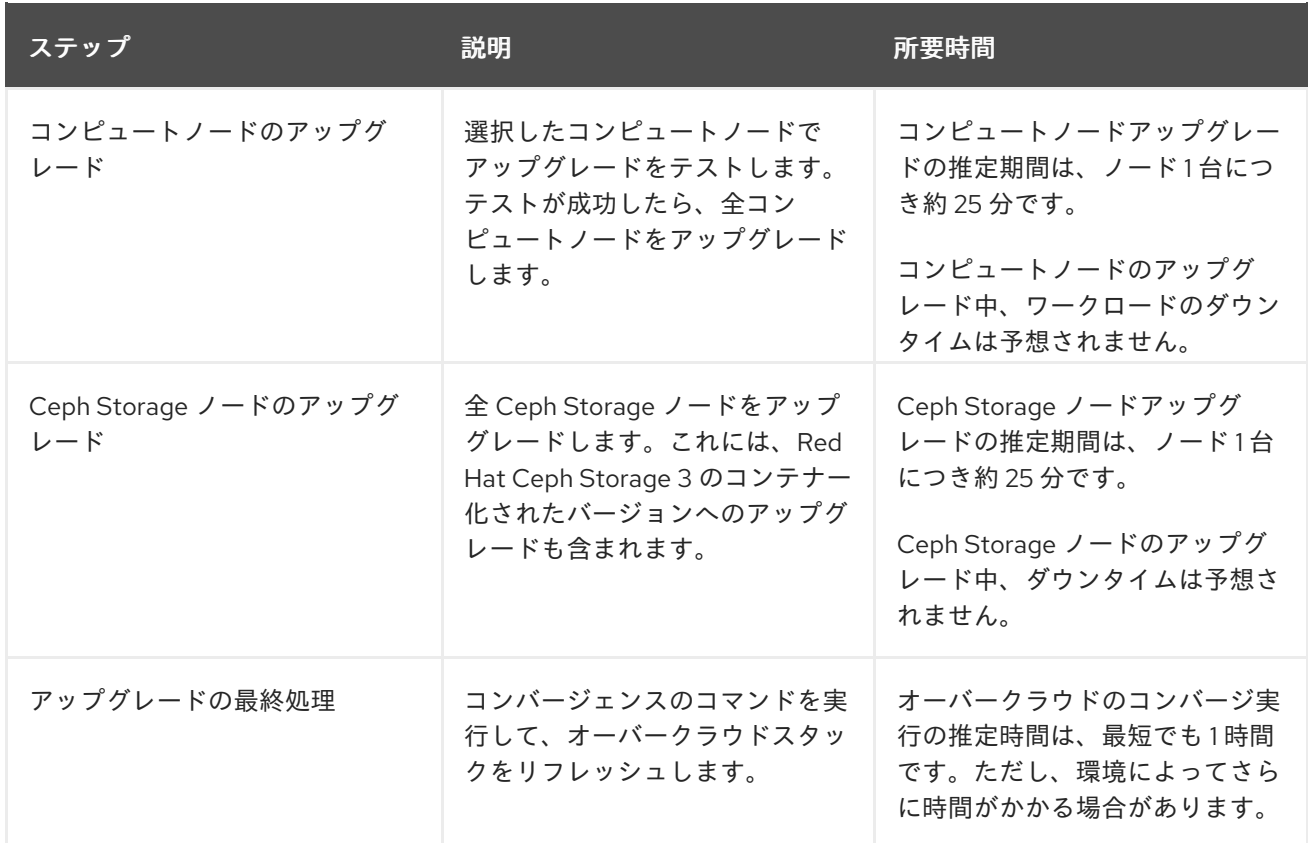

# <span id="page-9-0"></span>1.4. アップグレードを開始する前に

アップグレードを実施する前に、ハードウェアに対するファームウェアの更新をすべて適用します。

# 第2章 OPENSTACK PLATFORM アップグレードの準備

<span id="page-10-0"></span>このプロセスでは、OpenStack Platform 環境を準備します。これには、以下のステップを伴います。

- アンダークラウドとオーバークラウドの両方をバックアップします。
- アンダークラウドを OpenStack Platform 10 の最新のマイナーバージョンに更新します (最新の Open vSwitch を含む)。
- 新しいカーネルまたはシステムパッケージがインストールされた場合には、アンダークラウド をリブートします。
- オーバークラウドを OpenStack Platform 10 の最新のマイナーバージョンに更新します (最新の Open vSwitch を含む)。
- 新しいカーネルまたはシステムパッケージがインストールされた場合には、オーバークラウド ノードをリブートします。
- アンダークラウドとオーバークラウドの両方で検証のチェックを実行します。

これらの手順により、OpenStack Platform 環境は、アップグレードを開始する前に、最適な状態とな ります。

<span id="page-10-1"></span>2.1. ベアメタルアンダークラウドのバックアップ

完全なアンダークラウドのバックアップには、以下のデータベースおよびファイルが含まれます。

- アンダークラウドノード上の MariaDB データベース
- (データベースを正確に復元できるように) アンダークラウド上の MariaDB 設定ファイル
- 設定データ: **/etc**
- ログデータ: **/var/log**
- イメージデータ: **/var/lib/glance**
- 証明書生成データ (SSL を使用している場合): **/var/lib/certmonger**
- コンテナーイメージデータ: **/var/lib/docker** および **/var/lib/registry**
- swift の全データ: **/srv/node**
- stack ユーザーのホームディレクトリー内の全データ: **/home/stack**

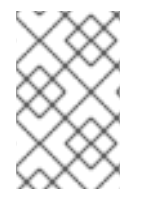

### 注記

バックアッププロセスを実行する前に、アンダークラウドに利用可能なディスク容量が 十分にあることを確認します。アーカイブファイルは、少なくとも 3.5 GB となることが 予想され、それ以上になる可能性があります。

### 手順

- 1. アンダークラウドに **root** ユーザーとしてログインします。
- 2. データベースのバックアップを作成します。

[root@director ~]# mysqldump --opt --all-databases > /root/undercloud-all-databases.sql

3. **backup** ディレクトリーを作成して、そのディレクトリーを所有するユーザーを **stack** ユー ザーに変更します。

[root@director ~]# mkdir /backup [root@director ~]# chown stack: /backup

このディレクトリーを使用して、アンダークラウドのデータベースおよびファイルシステムを 含むアーカイブを保存します。

4. **backup** ディレクトリーに移動します。

[root@director ~]# cd /backup

5. データベースのバックアップと設定ファイルをアーカイブします。

 $[root@divector ~\rightarrow]$ # tar --xattrs --xattrs-include= $*$ .\*' --ignore-failed-read -cf \ undercloud-backup-`date +%F`.tar \ /root/undercloud-all-databases.sql \ /etc  $\setminus$ /var/log  $\setminus$ /var/lib/glance \ /var/lib/certmonger \ /var/lib/docker \ /var/lib/registry \ /srv/node \ /root \ /home/stack

- **--ignore-failed-read** オプションを指定すると、アンダークラウドに適用されないディレク トリーはスキップされます。
- **--xattrs** および **--xattrs-include='.'** オプションには、Object Storage (swift) および SELinux のメタデータを保存するために必要な拡張属性が含まれます。

これにより、**undercloud-backup-<date>.tar.gz** という名前のファイルが作成されます。ここ で、**<date>** はシステムの日付けです。この **tar** ファイルを安全な場所にコピーします。

### 関連情報

● [アンダークラウドのバックアップをリストアする必要がある場合には、「付録](#page-92-0)A アンダークラ ウドの復元」を参照してください。

### <span id="page-11-0"></span>2.2. オーバークラウドのコントロールプレーンサービスのバックアップ

以下の手順では、オーバークラウドのデータベースと設定のバックアップを作成します。オーバークラ ウドのデータベースとサービスのバックアップにより、稼働環境のスナップショットが確保されます。 スナップショットがあると、操作のエラーが発生してオーバークラウドを元の状態に復元する必要があ る場合に役立ちます。

### 重要

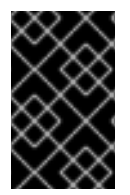

この手順では、不可欠なコントロールプレーンサービスのみが含まれます。コンピュー トノードのワークロード、Ceph Storage ノード上のデータ、追加のサービスのバック アップは対象外です。

#### 手順

- 1. データベースのバックアップを実行します。
	- a. コントローラーノードにログインします。オーバークラウドには、アンダークラウドから アクセスできます。

\$ ssh heat-admin@192.0.2.100

b. **root** ユーザーに変更します。

c. バックアップを保管するための一時ディレクトリーを作成します。

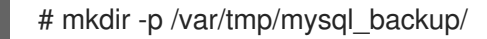

d. データベースのパスワードを取得して、**MYSQLDBPASS** の環境変数に保存します。この パスワードは、**/etc/puppet/hieradata/service\_configs.json** ファイルの **mysql::server::root\_password** の変数に保管されています。以下のコマンドを使用してパ スワードを保管します。

# MYSQLDBPASS=\$(sudo hiera -c /etc/puppet/hiera.yaml mysql::server::root\_password)

e. データベースをバックアップします。

# mysql -uroot -p\$MYSQLDBPASS -s -N -e "select distinct table\_schema from information\_schema.tables where engine='innodb' and table\_schema != 'mysql';" | xargs mysqldump -uroot -p\$MYSQLDBPASS --single-transaction --databases > /var/tmp/mysql\_backup/openstack\_databases-`date +%F`-`date +%T`.sql

このコマンドにより、**/var/tmp/mysql\_backup/openstack\_databases-<date>.sql** という 名前のデータベースバックアップがダンプされます。**<date>** はシステムの日付と時刻にな ります。このデータベースダンプを安全な場所にコピーします。

f. ユーザーおよびパーミッションに関する全情報をバックアップします。

# mysql -uroot -p\$MYSQLDBPASS -s -N -e "SELECT CONCAT('\"SHOW GRANTS FOR "",user,""@"",host,"";\"') FROM mysql.user where (length(user) > 0 and user NOT LIKE 'root')" | xargs -n1 mysql -uroot -p\$MYSQLDBPASS -s -N -e | sed 's/\$/;/' > /var/tmp/mysql\_backup/openstack\_databases\_grants-`date +%F`-`date +%T`.sql

このコマンドにより、**/var/tmp/mysql\_backup/openstack\_databases\_grants-<date>.sql** という名前のデータベースバックアップがダンプされます。**<date>** はシステムの日付と時 刻になります。このデータベースダンプを安全な場所にコピーします。

- 2. Pacemaker の設定をバックアップします。
	- a. コントローラーノードにログインします。

<sup>\$</sup> sudo -i

a. コントローラーノードにログインします。

b. 以下のコマンドを実行し、現在の Pacemaker 設定のアーカイブを作成します。

# sudo pcs config backup pacemaker\_controller\_backup

- c. 作成されたアーカイブ (**pacemaker\_controller\_backup.tar.bz2**) を安全な場所にコピーし ます。
- 3. OpenStack Telemetry データベースをバックアップします。
	- a. 任意のコントローラーに接続して、MongoDB のプライマリーインスタンスの IP を取得し ます。

# MONGOIP=\$(sudo hiera -c /etc/puppet/hiera.yaml mongodb::server::bind\_ip)

b. バックアップを作成します。

# mkdir -p /var/tmp/mongo\_backup/ # mongodump --oplog --host \$MONGOIP --out /var/tmp/mongo\_backup/

- c. **/var/tmp/mongo\_backup/** 内のデータベースダンプを安全な場所にコピーします。
- 4. Redis クラスターをバックアップします。
	- a. HAProxy から Redis のエンドポイントを取得します。

# REDISIP=\$(sudo hiera -c /etc/puppet/hiera.yaml redis\_vip)

b. Redis クラスターのマスターパスワードを取得します。

# REDISPASS=\$(sudo hiera -c /etc/puppet/hiera.yaml redis::masterauth)

c. Redis クラスターの接続をチェックします。

# redis-cli -a \$REDISPASS -h \$REDISIP ping

d. Redis データベースをダンプします。

# redis-cli -a \$REDISPASS -h \$REDISIP bgsave

このコマンドにより、データベースのバックアップがデフォルトの **/var/lib/redis/** ディレク トリーに保管されます。このデータベースダンプを安全な場所にコピーします。

- 5. 各コントローラーノードのファイルシステムをバックアップします。
	- a. バックアップ用のディレクトリーを作成します。

# mkdir -p /var/tmp/filesystem\_backup/

b. 以下の **tar** コマンドを実行します。

# tar --acls --ignore-failed-read --xattrs --xattrs-include='\*.\*' \ -zcvf /var/tmp/filesystem\_backup/`hostname`-filesystem-`date '+%Y-%m-%d-%H-%M- %S'`.tar \

/etc  $\setminus$ /srv/node \ /var/log  $\setminus$ /var/lib/nova \ --exclude /var/lib/nova/instances \ /var/lib/glance \ /var/lib/keystone \ /var/lib/cinder \ /var/lib/heat \ /var/lib/heat-config \ /var/lib/heat-cfntools \ /var/lib/rabbitmq \ /var/lib/neutron \ /var/lib/haproxy \ /var/lib/openvswitch \ /var/lib/redis \ /var/lib/os-collect-config \ /usr/libexec/os-apply-config \ /usr/libexec/os-refresh-config \ /home/heat-admin

**--ignore-failed-read** オプションを使用すると、見つからないディレクトリーは無視されま す。これは、特定のサービスが使用されていない場合や、独自のカスタムロール上に分離 されている場合に役立ちます。

c. 作成された **tar** ファイルを安全な場所にコピーします。

#### 関連情報

● [オーバークラウドのバックアップをリストアする必要がある場合には、「付録](#page-99-0)B オーバークラ ウドの復元」を参照してください。

### <span id="page-14-0"></span>2.3. 現在のアンダークラウドパッケージの OPENSTACK PLATFORM 10.Z の更新

director では、アンダークラウドノード上のパッケージを更新するためのコマンドが提供されていま す。これにより、OpenStack Platform 環境の現行バージョン内のマイナーアップデートを実行するこ とができます。これは、OpenStack Platform 10 内でのマイナー更新です。

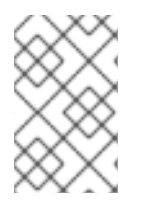

### 注記

このステップにより、アンダークラウドのオペレーティングシステムも Red Hat Enterprise Linux 7 の最新バージョンに更新され、Open vSwitch はバージョン 2.9 とな ります。

### 手順

- 1. アンダークラウドに **stack** ユーザーとしてログインします。
- 2. 主要な OpenStack Platform サービスを停止します。

\$ sudo systemctl stop 'openstack-\*' 'neutron-\*' httpd

注記

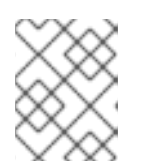

これにより、アンダークラウドで短時間のダウンタイムが生じます。アンダーク ラウドのアップグレード中もオーバークラウドは引き続き機能します。

3. RHEL のバージョンを RHEL 7.7 に設定します。

\$ sudo subscription-manager release --set=7.7

4. **python-tripleoclient** パッケージと依存関係を更新し、マイナーバージョンの更新向けの最新の スクリプトを使用できるようにします。

\$ sudo yum update -y python-tripleoclient

5. **openstack undercloud upgrade** コマンドを実行します。

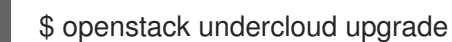

- 6. コマンドの実行が完了するまで待ちます。
- 7. アンダークラウドをリブートして、オペレーティングシステムのカーネルとその他のシステム パッケージを更新します。

\$ sudo reboot

- 8. ノードがブートするまで待ちます。
- 9. アンダークラウドに **stack** ユーザーとしてログインします。

アンダークラウドのパッケージの更新に加えて、オーバークラウドのイメージを最新の状態に維持し て、イメージの設定が最新の **openstack-tripleo-heat-template** パッケージと同期することを推奨しま す。これにより、現在の準備段階と実際の Fast Foward Upgrade の間に実行されるデプロイメントとス ケーリングの操作が正常に実行されるようになります。次の項では、このシナリオでイメージを更新す る方法について説明します。環境を準備した直後に環境のアップグレードを行う予定の場合には、次の 項はスキップできます。

### <span id="page-15-0"></span>2.4. NFV 対応環境の更新準備

お使いの環境でネットワーク機能仮想化 (NFV) が有効化されている場合には、アンダークラウドの更新 後およびオーバークラウドの更新前に以下のステップを実行します。

### 手順

1. カスタムの環境ファイル (例: **network-environment.yaml**) で、vhost ユーザーソケットディレ クトリーを変更します。

parameter\_defaults: NeutronVhostuserSocketDir: "/var/lib/vhost\_sockets"

2. **openstack overcloud deploy** コマンドに **ovs-dpdk-permissions.yaml** ファイルを追加して、 qemu グループの設定値を OVS-DPDK 向けに **hugetlbfs** に設定します。

-e environments/ovs-dpdk-permissions.yaml

3. すべてのインスタンスの vHost ユーザーポートは、必ず **dpdkvhostuserclient** モードに設定し てください。詳細は、「Manually [changing](https://access.redhat.com/documentation/en-us/red_hat_openstack_platform/10/html-single/network_functions_virtualization_planning_guide/index#manually_changing_the_vhost_user_port_mode) the vhost user port mode」 を参照してください。

<span id="page-16-0"></span>2.5. 現在のオーバークラウドイメージの OPENSTACK PLATFORM 10.Z の 更新

アンダークラウドの更新プロセスで、**rhosp-director-images** および **rhosp-director-images-ipa** パッ ケージから新規イメージアーカイブがダウンロードされる可能性があります。このプロセスによ り、Red Hat OpenStack Platform 10内のアンダークラウドでそれらのイメージが更新されます。

#### 前提条件

● アンダークラウドを現行バージョンの最新のマイナーリリースに更新済みであること

#### 手順

1. **yum** ログをチェックして、新規イメージのアーカイブが利用可能かどうかを確認します。

\$ sudo grep "rhosp-director-images" /var/log/yum.log

2. 新規アーカイブが利用可能な場合には、現在のイメージを新規イメージに置き換えてくださ い。新しいイメージをインストールするには、最初に **stack** ユーザーの **images** ディレクト リー (**/home/stack/images**) から既存のイメージを削除します。

\$ rm -rf ~/images/\*

3. アンダークラウドノードにおいて、source コマンドでアンダークラウドの認証情報を読み込み ます。

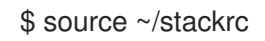

4. アーカイブを展開します。

\$ cd ~/images \$ for i in /usr/share/rhosp-director-images/overcloud-full-latest-10.0.tar /usr/share/rhospdirector-images/ironic-python-agent-latest-10.0.tar; do tar -xvf \$i; done

5. 最新のイメージを director にインポートして、ノードがこれらの新規イメージを使用するよう に設定します。

\$ cd ~/images \$ openstack overcloud image upload --update-existing --image-path /home/stack/images/ \$ openstack overcloud node configure \$(openstack baremetal node list -c UUID -f csv --quote none | sed "1d" | paste -s -d " ")

6. 新規イメージがあるかどうかをチェックして、イメージ更新の最終処理を行います。

\$ openstack image list \$ ls -l /httpboot

director は古いイメージを保持して、それらが更新された時のタイムスタンプを使用して名前 を変更します。これらのイメージが必要でなくなったら、削除してください。

director が更新され、最新のイメージを使用するようになりました。この更新の後にはサービスを再起 動する必要はありません。

アンダークラウドでは、更新された OpenStack Platform 10 のパッケージが使用されるようになりまし た。次にオーバークラウドを最新のマイナーリリースに更新します。

### <span id="page-17-0"></span>2.6. 現在のオーバークラウドパッケージの OPENSTACK PLATFORM 10.Z の更新

director では、全オーバークラウドノード上のパッケージを更新するためのコマンドが提供されていま す。これにより、OpenStack Platform 環境の現行バージョン内のマイナーアップデートを実行するこ とができます。これは、Red Hat OpenStack Platform 10内でのマイナー更新です。

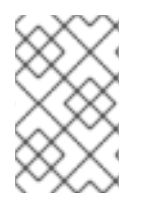

### 注記

このステップにより、オーバークラウドノードのオペレーティングシステムも Red Hat Enterprise Linux 7 の最新バージョンに更新され、Open vSwitch はバージョン 2.9 とな ります。

### 前提条件

- アンダークラウドを現行バージョンの最新のマイナーリリースに更新済みであること
- オーバークラウドのバックアップを実行済みであること

#### 手順

1. サブスクリプション管理の設定で rhel reg release パラメーターを確認します。このパラメー ターが設定されていない場合は、そのパラメーターを追加してバージョン 7.7 に設定する必要 があります。

parameter\_defaults: ... rhel\_reg\_release: "7.7"

オーバークラウドのサブスクリプション管理用環境ファイルに加えた変更を、必ず保存してく ださい。

2. 元の **openstack overcloud deploy** コマンドに **--update-plan-only** オプションを追加して、現 在のプランを更新します。以下に例を示します。

\$ openstack overcloud deploy --update-plan-only \ --templates \

- -e /usr/share/openstack-tripleo-heat-templates/environments/network-isolation.yaml \
- -e /home/stack/templates/network-environment.yaml \
- -e /home/stack/templates/storage-environment.yaml \
- -e /home/stack/templates/rhel-registration/environment-rhel-registration.yaml \

[-e <environment\_file>|...]

**--update-plan-only** のオプションを指定すると、director に保管されているオーバークラウド のプランのみが更新されます。**-e** オプションを使用して、オーバークラウドと関連のある環境 ファイルとその更新パスを追加します。後で実行される環境ファイルで定義されているパラ メーターとリソースが優先されることになるため、環境ファイルの順序は重要となります。以 下の一覧は、環境ファイルの順序の例です。

- Heat テンプレートコレクションの初期化ファイル (environments/network**isolation.yaml**) を含むネットワーク分離ファイルと、次にカスタムの NIC 設定ファイル
- 外部のロードバランシングの環境ファイル
- ストレージの環境ファイル
- Red Hat CDN または Satellite 登録用の環境ファイル
- その他のカスタム環境ファイル
- 3. オーバークラウドの静的なインベントリーファイルを作成します。

\$ tripleo-ansible-inventory --ansible\_ssh\_user heat-admin --static-yaml-inventory ~/inventory.yaml

デフォルトのオーバークラウド名 **overcloud** 以外のオーバークラウド名を使用する場合は、**- plan** オプションを使用して実際のオーバークラウドの名前を設定します。

4. すべてのノードで、オペレーティングシステムのバージョンを Red Hat Enterprise Linux 7.7 に 設定するタスクが含まれる Playbook を作成します。

```
$ cat > ~/set_release.yaml <<'EOF'
- hosts: all
 gather_facts: false
 tasks:
  - name: set release to 7.7
   command: subscription-manager release --set=7.7
   become: true
EOF
```
5. set\_release.yaml Playbook を実行します。

\$ ansible-playbook -i ~/inventory.yaml -f 25 ~/set\_release.yaml --limit undercloud,Controller,Compute

すべての Red Hat OpenStack Platform ノードにコンテンツを適用するには、**--limit** オプショ ンを使用します。

6. **openstack overcloud update** コマンドを使用して、全ノードでパッケージの更新を実行しま す。

\$ openstack overcloud update stack -i overcloud

**-i** のオプションを指定すると、各ノードは対話モードで順次に更新されます。更新プロセスに よりノードの更新が完了すると、スクリプトにより、確認のためのブレークポイントが提供さ れます。**-i** オプションを指定しないと、最初のブレークポイントで更新が一時停止されたまま になります。したがって、**-i** オプションを含めることが必須です。

スクリプトは以下の機能を実行します。

- a. スクリプトはノード上で1つずつ実行します。
	- i. コントローラーノードの場合は、これにより全パッケージが更新されます。
	- ii. その他のノードの場合には、これにより Puppet モジュールのみが更新されます。
- b. Puppet は全ノードで一度に実行されます。
	- i. コントローラーノードの場合には、Puppet 実行により設定が同期されます。
	- ii. その他のノードの場合には、Puppet 実行により残りのパッケージが更新され、設定が 同期されます。
- 7. 更新のプロセスが開始します。このプロセス中に、director は **IN\_PROGRESS** のステータスを 報告して、ブレークポイントをクリアするように定期的に要求します。以下に例を示します。

starting package update on stack overcloud IN\_PROGRESS IN\_PROGRESS WAITING on\_breakpoint: [u'overcloud-compute-0', u'overcloud-controller-2', u'overcloud-controller-1', u'overcloud-controller-0'] Breakpoint reached, continue? Regexp or Enter=proceed (will clear 49913767-e2dd-4772 b648-81e198f5ed00), no=cancel update, C-c=quit interactive mode:

Enter を押すと、**on\_breakpoint** 一覧の最後のノードからブレークポイントをクリアします。 これで、そのノードの更新が開始します。

- 8. スクリプトはノードの更新順序を自動的に事前定義します。
	- 各コントローラーノードを個別に事前定義
	- 各コンピュートノードを個別に事前定義
	- 各 Ceph Storage ノードを個別に事前定義
	- その他の全ノードを個別に事前定義

更新を成功させるには、特に以下の順序で作業を行うことを推奨します。

- a. 各コントローラーノードのブレークポイントを個別にクリアします。更新後にノードの サービスを再起動する必要がある場合のために、各コントローラーノードには、個別の パッケージ更新が必要です。これにより、他のコントローラーノードの高可用性サービス の中断が抑えられます。
- b. コントローラーノードの更新後に、各コンピュートノードのブレークポイントをクリアし ます。また、特定のノード上でコンピュートノードの名前をタイプしてブレークポイント をクリアしたり、Python ベースの正規表現を使用して複数のコンピュートノード上のブ レークポイントを一度にクリアしたりすることもできます。
- c. 各 Ceph Storage ノードのブレークポイントをクリアします。また、特定のノード上で Ceph Storage ノードの名前をタイプしてブレークポイントをクリアしたり、Python ベー スの正規表現を使用して複数の Ceph Storage ノード上のブレークポイントを一度にクリア したりすることもできます。
- d. 残りのブレークポイントをクリアして、その他のノードを更新します。特定のノードで ノード名をタイプしてブレークポイントをクリアしたり、Python ベースの正規表現を使用 して複数のノード上のブレークポイントを一度にクリアしたりすることもできます。
- e. すべてのノードの更新が完了するまで待ちます。
- 9. 更新が完了すると、コマンドにより **COMPLETE** のステータスが報告されます。

... IN\_PROGRESS IN\_PROGRESS IN\_PROGRESS COMPLETE update finished with status COMPLETE

10. コントローラーノードにフェンシングを設定している場合には、更新プロセスによってその設 定が無効になる場合があります。更新プロセスが完了したら、コントローラーノードの1つで 以下のコマンドを実行してフェンシングを再度有効にします。

\$ sudo pcs property set stonith-enabled=true

更新プロセスを実行しても、オーバークラウド内のノードは自動的には再起動しません。カーネルおよ びその他のシステムッケージを更新した場合には、リブートが必要です。各ノードの **/var/log/yum.log** ファイルをチェックして、**kernel** または **openvswitch** パッケージのメジャーまたはマイナーバージョ ンが更新されているかどうかを確認します。更新されている場合には、以下の手順に従って各ノードを リブートします。

<span id="page-20-0"></span>2.7. コントローラーノードおよびコンポーザブルノードのリブート

以下の手順では、コントローラーノードと、コンポーザブルロールをベースとするスタンドアロンの ノードをリブートします。これには、コンピュートノードと Ceph Storage ノードは含まれません。

### 手順

- 1. リブートするノードにログインします。
- 2. オプション: ノードが Pacemaker リソースを使用している場合は、クラスターを停止します。

[heat-admin@overcloud-controller-0 ~]\$ sudo pcs cluster stop

3. ノードをリブートします。

[heat-admin@overcloud-controller-0 ~]\$ sudo reboot

- 4. ノードがブートするまで待ちます。
- 5. サービスを確認します。以下に例を示します。
	- a. ノードが Pacemaker サービスを使用している場合には、ノードがクラスターに再度加わっ たかどうかを確認します。

[heat-admin@overcloud-controller-0 ~]\$ sudo pcs status

b. ノードが Systemd サービスを使用している場合には、すべてのサービスが有効化されてい ることを確認します。

[heat-admin@overcloud-controller-0 ~]\$ sudo systemctl status

c. すべてのコントローラーノードおよびコンポーザブルノードについて、上記の手順を繰り 返します。

# <span id="page-21-0"></span>2.8. CEPH STORAGE (OSD) クラスターのリブート

以下の手順では、Ceph Storage (OSD) ノードのクラスターをリブートします。

### 手順

1. Ceph MON またはコントローラーノードにログインして、Ceph Storage Cluster のリバランス を一時的に無効にします。

\$ sudo ceph osd set noout \$ sudo ceph osd set norebalance

- 2. リブートする最初の Ceph Storage ノードを選択して、ログインします。
- 3. ノードをリブートします。

\$ sudo reboot

- 4. ノードがブートするまで待ちます。
- 5. ノードにログインして、クラスターのステータスを確認します。

\$ sudo ceph -s

**pgmap** により、すべての **pgs** が正常な状態 (**active+clean**) として報告されることを確認しま す。

- 6. ノードからログアウトして、次のノードをリブートし、ステータスを確認します。全 Ceph Storage ノードがリブートされるまで、このプロセスを繰り返します。
- 7. 完了したら、Ceph MON またはコントローラーノードにログインして、クラスターのリバラン スを再度有効にします。

\$ sudo ceph osd unset noout \$ sudo ceph osd unset norebalance

8. 最終のステータスチェックを実行して、クラスターが **HEALTH\_OK** を報告していることを確認 します。

\$ sudo ceph status

<span id="page-21-1"></span>2.9. コンピュートノードのリブート

コンピュートノードをリブートするには、以下のワークフローを実施します。

- リブートするコンピュートノードを選択して無効にし、新規インスタンスをプロビジョニング しないようにする。
- インスタンスのダウンタイムを最小限に抑えるために、インスタンスを別のコンピュートノー ドに移行する。
- 空のコンピュートノードをリブートして有効にする。

#### 手順

- 1. アンダークラウドに **stack** ユーザーとしてログインします。
- 2. リブートするコンピュートノードの UUID を特定するには、全コンピュートノードを一覧表示 します。

\$ source ~/stackrc (undercloud) \$ openstack server list --name compute

3. オーバークラウドから、コンピュートノードを選択し、そのノードを無効にします。

\$ source ~/overcloudrc (overcloud) \$ openstack compute service list (overcloud) \$ openstack compute service set <hostname> nova-compute --disable

4. コンピュートノード上の全インスタンスを一覧表示します。

(overcloud) \$ openstack server list --host <hostname> --all-projects

- 5. インスタンスを移行します。移行計画についての詳細は、『インスタンス&イメージガイド』 の[「コンピュートノード間の仮想マシンインスタンスの移行」](https://access.redhat.com/documentation/ja-jp/red_hat_openstack_platform/13/html/instances_and_images_guide/migrating-virtual-machines-between-compute-nodes-osp)を参照してください。
- 6. コンピュートノードにログインして、リブートします。

[heat-admin@overcloud-compute-0 ~]\$ sudo reboot

- 7. ノードがブートするまで待ちます。
- 8. コンピュートノードを有効にします。

\$ source ~/overcloudrc (overcloud) \$ openstack compute service set <hostname> nova-compute --enable

9. コンピュートノードが有効化されていることを確認します。

(overcloud) \$ openstack compute service list

### <span id="page-22-0"></span>2.10. システムパッケージの確認

アップグレードの前には、アンダークラウドノードと全オーバークラウドノードが、以下のパッケージ の最新バージョンを使用している必要があります。

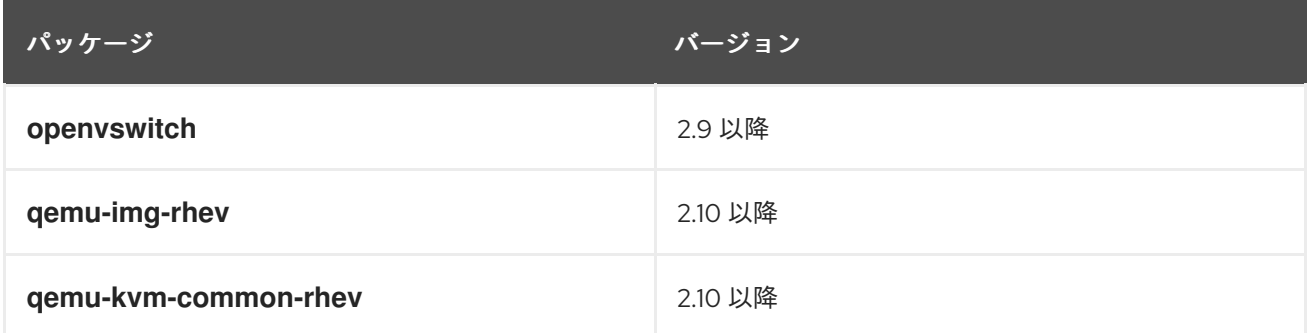

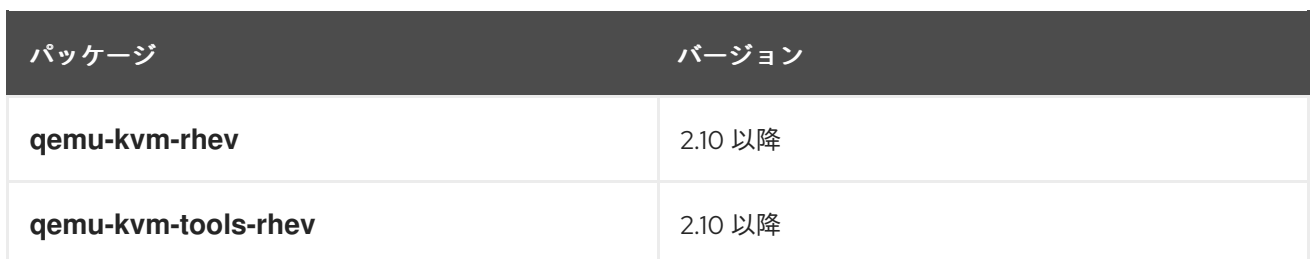

### 手順

- 1. ノードにログインします。
- 2. **yum** を実行して、システムパッケージを確認します。

\$ sudo yum list qemu-img-rhev qemu-kvm-common-rhev qemu-kvm-rhev qemu-kvm-toolsrhev openvswitch

3. **ovs-vsctl** を実行して、現在実行中のバージョンを確認します。

\$ sudo ovs-vsctl --version

4. すべてのノードでこれらのステップを繰り返します。

アンダークラウドは、更新された OpenStack Platform 10 パッケージを使用するようになりました。次 の手順で、システムが稼動状態かどうかを確認します。

### <span id="page-23-0"></span>2.11. OPENSTACK PLATFORM 10 アンダークラウドの検証

Red Hat OpenStack Platform 10のアンダークラウドをアップグレードする前に機能を確認するステッ プを以下に示します。

### 手順

1. アンダークラウドのアクセス情報を読み込みます。

\$ source ~/stackrc

2. エラーが発生している Systemd サービスがあるかどうかを確認します。

\$ sudo systemctl list-units --state=failed 'openstack\*' 'neutron\*' 'httpd' 'docker'

3. アンダークラウドの空き領域を確認します。

\$ df -h

[「アンダークラウドの要件」](https://access.redhat.com/documentation/ja-jp/red_hat_openstack_platform/13/html/director_installation_and_usage/chap-requirements#sect-Undercloud_Requirements) を元に、十分な空き容量があるかどうかを判断します。

4. アンダークラウド上に NTP をインストールしている場合には、クロックが同期されていること を確認します。

\$ sudo ntpstat

5. アンダークラウドのネットワークサービスを確認します。

\$ openstack network agent list

全エージェントが **Alive**で、それらの状態が **UP** である必要があります。

6. アンダークラウドの Compute サービスを確認します。

\$ openstack compute service list

全エージェントのステータスが **enabled** で、状態が **up** である必要があります。

### 関連情報

● OpenStack Orchestration (heat) のデータベースで削除済みとマークされている stack のエント リーを完全削除する方法は、「How I can remove old data from my heat database from my Director node[」のソリューションに記載されています。](https://access.redhat.com/solutions/2215131)

### <span id="page-24-0"></span>2.12. OPENSTACK PLATFORM 10 オーバークラウドの検証

Red Hat OpenStack Platform 10のオーバークラウドをアップグレードする前に機能を確認するステッ プを以下に示します。

### 手順

1. アンダークラウドのアクセス情報を読み込みます。

\$ source ~/stackrc

2. ベアメタルノードのステータスを確認します。

\$ openstack baremetal node list

全ノードの電源状態が有効で (**on**)、かつメンテナンスモードが **false** である必要があります。

3. エラーが発生している Systemd サービスがあるかどうかを確認します。

\$ for NODE in \$(openstack server list -f value -c Networks | cut -d= -f2); do echo "=== \$NODE ===" ; ssh heat-admin@\$NODE "sudo systemctl list-units --state=failed 'openstack\*' 'neutron\*' 'httpd' 'docker' 'ceph\*'" ; done

4. 全サービスへの HAProxy 接続をチェックします。コントロールプレーンの仮想 IP アドレスと **haproxy.stats** サービスの認証情報を取得します。

\$ NODE=\$(openstack server list --name controller-0 -f value -c Networks | cut -d= -f2); ssh heat-admin@\$NODE sudo 'grep "listen haproxy.stats" -A 6 /etc/haproxy/haproxy.cfg'

以下の cURL 要求でそれらの情報を使用します。

\$ curl -s -u admin:<PASSWORD> "http://<IP ADDRESS>:1993/;csv" | egrep -vi " (frontend|backend)" | awk -F',' '{ print \$1" "\$2" "\$18 }'

**<PASSWORD>** と **<IP ADDRESS>** の情報を、**haproxy.stats** サービスからのそれぞれの情報 に置き換えます。その結果表示される一覧には、各ノード上の OpenStack Platform サービス とそれらの接続ステータスが表示されます。

5. オーバークラウドデータベースのレプリケーションの正常性を確認します。

\$ for NODE in \$(openstack server list --name controller -f value -c Networks | cut -d= -f2); do echo "=== \$NODE ===" ; ssh heat-admin@\$NODE "sudo clustercheck" ; done

6. RabbitMQ クラスターの正常性を確認します。

\$ for NODE in \$(openstack server list --name controller -f value -c Networks | cut -d= -f2); do echo "=== \$NODE ===" ; ssh heat-admin@\$NODE "sudo rabbitmqctl node health check" ; done

7. Pacemaker リソースの正常性を確認します。

\$ NODE=\$(openstack server list --name controller-0 -f value -c Networks | cut -d= -f2); ssh heat-admin@\$NODE "sudo pcs status"

以下の点を確認します。

- 全クラスターノードが online であること
- いずれのクラスターノード上でも **stopped** のリソースがないこと
- pacemaker で **failed** のアクションがないこと
- 8. 各オーバークラウドノードでディスク領域を確認します。

\$ for NODE in \$(openstack server list -f value -c Networks | cut -d= -f2); do echo "=== \$NODE ===" ; ssh heat-admin@\$NODE "sudo df -h --output=source,fstype,avail -x overlay x tmpfs -x devtmpfs" ; done

9. オーバークラウドの Ceph Storage クラスターの正常性を確認します。以下のコマンドを使用 すると、コントローラーノード上で **ceph** ツールが実行されて、クラスターをチェックしま す。

\$ NODE=\$(openstack server list --name controller-0 -f value -c Networks | cut -d= -f2); ssh heat-admin@\$NODE "sudo ceph -s"

10. Ceph Storage OSD に空き領域があるかどうかを確認します。以下のコマンドを使用すると、 コントローラーノード上で **ceph** ツールが実行され、空き領域をチェックします。

\$ NODE=\$(openstack server list --name controller-0 -f value -c Networks | cut -d= -f2); ssh heat-admin@\$NODE "sudo ceph df"

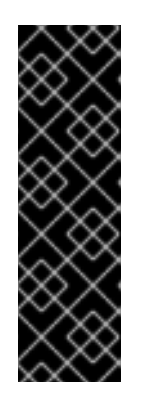

### 重要

各 Ceph オブジェクトストレージデーモン (OSD) の配置グループ (PG) の数は、 デフォルトでは 250 を超えることができません。OSD ごとの PG 数が上限を超 える Ceph ノードをアップグレードすると、警告状態になりアップグレードプロ セスが失敗する可能性があります。アップグレードプロセスを開始する前に、 OSD ごとの PG 数を増やすことができます。この問題の診断およびトラブル [シューティングに関する詳細は、アーティクル「](https://access.redhat.com/solutions/5304831)OpenStack FFU from 10 to 13 times out when Ceph allocated in one or more OSDs more than 250 PGs」を参 照してください。

11. オーバークラウドノードでクロックが同期されていることを確認します。

\$ for NODE in \$(openstack server list -f value -c Networks | cut -d= -f2); do echo "=== \$NODE ===" ; ssh heat-admin@\$NODE "sudo ntpstat" ; done

12. オーバークラウドのアクセス情報を読み込みます。

\$ source ~/overcloudrc

13. オーバークラウドのネットワークサービスを確認します。

\$ openstack network agent list

全エージェントが **Alive**で、それらの状態が **UP** である必要があります。

14. オーバークラウドの Compute サービスを確認します。

\$ openstack compute service list

全エージェントのステータスが **enabled** で、状態が **up** である必要があります。

15. オーバークラウドのボリュームサービスを確認します。

\$ openstack volume service list

全エージェントのステータスが **enabled** で、状態が **up** である必要があります。

### 関連情報

- 「How can I verify my OpenStack environment is deployed with Red Hat recommended configurations?[」の記事を参照してください。この記事には、](https://access.redhat.com/solutions/1598733)Red Hat OpenStack Platform 環 境をチェックして、Red Hat の推奨値に合わせて設定を調整する方法が記載されています。
- 「Database Size [Management](https://access.redhat.com/articles/1553233) for Red Hat Enterprise Linux OpenStack Platform」 の記事を参 照して、オーバークラウド上の OpenStack Platform サービスの未使用のデータベースレコー ドをチェックしてクリーニングします。

### <span id="page-26-0"></span>2.13. NFV 対応環境の更新の最終処理

お使いの環境でネットワーク機能仮想化 (NFV) が有効化されている場合には、アンダークラウドとオー バークラウドを更新した後に、以下のステップを実行する必要があります。

#### 手順

既存の OVS-DPDK インスタンスを移行して、OVS ポートで vhost ソケットモードが **dkdpvhostuser** から **dkdpvhostuserclient** に変わることを確認します。既存のインスタンスのスナップショットを作成 して、そのスナップショットイメージをベースに新規インスタンスを再ビルドすることを推奨します。 インスタンスのスナップショットに関する詳細は、[「インスタンスのスナップショットの管理」](https://access.redhat.com/documentation/ja-jp/red_hat_openstack_platform/13/html-single/instances_and_images_guide/index#section-instance-snapshots)を参照 してください。

インスタンスのスナップショットを作成して、そのスナップショットから新規インスタンスを起動する には、以下の手順を実行します。

1. スナップショットを作成するインスタンスのサーバー ID を確認します。

# openstack server list

2. スナップショットを作成する前に、元のインスタンスをシャットダウンして、全データがディ スクにフラッシュされるようにしてください。

```
# openstack server stop SERVER_ID
```
3. インスタンスのスナップショットイメージを作成します。

# openstack image create --id **SERVER\_ID SNAPSHOT\_NAME**

4. このスナップショットイメージで新規インスタンスを起動します。

# openstack server create --flavor **DPDK\_FLAVOR** --nic net-id=**DPDK\_NET\_ID**--image **SNAPSHOT\_NAME INSTANCE\_NAME**

5. オプションとして、新規インスタンスのステータスが **ACTIVE** であることを確認します。

# openstack server list

スナップショットを作成する必要のある全インスタンスでこの手順を繰り返してから、再起動します。

### <span id="page-27-0"></span>2.14. YUM 履歴の保持

オーバークラウドのマイナーアップデートが完了したら、**yum** 履歴を保持します。ロールバック操作 のために yum トランザクションを元に戻す必要がある場合に、この情報が役立ちます。

### 手順

1. それぞれのノードで以下のコマンドを実行して、ノードでの全 **yum** 履歴をファイルに保存しま す。

# sudo yum history list all > /home/heat-admin/\$(hostname)-yum-history-all

2. それぞれのノードで以下のコマンドを実行して、最後の **yum** 履歴項目の ID を保存します。

# yum history list all | head -n 5 | tail -n 1 | awk '{print \$1}' > /home/heat-admin/\$(hostname) yum-history-all-last-id

3. これらのファイルを安全な場所にコピーします。

### <span id="page-27-1"></span>2.15. 次のステップ

準備段階が完了したので、次に「3章[アンダークラウドのアップグレード](#page-29-1)」に記載のステップに従っ て、アンダークラウドを 10 から 13 にアップグレードします。

# 第3章 アンダークラウドのアップグレード

<span id="page-28-0"></span>以下の手順では、アンダークラウドを Red Hat OpenStack Platform 13にアップグレードします。これ は、OpenStack Platform 10 から OpenStack Platform 13 までのアンダークラウドのバージョンを1つず つ順番にアップグレードしていくことによって実行します。

### <span id="page-28-1"></span>3.1. アンダークラウドを OPENSTACK PLATFORM 11 にアップグレードす る手順

この手順では、アンダークラウドのツールセットとコア Heat テンプレートコレクションを OpenStack Platform 11 リリースにアップグレードします。

### 手順

- 1. director に **stack** ユーザーとしてログインします。
- 2. 現在設定されている OpenStack Platform リポジトリーを無効にします。

\$ sudo subscription-manager repos --disable=rhel-7-server-openstack-10-rpms

3. 新しい OpenStack Platform リポジトリーを有効にします。

\$ sudo subscription-manager repos --enable=rhel-7-server-openstack-11-rpms

4. オーバークラウドのベースイメージの更新を無効にします。

\$ sudo yum-config-manager --setopt=exclude=rhosp-director-images\* --save

5. 主要な OpenStack Platform サービスを停止します。

\$ sudo systemctl stop 'openstack-\*' 'neutron-\*' httpd

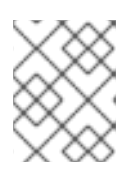

### 注記

これにより、アンダークラウドで短時間のダウンタイムが生じます。アンダーク ラウドのアップグレード中もオーバークラウドは引き続き機能します。

- 6. デフォルトのプロビジョニング/コントロールプレーンネットワークが **192.0.2.0/24** から **192.168.24.0/24** に変わりました。以前の **undercloud.conf** ファイルで、デフォルトのネット ワーク値を使用していた場合には、プロビジョニング/コントロールプレーンネットワークは **192.0.2.0/24** に設定されます。これは、**192.0.2.0/24** ネットワークを引き続き使用するに は、**undercloud.conf** ファイルに特定のパラメーターを設定する必要があることを意味しま す。これらのパラメーターは以下のとおりです。
	- local ip
	- **network\_gateway**
	- **•** undercloud public vip
	- **undercloud\_admin\_vip**
	- **network\_cidr**
- <span id="page-29-1"></span>**masquerade\_network**
- **dhcp\_start**
- **•** dhcp end

ネットワークの値を **undercloud.conf** に設定して、今後アップグレードを実行する際に **192.0.2.0/24** CIDR を引き続き使用するようにします。**openstack undercloud upgrade** コマン ドを実行する前に、ネットワークの構成が正しく設定されていることを確認してください。

7. **yum** コマンドを実行して、director の主要なパッケージをアップグレードします。

\$ sudo yum update -y instack-undercloud openstack-puppet-modules openstack-tripleocommon python-tripleoclient

8. 以下のコマンドを実行してアンダークラウドをアップグレードします。

\$ openstack undercloud upgrade

9. アンダークラウドのアップグレードプロセスが完了するまで待ちます。

アンダークラウドを OpenStack Platform 11 リリースにアップグレードする手順が完了しました。

# <span id="page-29-0"></span>3.2. アンダークラウドを OPENSTACK PLATFORM 12 にアップグレードす る手順

この手順では、アンダークラウドのツールセットとコア Heat テンプレートコレクションを OpenStack Platform 12 リリースにアップグレードします。

### 手順

- 1. director に **stack** ユーザーとしてログインします。
- 2. 現在設定されている OpenStack Platform リポジトリーを無効にします。

\$ sudo subscription-manager repos --disable=rhel-7-server-openstack-11-rpms

3. 新しい OpenStack Platform リポジトリーを有効にします。

\$ sudo subscription-manager repos --enable=rhel-7-server-openstack-12-rpms

4. オーバークラウドのベースイメージの更新を無効にします。

\$ sudo yum-config-manager --setopt=exclude=rhosp-director-images\* --save

5. **yum** コマンドを実行して、director の主要なパッケージをアップグレードします。

\$ sudo yum update -y python-tripleoclient

6. **/home/stack/undercloud.conf** ファイルを編集して、**enabled\_drivers** パラメーターに **pxe\_ssh** ドライバーが含まれていないことを確認します。Virtual Baseboard Management Controller (VBMC) が推奨されるようになったため、このドライバーは非推奨となり、Red Hat OpenStack Platform から削除されました。この新しいドライバーと移行手順の詳細 は、『director [のインストールと使用方法』の付録「](https://access.redhat.com/documentation/ja-jp/red_hat_openstack_platform/13/html-single/director_installation_and_usage/index#sect-VirtualBMC)Virtual Baseboard Management Controller (VBMC)」を参照してください。

7. 以下のコマンドを実行してアンダークラウドをアップグレードします。

\$ openstack undercloud upgrade

8. アンダークラウドのアップグレードプロセスが完了するまで待ちます。

アンダークラウドが OpenStack Platform 12 リリースにアップグレードされました。

### <span id="page-30-0"></span>3.3. アンダークラウドを OPENSTACK PLATFORM 13 にアップグレードす る手順

この手順では、アンダークラウドのツールセットとコア Heat テンプレートコレクションを OpenStack Platform 13 リリースにアップグレードします。

### 手順

- 1. director に **stack** ユーザーとしてログインします。
- 2. 現在設定されている OpenStack Platform リポジトリーを無効にします。

\$ sudo subscription-manager repos --disable=rhel-7-server-openstack-12-rpms

3. RHEL のバージョンを RHEL 7.9 に設定します。

\$ sudo subscription-manager release --set=7.9

4. 新しい OpenStack Platform リポジトリーを有効にします。

\$ sudo subscription-manager repos --enable=rhel-7-server-openstack-13-rpms

5. オーバークラウドのベースイメージへの更新を再度有効にします。

\$ sudo yum-config-manager --setopt=exclude= --save

6. **yum** コマンドを実行して、director の主要なパッケージをアップグレードします。

\$ sudo yum update -y python-tripleoclient

7. 以下のコマンドを実行してアンダークラウドをアップグレードします。

\$ openstack undercloud upgrade

- 8. アンダークラウドのアップグレードプロセスが完了するまで待ちます。
- 9. アンダークラウドをリブートして、オペレーティングシステムのカーネルとその他のシステム パッケージを更新します。

\$ sudo reboot

10. ノードがブートするまで待ちます。

アンダークラウドが OpenStack Platform 13リリースにアップグレードされました。

### <span id="page-31-0"></span>3.4. アンダークラウドでの非推奨サービスの無効化

アンダークラウドをアップグレードしたら、非推奨の **openstack-glance-registry** サービスおよび **mongod** サービスを無効にする必要があります。

### 手順

1. アンダークラウドに **stack** ユーザーとしてログインします。

2. **openstack-glance-registry** サービスを停止し、無効にします。

\$ sudo systemctl stop openstack-glance-registry \$ sudo systemctl disable openstack-glance-registry

3. **mongod** サービスを停止し、無効にします。

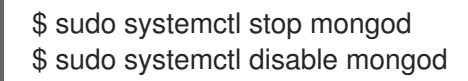

### <span id="page-31-1"></span>3.5. 次のステップ

アンダークラウドのアップグレードが完了しました。これでコンテナーイメージのソースを設定するこ とができます。

### 第4章 コンテナーイメージのソースの設定

<span id="page-32-0"></span>コンテナー化されたオーバークラウドには、必要なコンテナーイメージを含むレジストリーへのアクセ スが必要です。本章では、Red Hat OpenStack Platform 向けのコンテナーイメージを使用するための レジストリーおよびオーバークラウドの設定の準備方法について説明します。

本ガイドには、オーバークラウドを設定してレジストリーを使用するさまざまなユースケースを記載し ています。これらのユースケースのいずれかを試みる前に、イメージ準備コマンドの使用方法に習熟し ておくことを推奨します。詳しくは、[「コンテナーイメージの準備コマンドの使用方法」を](#page-33-0)参照してく ださい。

### <span id="page-32-1"></span>4.1. レジストリーメソッド

Red Hat OpenStack Platform では、以下のレジストリータイプがサポートされています。

リモートレジストリー

オーバークラウドは、**registry.access.redhat.com** から直接コンテナーイメージをプルします。こ れは、初期設定を生成するための最も簡単な方法です。ただし、それぞれのオーバークラウドノー ドが Red Hat Container Catalog から各イメージを直接プルするので、ネットワークの輻輳が生じて デプロイメントが遅くなる可能性があります。また、Red Hat Container Catalog にアクセスするた めのインターネットアクセスが全オーバークラウドノードに必要です。

#### ローカルレジストリー

アンダークラウドは、**docker-distribution** サービスを使用してレジストリーとして機能します。こ れにより、director は **registry.access.redhat.com** からプルしたイメージを同期し、それを **docker-distribution** レジストリーにプッシュすることができます。オーバークラウドを作成する際 に、オーバークラウドはアンダークラウドの **docker-distribution** レジストリーからコンテナーイ メージをプルします。この方法では、内部にレジストリーを保管することが可能なので、デプロイ メントを迅速化してネットワークの輻輳を軽減することができます。ただし、アンダークラウドは 基本的なレジストリーとしてのみ機能し、コンテナーイメージのライフサイクル管理は限定されま す。

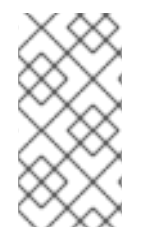

#### 注記

**docker-distribution** サービスと **docker** の機能は独立しています。**docker** は、イメージ を **docker-distribution** レジストリーにプッシュおよびプルするのに使用されますが、イ メージをオーバークラウドに提供することはありません。オーバークラウドが **dockerdistribution** レジストリーからイメージをプルします。

#### Satellite サーバー

Red Hat Satellite 6 サーバーを介して、コンテナーイメージの全アプリケーションライフサイクルを 管理し、イメージを公開します。オーバークラウドは、Satellite サーバーからイメージをプルしま す。この方法は、Red Hat OpenStack Platform コンテナーを保管、管理、デプロイするためのエン タープライズ級のソリューションを提供します。

上記のリストから方法を選択し、レジストリー情報の設定を続けます。

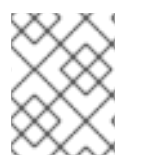

#### 注記

マルチアーキテクチャークラウドの構築では、ローカルレジストリーのオプションはサ ポートされません。

### <span id="page-32-2"></span>4.2. コンテナーイメージの準備コマンドの使用方法

<span id="page-33-0"></span>本項では、**openstack overcloud container image prepare** コマンドの使用方法について説明します。 これには、このコマンドのさまざまなオプションについての概念的な情報も含まれます。

### オーバークラウド用のコンテナーイメージ環境ファイルの生成

**openstack overcloud container image prepare** コマンドの主要な用途の 1 つに、オーバークラウドが 使用するイメージの一覧が記載された環境ファイルの作成があります。このファイルは、**openstack overcloud deploy** などのオーバークラウドのデプロイメントコマンドで指定します。**openstack overcloud container image prepare** コマンドでは、この機能に以下のオプションを使用します。

#### **--output-env-file**

作成される環境ファイルの名前を定義します。

以下のスニペットは、このファイルの内容の例を示しています。

#### parameter\_defaults:

DockerAodhApiImage: registry.access.redhat.com/rhosp13/openstack-aodh-api:13.0-34 DockerAodhConfigImage: registry.access.redhat.com/rhosp13/openstack-aodh-api:13.0-34 ...

### インポート方法に対応したコンテナーイメージ一覧の生成

OpenStack Platform コンテナーイメージを異なるレジストリーソースにインポートする必要がある場 合には、イメージの一覧を生成することができます。この一覧の構文は主に、アンダークラウド上のコ ンテナーレジストリーにコンテナーをインポートするのに使用されますが、Red Hat Satellite 6 などの 別の方法に適した形式の一覧に変更することができます。

**openstack overcloud container image prepare** コマンドでは、この機能に以下のオプションを使用し ます。

#### **--output-images-file**

作成されるインポート一覧のファイル名を定義します。

このファイルの内容の例を以下に示します。

container\_images:

- imagename: registry.access.redhat.com/rhosp13/openstack-aodh-api:13.0-34

- imagename: registry.access.redhat.com/rhosp13/openstack-aodh-evaluator:13.0-34

...

### コンテナーイメージの名前空間の設定

**--output-env-file** と **--output-images-file** のオプションには、作成されるイメージの場所を生成するた めの名前空間が必要です。**openstack overcloud container image prepare** コマンドでは、以下のオプ ションを使用して、プルするコンテナーイメージの場所を設定します。

#### **--namespace**

コンテナーイメージ用の名前空間を定義します。これには通常、ホスト名または IP アドレスにディ レクトリーを付けて指定します。

#### **--prefix**

イメージ名の前に追加するプレフィックスを定義します。

その結果、director は以下のような形式のイメージ名を生成します。

#### **[NAMESPACE]/[PREFIX][IMAGE NAME]**

### コンテナーイメージタグの設定

**--tag** および **--tag-from-label** オプションを併用して、各コンテナーイメージのタグを設定します。

#### **--tag**

ソースからの全イメージに特定のタグを設定します。このオプションだけを使用した場合、director はこのタグを使用してすべてのコンテナーイメージをプルします。ただし、このオプションを **--tagfrom-label** と共に使用する場合は、director はソースイメージとして **--tag** を使用して、ラベルに基 づいて特定のバージョンタグを識別します。**--tag** オプションは、デフォルトでは **latest** に設定され ています。

### **--tag-from-label**

指定したコンテナーイメージラベルの値を使用して、全イメージのバージョン付きタグを検出して プルます。director は **--tag** に設定した値がタグ付けされた各コンテナーイメージを検査し、続いて コンテナーイメージラベルを使用して新しいタグを構築し、レジストリーからプルします。たとえ ば、**--tag-from-label {version}-{release}** を設定した場合、director は **version** および **release** ラベ ルを使用して新しいタグを構築します。あるコンテナーについて **version** を **13.0** に、**release** を **34** に設定した場合、タグは **13.0-34** となります。

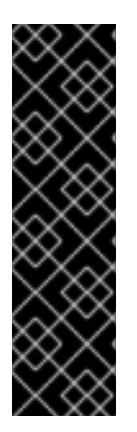

### 重要

Red Hat コンテナーレジストリーでは、すべての Red Hat OpenStack Platform コンテ ナーイメージをタグ付けするのに、特定のバージョン形式が使用されます。このバー ジョン形式は **{version}-{release}** で、各コンテナーイメージがコンテナーメタデータの ラベルとして保存します。このバージョン形式は、ある **{release}** から次のリリースへの 更新を容易にします。このため、**openstack overcloud container image prepare** コマ ンドを実行する際は、常に **--tag-from-label {version}-{release}** を使用する必要があり ます。コンテナーイメージをプルするのに **--tag** だけを単独で使用しないでください。た とえば、**--tag latest** を単独で使用すると、更新の実行時に問題が発生します。director は、コンテナーイメージを更新するのにタグの変更を必要とするためです。

### <span id="page-34-0"></span>4.3. 追加のサービス用のコンテナーイメージ

director は、OpenStack Platform のコアサービス用のコンテナーイメージのみを作成します。一部の追 加機能には、追加のコンテナーイメージを必要とするサービスが使われます。これらのサービスは、環 境ファイルで有効化することができます。**openstack overcloud container image prepare** コマンドで は、以下のオプションを使用して環境ファイルと対応するコンテナーイメージを追加します。

**-e**

追加のコンテナーイメージを有効化するための環境ファイルを指定します。

以下の表は、コンテナーイメージを使用する追加のサービスのサンプル一覧とそれらの対応する環境 ファイルがある **/usr/share/openstack-tripleo-heat-templates** ディレクトリー内の場所をまとめていま す。

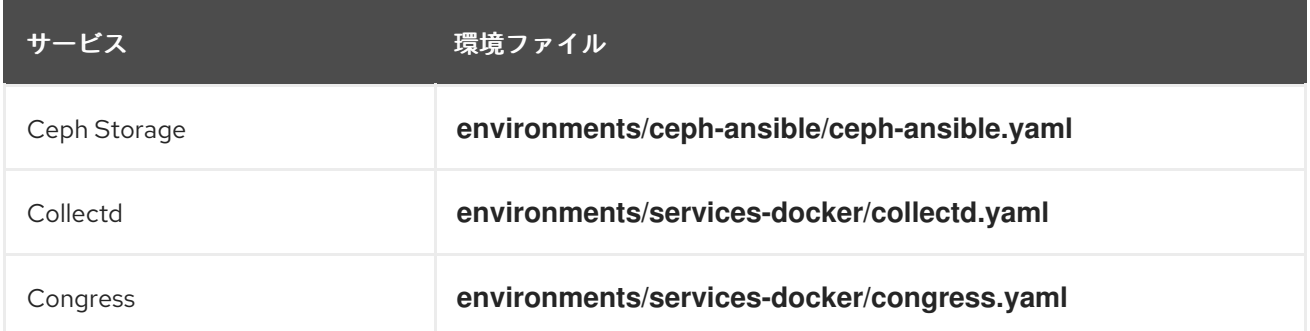

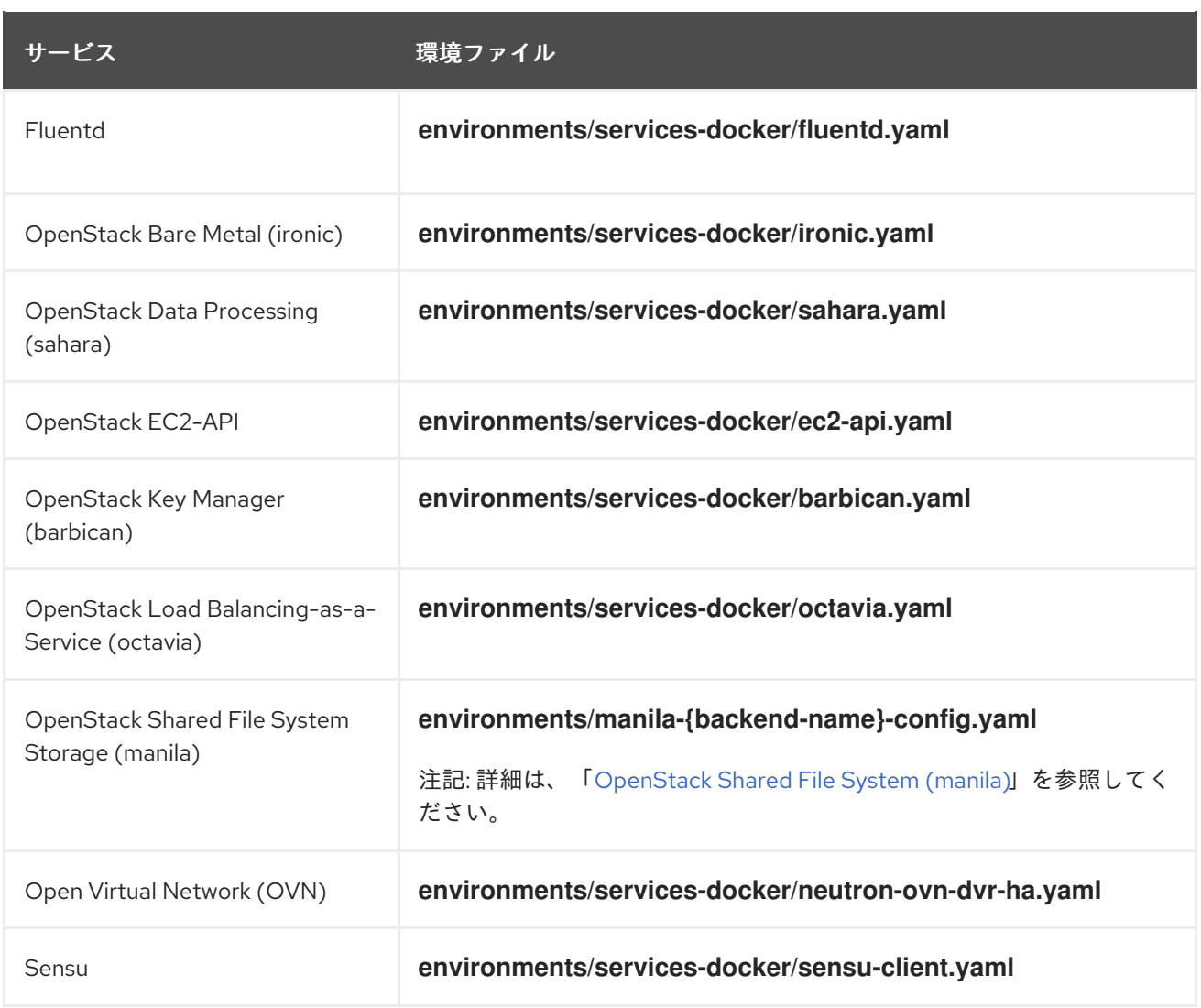

以下の項には、追加するサービスの例を記載します。

### Ceph Storage

Red Hat Ceph Storage クラスターをオーバークラウドでデプロイする場合に

は、**/usr/share/openstack-tripleo-heat-templates/environments/ceph-ansible/ceph-ansible.yaml** 環 境ファイルを追加する必要があります。このファイルは、オーバークラウドで、コンテナー化されたコ ンポーザブルサービスを有効化します。director は、これらのサービスが有効化されていることを確認 した上で、それらのイメージを準備する必要があります。

この環境ファイルに加えて、Ceph Storage コンテナーの場所を定義する必要があります。これは、 OpenStack Platform サービスの場所とは異なります。**--set** オプションを使用して、以下の Ceph Storage 固有のパラメーターを設定してください。

### **--set ceph\_namespace**

Ceph Storage コンテナーイメージ用の名前空間を定義します。これは、**--namespace** オプション と同じように機能します。

### **--set ceph\_image**

Ceph Storage コンテナーイメージの名前を定義します。通常は **rhceph-3-rhel7** という名前です。

### **--set ceph\_tag**

Ceph Storage コンテナーイメージに使用するタグを定義します。これは、**--tag** オプションと同じ ように機能します。**--tag-from-label** が指定されている場合には、バージョンタグはこのタグから検 出が開始されます。
以下のスニペットは、コンテナーイメージファイル内に Ceph Storage が含まれている例です。

\$ openstack overcloud container image prepare \

... -e /usr/share/openstack-tripleo-heat-templates/environments/ceph-ansible/ceph-ansible.yaml \

--set ceph\_namespace=registry.access.redhat.com/rhceph \

--set ceph\_image=rhceph-3-rhel7  $\setminus$ 

```
--tag-from-label {version}-{release} \
```

```
...
```
## OpenStack Bare Metal (ironic)

オーバークラウドで OpenStack Bare Metal (ironic) をデプロイする場合には、**/usr/share/openstacktripleo-heat-templates/environments/services-docker/ironic.yaml** 環境ファイルを追加して、 director がイメージを準備できるようにする必要があります。以下のスニペットは、この環境ファイル の追加方法の例を示しています。

\$ openstack overcloud container image prepare \ ... -e /usr/share/openstack-tripleo-heat-templates/environments/services-docker/ironic.yaml \ ...

## OpenStack Data Processing (sahara)

オーバークラウドで OpenStack Data Processing (sahara) をデプロイする場合に

は、**/usr/share/openstack-tripleo-heat-templates/environments/services-docker/sahara.yaml** 環境 ファイルを追加して、director がイメージを準備できるようにする必要があります。以下のスニペット は、この環境ファイルの追加方法の例を示しています。

\$ openstack overcloud container image prepare \

-e /usr/share/openstack-tripleo-heat-templates/environments/services-docker/sahara.yaml \

...

...

## OpenStack Neutron SR-IOV

オーバークラウドで OpenStack Neutron SR-IOV をデプロイする場合には、director がイメージを準備 できるように **/usr/share/openstack-tripleo-heat-templates/environments/services-docker/neutronsriov.yaml** 環境ファイルを追加します。デフォルトの Controller ロールおよび Compute ロールは SR-IOV サービスをサポートしないため、**-r** オプションを使用して SR-IOV サービスが含まれるカスタム ロールファイルも追加する必要があります。以下のスニペットは、この環境ファイルの追加方法の例を 示しています。

\$ openstack overcloud container image prepare \

```
...
```
-r ~/custom\_roles\_data.yaml

-e /usr/share/openstack-tripleo-heat-templates/environments/services-docker/neutron-sriov.yaml \ ...

## OpenStack Load Balancing-as-a-Service (octavia)

オーバークラウドで OpenStack Load Balancing-as-a-Service をデプロイする場合には、director がイ メージを準備できるように **/usr/share/openstack-tripleo-heat-templates/environments/servicesdocker/octavia.yaml** 環境ファイルを追加します。以下のスニペットは、この環境ファイルの追加方法 の例を示しています。

\$ openstack overcloud container image prepare \

-e /usr/share/openstack-tripleo-heat-templates/environments/services-docker/octavia.yaml

## OpenStack Shared File System (manila)

...

\ ...

**manila-{backend-name}-config.yaml** のフォーマットを使用してサポート対象のバックエンドを選択 し、そのバックエンドを用いて Shared File System をデプロイすることができます。以下の環境ファイ ルから任意のファイルを追加して、Shared File System サービスのコンテナーを準備することができま す。

environments/manila-isilon-config.yaml environments/manila-netapp-config.yaml environments/manila-vmax-config.yaml environments/manila-cephfsnative-config.yaml environments/manila-cephfsganesha-config.yaml environments/manila-unity-config.yaml environments/manila-vnx-config.yaml

環境ファイルのカスタマイズおよびデプロイに関する詳細は、以下の資料を参照してください。

- 『Shared File System サービスの NFS バックエンドに CephFS を使用した場合のガイ  $\bullet$ ド』[の「更新された環境のデプロイ」](https://access.redhat.com/documentation/ja-jp/red_hat_openstack_platform/13/html-single/cephfs_via_nfs_back_end_guide_for_the_shared_file_system_service/#proc-deploy-env_CephFS-install)
- 『[NetApp](https://access.redhat.com/documentation/en-us/red_hat_openstack_platform/13/html-single/netapp_back_end_guide_for_the_shared_file_system_service/#deploy-be) Back End Guide for the Shared File System Service』の「Deploy the Shared File System Service with NetApp Back Ends」
- 『[CephFS](https://access.redhat.com/documentation/en-us/red_hat_openstack_platform/13/html-single/cephfs_back_end_guide_for_the_shared_file_system_service/#deploy-be) Back End Guide for the Shared File System Service』の「Deploy the Shared File System Service with a CephFS Back End」

## 4.4. RED HAT レジストリーをリモートレジストリーソースとして使用する 方法

Red Hat では、オーバークラウドのコンテナーイメージを **registry.access.redhat.com** でホストして います。リモートレジストリーからイメージをプルするのが最も簡単な方法です。レジストリーはすで に設定済みで、プルするイメージの URL と名前空間を指定するだけで良いからです。ただし、オー バークラウドの作成中には、オーバークラウドノードがリモートリポジトリーからすべてのイメージを プルするので、外部接続で輻輳が生じる場合があります。したがって、実稼働環境ではこの方法は推奨 されません。実稼働環境用には、この方法ではなく以下のいずれかの方法を使用してください。

- ローカルレジストリーの設定
- Red Hat Satellite 6 上でのイメージのホスティング

#### 手順

1. イメージを直接 **registry.access.redhat.com** からオーバークラウドデプロイメントにプルする には、イメージパラメーターを指定するための環境ファイルが必要となります。以下のコマン ドを実行してコンテナーイメージの環境ファイルを生成します。

(undercloud) \$ sudo openstack overcloud container image prepare \ --namespace=registry.access.redhat.com/rhosp13 \ --prefix=openstack- \

--tag-from-label {version}-{release} \ --output-env-file=/home/stack/templates/overcloud\_images.yaml

- 任意のサービス用の環境ファイルを指定するには、**-e** オプションを使用します。
- カスタムロールファイルを指定するには、**-r** オプションを使用します。
- Ceph Storage を使用している場合には、Ceph Storage 用のコンテナーイメージの場所を 定義する追加のパラメーター (**--set ceph\_namespace**、**--set ceph\_image**、**--set ceph\_tag**) を指定します。
- 2. **overcloud\_images.yaml** ファイルを変更し、デプロイメント時に **registry.access.redhat.com** との間で認証を行うために以下のパラメーターを追加します。

ContainerImageRegistryLogin: true ContainerImageRegistryCredentials: registry.access.redhat.com: <USERNAME>: <PASSWORD>

**<USERNAME>** および **<PASSWORD>** を **registry.access.redhat.com** の認証情報に置き 換えます。

**overcloud\_images.yaml** ファイルには、アンダークラウド上のイメージの場所が含まれま す。このファイルをデプロイメントに追加します。

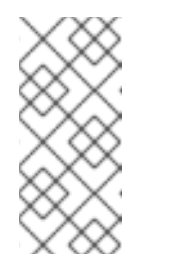

注記

**openstack overcloud deploy** コマンドを実行する前に、リモートレジスト リーにログインする必要があります。

(undercloud) \$ sudo docker login registry.access.redhat.com

レジストリーの設定が完了しました。

## 4.5. ローカルレジストリーとしてアンダークラウドを使用する方法

アンダークラウド上でローカルレジストリーを設定して、オーバークラウドのコンテナーイメージを保 管することができます。この方法は、以下の操作を伴います。

- director が **registry.access.redhat.com** から各イメージをプルする
- **director が各イメージをアンダークラウド上で動作中の docker-distribution レジストリーに** プッシュする
- director がオーバークラウドを作成する
- オーバークラウドの作成中に、ノードが適切なイメージをアンダークラウドの **dockerdistribution** レジストリーからプルする

これにより、コンテナーイメージのネットワークトラフィックは、内部ネットワーク内に留まるので、 外部ネットワークとの接続で輻輳が発生せず、デプロイメントプロセスを迅速化することができます。

手順

1. ローカルアンダークラウドレジストリーのアドレスを特定します。アドレスは、以下のパター ンを使用します。

<REGISTRY IP ADDRESS>:8787

アンダークラウドの IP アドレスを使用します。これは **undercloud.conf** ファイルの **local\_ip** パラメーターで設定済みのアドレスです。以下のコマンドでは、アドレスが **192.168.24.1:8787** であることを前提としています。

2. イメージをローカルレジストリーにアップロードするためのテンプレートと、それらのイメー ジを参照する環境ファイルを作成します。

(undercloud) \$ openstack overcloud container image prepare \ --namespace=registry.access.redhat.com/rhosp13 \ --push-destination=192.168.24.1:8787 \ --prefix=openstack- \ --tag-from-label {version}-{release} \ --output-env-file=/home/stack/templates/overcloud\_images.yaml \ --output-images-file /home/stack/local\_registry\_images.yaml

- 任意のサービス用の環境ファイルを指定するには、**-e** オプションを使用します。
- カスタムロールファイルを指定するには、**-r** オプションを使用します。
- Ceph Storage を使用している場合には、Ceph Storage 用のコンテナーイメージの場所を 定義する追加のパラメーター (**--set ceph\_namespace**、**--set ceph\_image**、**--set ceph\_tag**) を指定します。
- 3. これで 2 つのファイルが作成されます。
	- リモートソースからのコンテナーイメージの情報が含まれている **local\_registry\_images.yaml**。このファイルを使用して、Red Hat Container Registry (**registry.access.redhat.com**) からイメージをアンダークラウドにプルします。
	- アンダークラウド上の最終的なイメージの場所が記載されている **overcloud\_images.yaml**。このファイルをデプロイメントで指定します。 両方のファイルが存在することを確認します。
- 4. **local\_registry\_images.yaml** ファイルを変更し、**registry.access.redhat.com** との間で認証を 行うために以下のパラメーターを追加します。

ContainerImageRegistryLogin: true ContainerImageRegistryCredentials: registry.access.redhat.com: <USERNAME>: <PASSWORD>

- <USERNAME>および <PASSWORD> を registry.access.redhat.com の認証情報に置き 換えます。
- 5. **registry.access.redhat.com** にログインし、コンテナーイメージをリモートレジストリーから アンダークラウドにプルします。

(undercloud) \$ sudo docker login registry.access.redhat.com (undercloud) \$ sudo openstack overcloud container image upload \ --config-file /home/stack/local\_registry\_images.yaml \ --verbose

ネットワークおよびアンダークラウドディスクの速度によっては、必要なイメージをプルする のに時間がかかる場合があります。

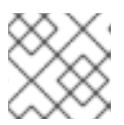

注記

コンテナーイメージは、およそ 10 GB のディスク領域を使用します。

6. これで、イメージがアンダークラウドの **docker-distribution** レジストリーに保管されます。ア ンダークラウドの **docker-distribution** レジストリーのイメージ一覧を表示するには、以下のコ マンドを実行します。

(undercloud) \$ curl http://192.168.24.1:8787/v2/\_catalog | jq .repositories[]

特定イメージのタグの一覧を表示するには、**skopeo** コマンドを使用します。

(undercloud) \$ curl -s http://192.168.24.1:8787/v2/rhosp13/openstack-keystone/tags/list | jq .tags

タグ付けられたイメージを検証するには、**skopeo** コマンドを使用します。

(undercloud) \$ skopeo inspect --tls-verify=false docker://192.168.24.1:8787/rhosp13/openstack-keystone:13.0-44

レジストリーの設定が完了しました。

## 4.6. SATELLITE サーバーをレジストリーとして使用する手順

Red Hat Satellite 6 には、レジストリーの同期機能が備わっています。これにより、複数のイメージを Satellite Server にプルし、アプリケーションライフサイクルの一環として管理することができます。ま た、他のコンテナー対応システムも Satellite をレジストリーとして使うことができます。コンテナーイ メージ管理の詳細は、『Red Hat Satellite 6 [コンテンツ管理ガイド』の「コンテナーイメージの管](https://access.redhat.com/documentation/ja-jp/red_hat_satellite/6.2/html/content_management_guide/managing_container_images) 理」を参照してください。

以下の手順は、Red Hat Satellite 6 の **hammer** コマンドラインツールを使用した例を示しています。組 織には、例として **ACME** という名称を使用しています。この組織は、実際に使用する Satellite 6 の組 織に置き換えてください。

### 手順

1. イメージをローカルレジストリーにプルするためのテンプレートを作成します。

\$ source ~/stackrc (undercloud) \$ openstack overcloud container image prepare \ --namespace=rhosp13 \ --prefix=openstack- \ --output-images-file /home/stack/satellite\_images \

- 任意のサービス用の環境ファイルを指定するには、**-e** オプションを使用します。
- カスタムロールファイルを指定するには、**-r** オプションを使用します。

● Ceph Storage を使用している場合には、Ceph Storage 用のコンテナーイメージの場所を 定義する追加のパラメーター (**--set ceph\_namespace**、**--set ceph\_image**、**--set ceph\_tag**) を指定します。

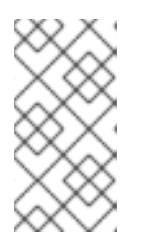

### 注記

上記の **openstack overcloud container image prepare** コマンド は、**registry.access.redhat.com** のレジストリーをターゲットにしてイメージ の一覧を生成します。この後のステップでは、**openstack overcloud container image prepare** コマンドで別の値を使用します。

- 2. これで、コンテナーイメージの情報が含まれた **satellite\_images** という名前のファイルが作成 されます。このファイルを使用して、コンテナーイメージを Satellite 6 サーバーに同期しま す。
- 3. satellite images ファイルから YAML 固有の情報を削除して、イメージ一覧のみが記載された フラットファイルに変換します。この操作は、以下の **sed** コマンドで実行します。

(undercloud) \$ awk -F ':' '{if (NR!=1) {gsub("[[:space:]]", ""); print \$2}}' ~/satellite\_images > ~/satellite\_images\_names

これにより、Satellite サーバーにプルするイメージのリストが提供されます。

- 4. Satellite 6 の **hammer** ツールがインストールされているシステムに **satellite\_images\_names** ファイルをコピーします。あるいは、『[Hammer](https://access.redhat.com/documentation/ja-jp/red_hat_satellite/6.2/html-single/hammer_cli_guide/) CLI ガイド』に記載の手順に従って、アン ダークラウドに **hammer** ツールをインストールします。
- 5. 以下の **hammer** コマンドを実行して、実際の Satellite 組織に新規製品 ( **OSP13 Containers**) を 作成します。

\$ hammer product create \ --organization "ACME" \ --name "OSP13 Containers"

このカスタム製品に、イメージを保管します。

6. 製品にベースコンテナーイメージを追加します。

\$ hammer repository create \ --organization "ACME" \ --product "OSP13 Containers" \ --content-type docker \ --url https://registry.access.redhat.com \ --docker-upstream-name rhosp13/openstack-base \ --name base

7. **satellite\_images** ファイルからオーバークラウドのコンテナーイメージを追加します。

\$ while read IMAGE; do \  $IMAGENAME=\$(echo$   $SIMAGE$  | cut -d"/" -f2 | sed "s/openstack-//g" | sed "s/:.\*//g") ; \ hammer repository create \ --organization "ACME" \ --product "OSP13 Containers" \ --content-type docker \

--url https://registry.access.redhat.com \ --docker-upstream-name \$IMAGE \ --name \$IMAGENAME ; done < satellite\_images\_names

8. コンテナーイメージを同期します。

\$ hammer product synchronize \ --organization "ACME" \ --name "OSP13 Containers"

Satellite Server が同期を完了するまで待ちます。

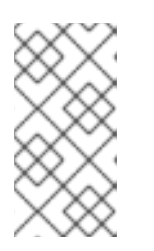

## 注記

設定によっては、**hammer** から Satellite Server のユーザー名およびパスワード が要求される場合があります。設定ファイルを使って自動的にログインするよう に **hammer** を設定することができます。『Hammer CLI ガイド』[の「認証」](https://access.redhat.com/documentation/ja-jp/red_hat_satellite/6.3/html-single/hammer_cli_guide/#sect-CLI_Guide-Authentication)セ クションを参照してください。

- 9. Satellite 6 サーバーでコンテンツビューを使用している場合には、新規コンテンツビューバー ジョンを作成して、イメージを取り入れます。
- 10. **base** イメージに使用可能なタグを確認します。

\$ hammer docker tag list --repository "base" \ --organization "ACME" \ --product "OSP13 Containers"

これにより、OpenStack Platform コンテナーイメージのタグが表示されます。

11. アンダークラウドに戻り、Satellite サーバー上のイメージ用に環境ファイルを生成します。環 境ファイルを生成するコマンドの例を以下に示します。

(undercloud) \$ openstack overcloud container image prepare \

- --namespace=satellite6.example.com:5000 \
- --prefix=acme-osp13\_containers- \
- --tag-from-label {version}-{release} \
- --output-env-file=/home/stack/templates/overcloud\_images.yaml

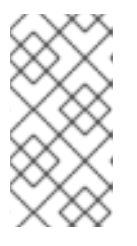

#### 注記

このステップの **openstack overcloud container image prepare** コマンドは、 Satellite サーバーをターゲットにします。ここでは、前のステップで使用した **openstack overcloud container image prepare** コマンドとは異なる値を指定 します。

このコマンドを実行する際には、以下の情報を含めてください。

- **--namespace**: Satellite サーバー上のレジストリーの URL およびポート。Red Hat Satellite のデフォルトのレジストリーポートは 5000 です。たとえば、**- namespace=satellite6.example.com:5000** のようになります。
- **--prefix=**: プレフィックスは Satellite 6 の命名規則に基づきます。これは、コンテンツ ビューを使用するかどうかによって異なります。
- コンテンツビューを使用する場合、構成は **[org]-[environment]-[content view]- [product]-** です。たとえば、**acme-production-myosp13-osp13\_containers-** のよう になります。
- コンテンツビューを使用しない場合、構成は **[org]-[product]-** です。たとえば、**acmeosp13\_containers-** のようになります。
- **--tag-from-label {version}-{release}**: 各イメージの最新のタグを識別します。
- **-e**: オプションのサービスの環境ファイルを指定します。
- **-r**: カスタムロールファイルを指定します。
- **--set ceph\_namespace**、**--set ceph\_image**、**--set ceph\_tag**: Ceph Storage を使用する場 合には、Ceph Storage のコンテナーイメージの場所を定義する追加のパラメーターを指定 します。**ceph\_image** に Satellite 固有のプレフィックスが追加された点に注意してくださ い。このプレフィックスは、**--prefix** オプションと同じ値です。以下に例を示します。

--set ceph\_image=acme-osp13\_containers-rhceph-3-rhel7

これにより、オーバークラウドは Satellite の命名規則の Ceph コンテナーイメージを使用 することができます。

12. **overcloud images.yaml** ファイルには、Satellite サーバー上のイメージの場所が含まれます。 このファイルをデプロイメントに追加します。

レジストリーの設定が完了しました。

## 4.7. 次のステップ

コンテナーイメージのソースが記載された **overcloud\_images.yaml** 環境ファイルができました。今後 のアップグレードとデプロイメントの操作ではすべてこのファイルを追加してください。

これで、アップグレードに向けてオーバークラウドを準備することができます。

## 第5章 オーバークラウドのアップグレードの準備

本項では、アップグレードのプロセスに備えてオーバークラウドを準備します。本項のすべてのステッ プが、お使いのオーバークラウドに適用されるわけではありません。ただし、各ステップをチェックし て、アップグレードのプロセスが開始する前にオーバークラウドで追加の設定が必要かどうかを確認し ておくことを推奨します。

## 5.1. オーバークラウドサービスのダウンタイムの準備

オーバークラウドのアップグレードプロセスにより、重要なポイントで主要のサービスは無効化されま す。このため、アップグレード中は、オーバークラウドサービスを使用して新規リソースを作成するこ とはできません。アップグレード中は、オーバークラウドで実行中のワークロードはアクティブな状態 のままなので、インスタンスはアップグレード中にも稼働し続けることになります。

アップグレード中にはユーザーがオーバークラウドのサービスにアクセスできないように、メンテナン スの時間帯を計画することが重要となります。

#### オーバークラウドのアップグレードによる影響を受ける項目

● OpenStack Platform サービス

#### オーバークラウドのアップグレードによる影響を受けない項目

- アップグレード中に実行するインスタンス
- Ceph Storage OSD (インスタンス向けのバックエンドストレージ)
- Linux ネットワーク
- Open vSwitch ネットワーク
- アンダークラウド

### 5.2. アップグレードテスト用のコンピュートノードの選択

オーバークラウドのアップグレードプロセスでは、次のいずれかを行うことができます。

- 1つのロールのノードをすべてアップグレードする
- 個別のノードを別々にアップグレードする

オーバークラウドのアップグレードプロセスを円滑にするには、全コンピュートノードをアップグレー ドする前に、環境内にある個々のコンピュートノードのいくつかでアップグレードをテストすると役立 ちます。これにより、アップグレード中に大きな問題が発生しなくなり、ワークロードのダウンタイム を最小限に抑えることができます。

アップグレードをテストするノードを選択するにあたっては、以下の推奨事項を参考にしてください。

- アップグレードのテストには、2台または3台のコンピュートノードを選択します。
- クリティカルなインスタンスが実行されていないノードを選択します。
- 必要な場合には、選択したテスト用のコンピュートノードから他のコンピュートノードにクリ ティカルなインスタンスを移行します。

「6章[オーバークラウドのアップグレード](#page-74-0)」の手順では、全コンピュートノードでアップグレードを実 行する前の、アップグレードプロセスのテスト用のコンピュートノードの例として、**compute-0** を使用 しています。

次のステップでは、**roles\_data** ファイルを更新して、新しいコンポーザブルサービスがお使いの環境内 の適切なロールに追加されるようにします。既存の **roles\_data** ファイルを手動で編集するには、以下 に記載する OpenStack Platform 13 のロール向けの新規コンポーザブルサービスの一覧を使用してくだ さい。

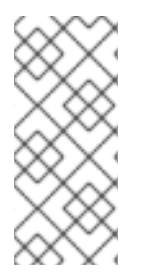

## 注記

Red Hat OpenStack Platform 12 以前のバージョンでコンピュートインスタンス向けの高 可用性 (インスタンス HA) を有効化していて、バージョン 13 以降のバージョンへの Fast Forward Upgrade を実行する場合には、最初にインスタンス HA を手動で無効にする必 [要があります。手順については、「以前のバージョンからのインスタンス](https://access.redhat.com/documentation/ja-jp/red_hat_openstack_platform/13/html/high_availability_for_compute_instances/rollback) HA の無効 化」を参照してください。

## 5.3. 新規コンポーザブルサービス

Red Hat OpenStack Platform の今回のバージョンには、新たなコンポーザブルサービスが含まれてい ます。独自のロールにカスタムの roles data ファイルを使用する場合には、これらの新しい必須サー ビスを該当するロールに追加してください。

## 全ロール

以下の新規サービスは全ロールに適用されます。

#### **OS::TripleO::Services::MySQLClient**

他のコンポーザブルサービス用のデータベース設定を提供する MariaDB クライアントをノード上で 設定します。このサービスは、スタンドアロンのコンポーザブルサービスを使用する全ロールに追 加してください。

#### **OS::TripleO::Services::CertmongerUser**

オーバークラウドが Certmonger から証明書を要求できるようにします。TLS/SSL 通信を有効にし ている場合にのみ使用されます。

#### **OS::TripleO::Services::Docker**

コンテナー化されたサービスを管理するために **docker** をインストールします。

#### **OS::TripleO::Services::ContainersLogrotateCrond**

コンテナーログ用の **logrotate** サービスをインストールします。

#### **OS::TripleO::Services::Securetty**

ノード上で **securetty** を設定できるようにします。**environments/securetty.yaml** 環境ファイルで 有効化済みです。

#### **OS::TripleO::Services::Tuned**

Linux のチューニングデーモン (**tuned**) を有効化して設定します。

#### **OS::TripleO::Services::AuditD**

**auditd** デーモンを追加して、ルールを設定します。デフォルトでは無効になっています。

#### **OS::TripleO::Services::Collectd**

**collectd** デーモンを追加します。デフォルトでは無効になっています。

#### **OS::TripleO::Services::Rhsm**

Ansible ベースの方法を使用してサブスクリプションを設定します。デフォルトでは無効になってい ます。

#### **OS::TripleO::Services::RsyslogSidecar**

ロギング用のサイドカーコンテナーを設定します。デフォルトでは無効になっています。

#### 特定のロール

以下の新規サービスは特定のロールに適用されます。

#### **OS::TripleO::Services::NovaPlacement**

OpenStack Compute (nova) Placement API を設定します。現在のオーバークラウドでスタンドアロ ンの Nova API ロールを使用している場合には、そのロールにこのサービスを追加します。そうでな い場合には、このサービスを Controller ロールに追加してください。

#### **OS::TripleO::Services::PankoApi**

OpenStack Telemetry Event Storage (panko) サービスを設定します。現在のオーバークラウドでス タンドアロンの Telemetry ロールを使用している場合には、このサービスをそのロールに追加しま す。そうでない場合には、このサービスを Controller ロールに追加してください。

#### **OS::TripleO::Services::Clustercheck**

Controller またはスタンドアローンの Database ロールなどの **OS::TripleO::Services::MySQL** サービスも使用するロールに必要です。

#### **OS::TripleO::Services::Iscsid**

Controller ロール、Compute ロール、BlockStorage ロールで、**iscsid** サービスを設定します。

#### **OS::TripleO::Services::NovaMigrationTarget**

コンピュート ノード上で移行ターゲットサービスを設定します。

#### **OS::TripleO::Services::Ec2Api**

コントローラー ノードで OpenStack Compute (nova) EC2-API サービスを有効化します。デフォル トでは無効になっています。

#### **OS::TripleO::Services::CephMgr**

コントローラー ノードで Ceph Manager サービスを有効にします。**ceph-ansible** 設定の一部として 有効化されています。

#### **OS::TripleO::Services::CephMds**

コントローラー ノードで Ceph Metadata Service (MDS) を有効化します。デフォルトでは無効に なっています。

#### **OS::TripleO::Services::CephRbdMirror**

RADOS Block Device (RBD) ミラーリングサービスを有効化します。デフォルトでは無効になってい ます。

上記に加えて、特定のカスタムロール向けサービスの最新の一覧は、『オーバークラウドの高度なカス タマイズ』[の「サービスアーキテクチャー](https://access.redhat.com/documentation/ja-jp/red_hat_openstack_platform/13/html/advanced_overcloud_customization/roles#Arch-Standalone_Roles): スタンドアロンロール」の項を参照してください。

新規コンポーザブルサービスに加えて、OpenStack Platform 13 以降で非推奨になったサービスについ ても注意してください。

## 5.4. 非推奨のコンポーザブルサービス

カスタムの **roles\_data** ファイルを使用する場合には、該当するロールから以下のサービスを削除して ください。

#### **OS::TripleO::Services::Core**

このサービスは、その他の Pacemaker サービスのコア依存関係として機能していました。このサー ビスは、高可用性コンポーザブルサービスに対応するために削除されました。

### **OS::TripleO::Services::VipHosts**

このサービスは、ノードのホスト名と IP アドレスで /etc/hosts ファイルを設定していました。この サービスは、director の Heat テンプレートに直接統合されるようになりました。

#### **OS::TripleO::Services::FluentdClient**

このサービスは、**OS::TripleO::Services::Fluentd** サービスに置き換えられました。

#### **OS::TripleO::Services::ManilaBackendGeneric**

Manila の汎用バックエンドはサポートされなくなりました。

カスタムの **roles\_data** ファイルを使用する場合には、各ロールから以下のサービスを削除してくださ い。

上記に加えて、特定のカスタムロール向けサービスの最新の一覧は、『オーバークラウドの高度なカス タマイズ』[の「サービスアーキテクチャー](https://access.redhat.com/documentation/ja-jp/red_hat_openstack_platform/13/html/advanced_overcloud_customization/roles#Arch-Standalone_Roles): スタンドアロンロール」の項を参照してください。

## 5.5. コンテナー化されたサービスへの切り替え

Fast Forward Upgrade プロセスにより、特定の Systemd サービスがコンテナー化されたサービスに変 換されます。**/usr/share/openstack-tripleo-heat-templates/environments/** からのデフォルトの環境 ファイルを使用する場合には、この変換は自動的に行われます。

カスタム環境ファイルを使用してオーバークラウドのサービスを有効にする場合には、環境ファイルの resource registry セクションで、登録したコンポーザブルサービスがすべてコンポーザブルサービス にマッピングされていることを確認します。

#### 手順

1. カスタム環境ファイルを表示します。

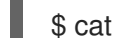

- \$ cat ~/templates/custom\_environment.yaml
- 2. ファイルコンテンツの resource registry セクションを確認します。
- 3. **resource\_registry** セクションのコンポーザブルサービスを確認します。以下の名前空間を使 用するコンポーザブルサービス。

OS::TripleO::Services

たとえば、以下のコンポーザブルサービスは、OpenStack Bare Metal サービス (ironic) API に 関するものです。

OS::TripleO::Services::IronicApi

4. コンポーザブルサービスが Puppet 固有の Heat テンプレートにマッピングされているかどうか を確認します。以下に例を示します。

resource\_registry: OS::TripleO::Services::IronicApi: /usr/share/openstack-triple-heattemplate/puppet/services/ironic-api.yaml

5. コンテナー化バージョンの Heat テンプレートが **/usr/share/openstack-triple-heattemplate/docker/services/** にあるかどうかを確認し、サービスをコンテナー化バージョンに再 マッピングします。

resource\_registry: OS::TripleO::Services::IronicApi: /usr/share/openstack-triple-heattemplate/docker/services/ironic-api.yaml

あるいは、**/usr/share/openstack-tripleo-heat-templates/environments/** にあるサービスの更 新された環境ファイルを使用します。たとえば、OpenStack Bare Metal サービス (ironic) を有 効にする最新の環境ファイルは **/usr/share/openstack-tripleo-heattemplates/environments/services/ironic.yaml** で、ここにはコンテナー化されたサービスへの マッピングが含まれています。

カスタムサービスがコンテナー化されたサービスを使用しない場合には、マッピングを Puppet 固有の Heat テンプレートのままにします。

## 5.6. 非推奨パラメーター

以下のパラメーターは非推奨となり、置き換えられた点に注意してください。

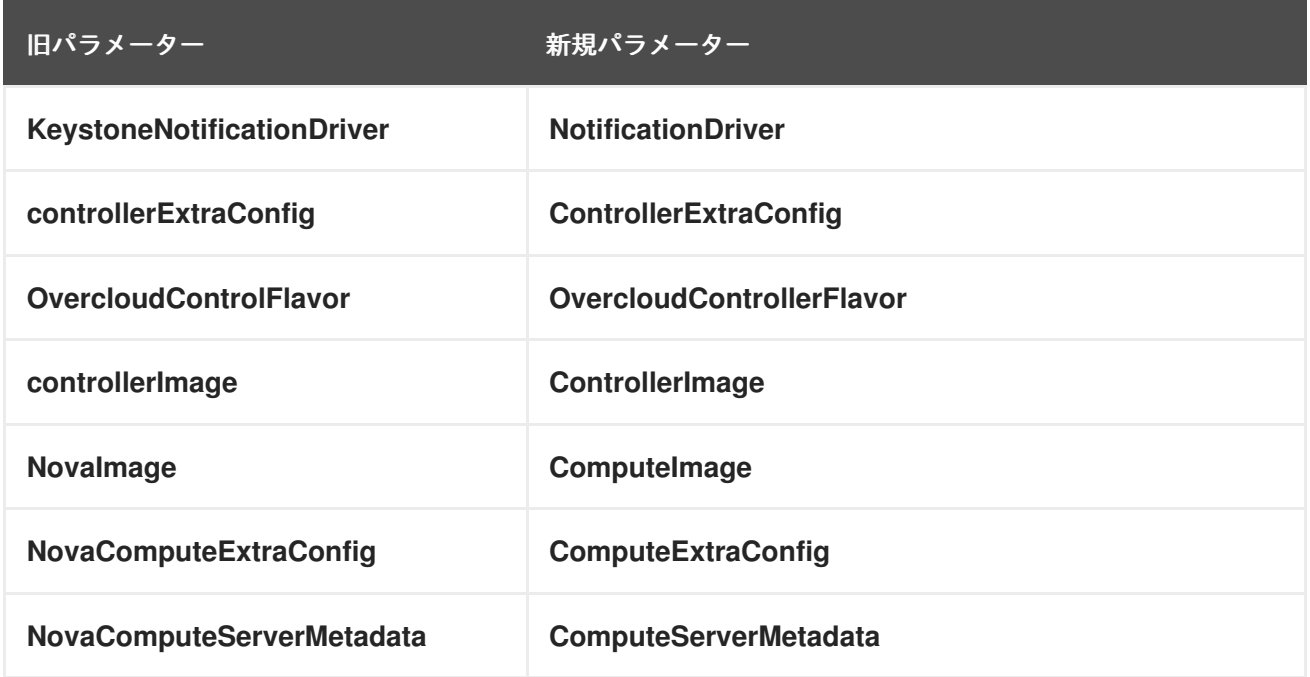

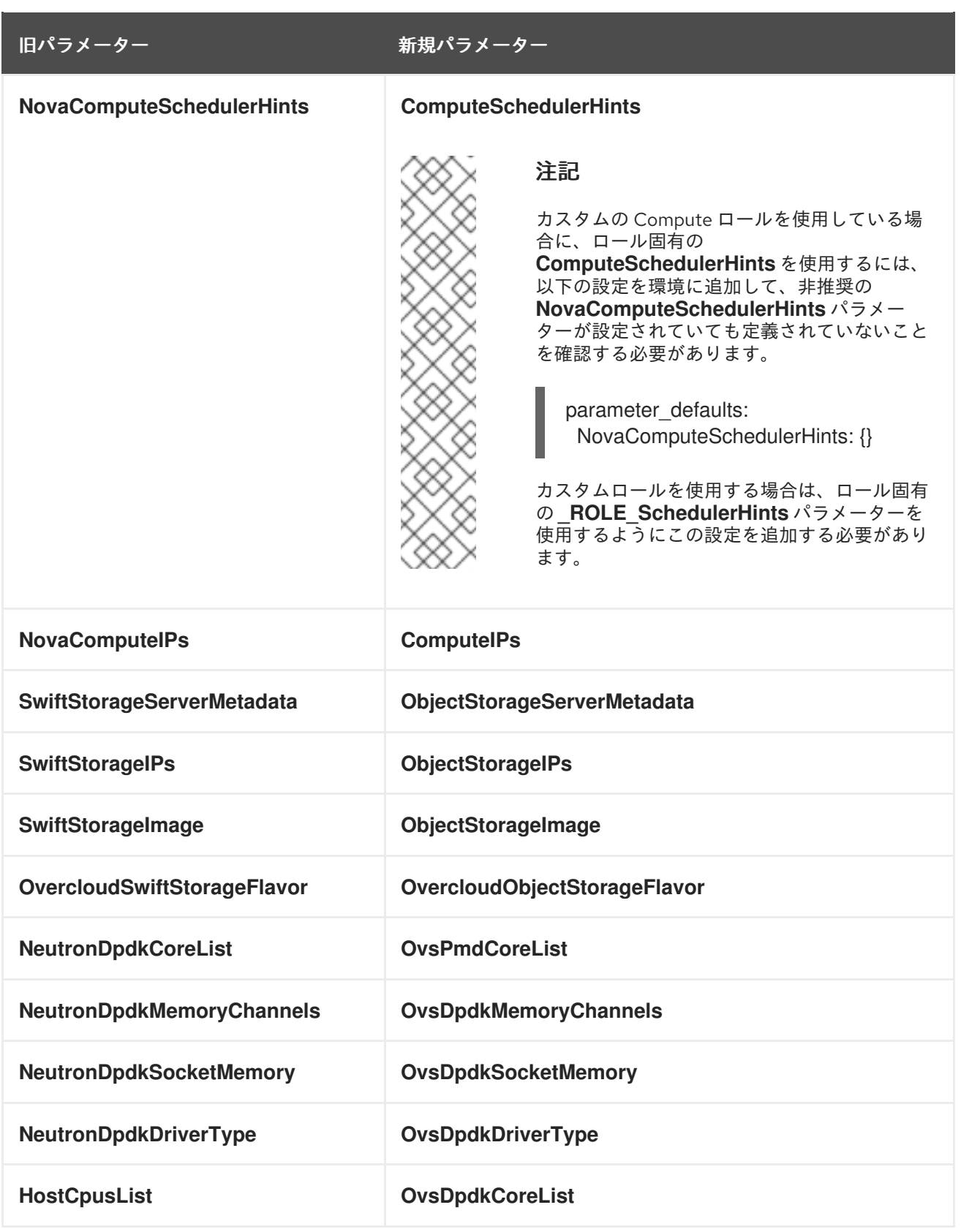

新規パラメーターの値には、入れ子状の一重引用符を省き二重引用符を使用します。以下に例を示しま す。

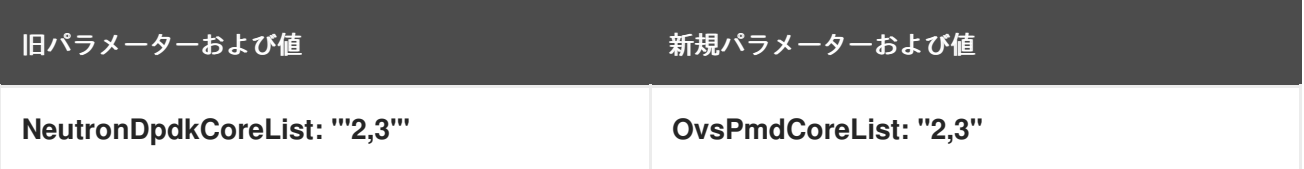

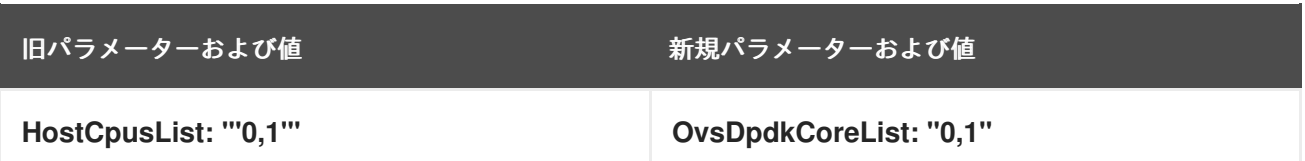

お使いのカスタム環境ファイルのこれらのパラメーターを更新してください。以下のパラメーターは非 推奨となりましたが、現在それと等価なパラメーターはありません。

#### NeutronL3HA

L3 高可用性は、分散仮想ルーター (**NeutronEnableDVR**) を使用した構成を除き、すべてのケース で有効です。

#### CeilometerWorkers

より新しいコンポーネント (Gnocchi、Aodh、Panko) が優先され、Ceilometer は非推奨となりまし た。

#### CinderNetappEseriesHostType

E-series のサポートは、すべて非推奨となりました。

#### ControllerEnableSwiftStorage

代わりに、**ControllerServices** パラメーターの操作を使用する必要があります。

#### OpenDaylightPort

OpenDaylight のデフォルトポートを定義するには、EndpointMap を使用します。

#### OpenDaylightConnectionProtocol

このパラメーターの値は、TLS を使用してオーバークラウドをデプロイするかどうかに基づいて決 定されるようになりました。

**/home/stack** ディレクトリーで以下の **egrep** コマンドを実行して、非推奨のパラメーターが含まれる 環境ファイルを特定します。

#### \$ egrep -r -w

'KeystoneNotificationDriver|controllerExtraConfig|OvercloudControlFlavor|controllerImage|NovaImage|N ovaComputeExtraConfig|NovaComputeServerMetadata|NovaComputeSchedulerHints|NovaComputeIP s|SwiftStorageServerMetadata|SwiftStorageIPs|SwiftStorageImage|OvercloudSwiftStorageFlavor|Neutr onDpdkCoreList|NeutronDpdkMemoryChannels|NeutronDpdkSocketMemory|NeutronDpdkDriverType| HostCpusList|NeutronDpdkCoreList|HostCpusList|NeutronL3HA|CeilometerWorkers|CinderNetappEser iesHostType|ControllerEnableSwiftStorage|OpenDaylightPort|OpenDaylightConnectionProtocol' \*

OpenStack Platform 環境で非推奨となったこれらのパラメーターがまだ必要な場合には、デフォルト の **roles\_data** ファイルで使用することができます。ただし、カスタムの **roles\_data** ファイルを使用し ていて、オーバークラウドにそれらの非推奨パラメーターが引き続き必要な場合には、**roles\_data** ファ イルを編集して各ロールに以下の設定を追加することによって、パラメーターへのアクセスを可能にす ることができます。

#### Controller ロール

- name: Controller

uses deprecated params: True deprecated\_param\_extraconfig: 'controllerExtraConfig' deprecated\_param\_flavor: 'OvercloudControlFlavor' deprecated\_param\_image: 'controllerImage'

...

## Compute ロール

- name: Compute uses deprecated params: True deprecated\_param\_image: 'NovaImage' deprecated\_param\_extraconfig: 'NovaComputeExtraConfig' deprecated\_param\_metadata: 'NovaComputeServerMetadata' deprecated\_param\_scheduler\_hints: 'NovaComputeSchedulerHints' deprecated\_param\_ips: 'NovaComputeIPs' deprecated\_server\_resource\_name: 'NovaCompute' disable\_upgrade\_deployment: True ...

### Object Storage ロール

- name: ObjectStorage uses deprecated params: True deprecated\_param\_metadata: 'SwiftStorageServerMetadata' deprecated\_param\_ips: 'SwiftStorageIPs' deprecated\_param\_image: 'SwiftStorageImage' deprecated\_param\_flavor: 'OvercloudSwiftStorageFlavor' disable\_upgrade\_deployment: True ...

## 5.7. 非推奨の CLI オプション

環境ファイルの parameter defaults セクションに追加する Heat テンプレートのパラメーターの使用 が優先されるため、一部のコマンドラインオプションは古いか非推奨となっています。以下の表では、 非推奨となったオプションと、それに相当する Heat テンプレートのオプションをマッピングしていま す。

## 表5.1 非推奨の CLI オプションと Heat テンプレートのパラメーターの対照表

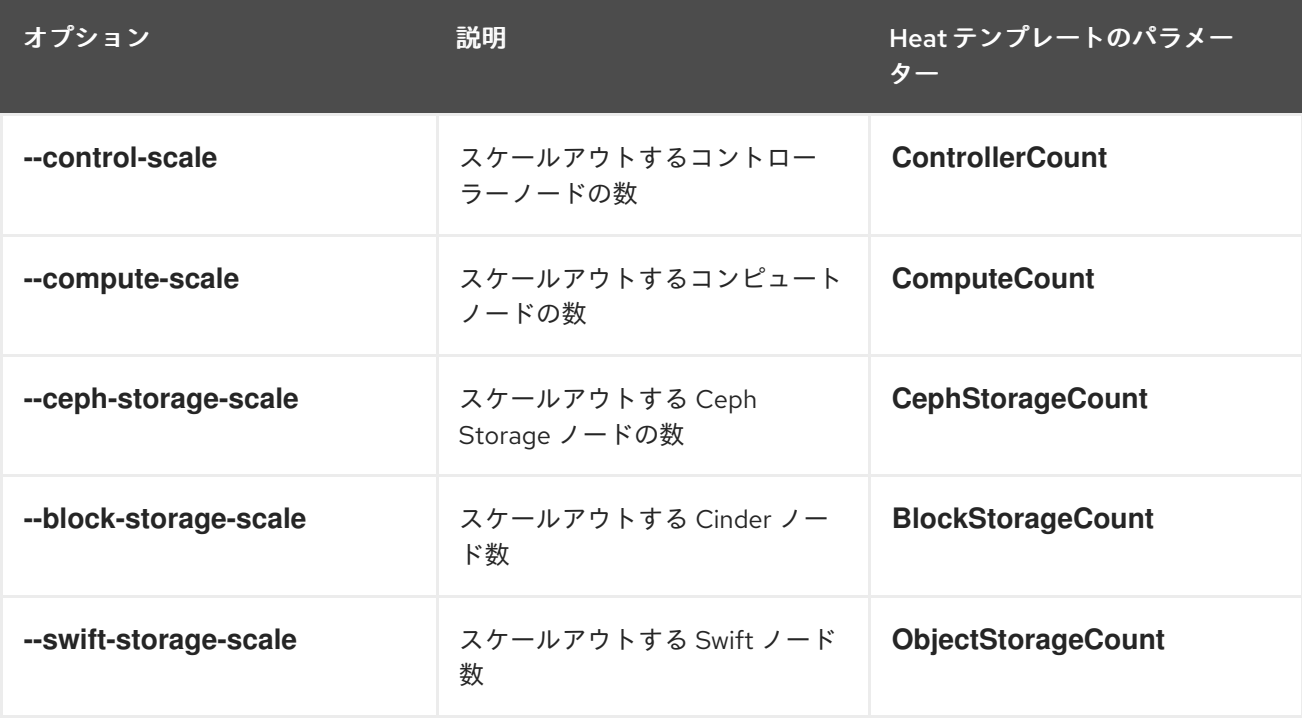

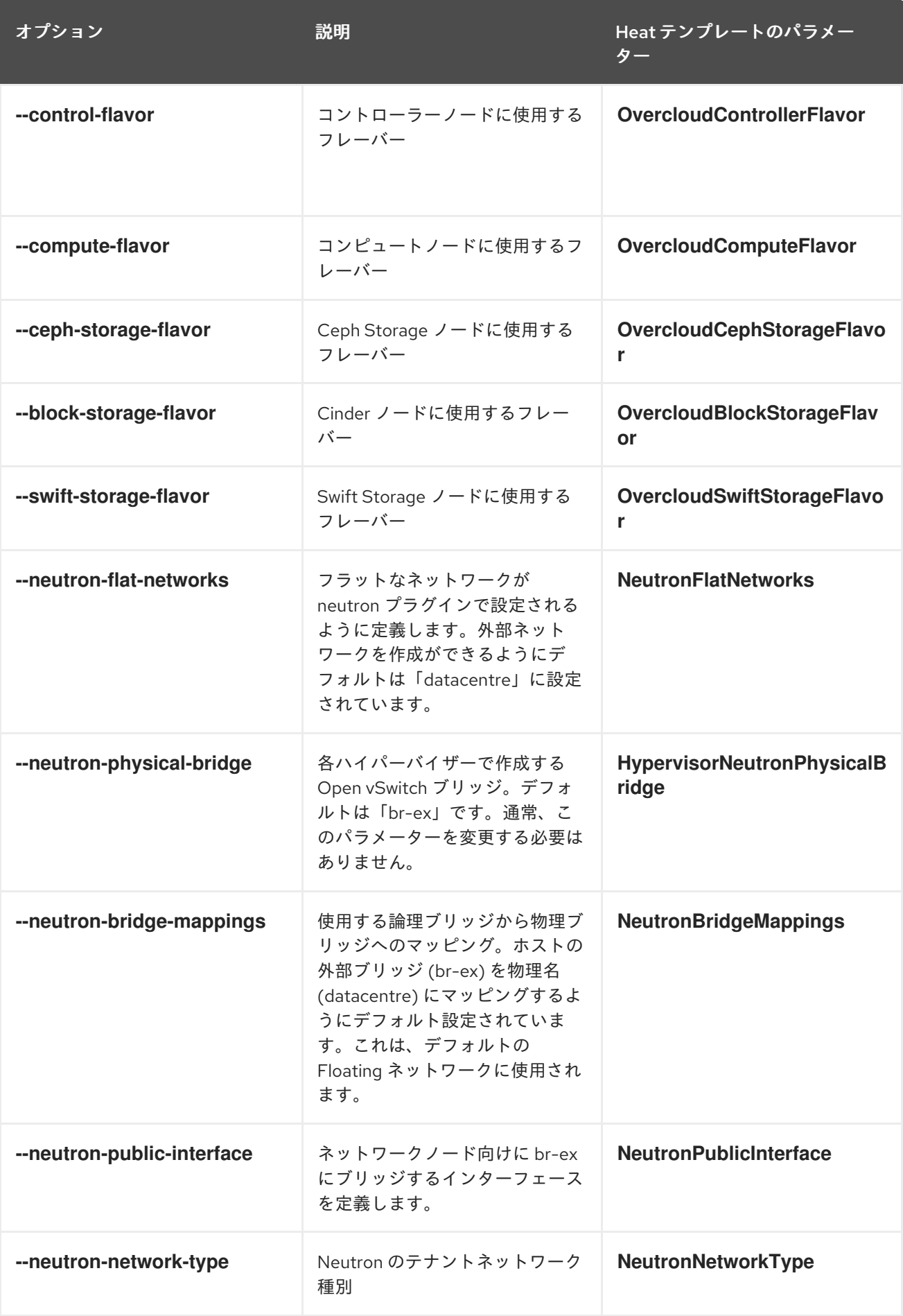

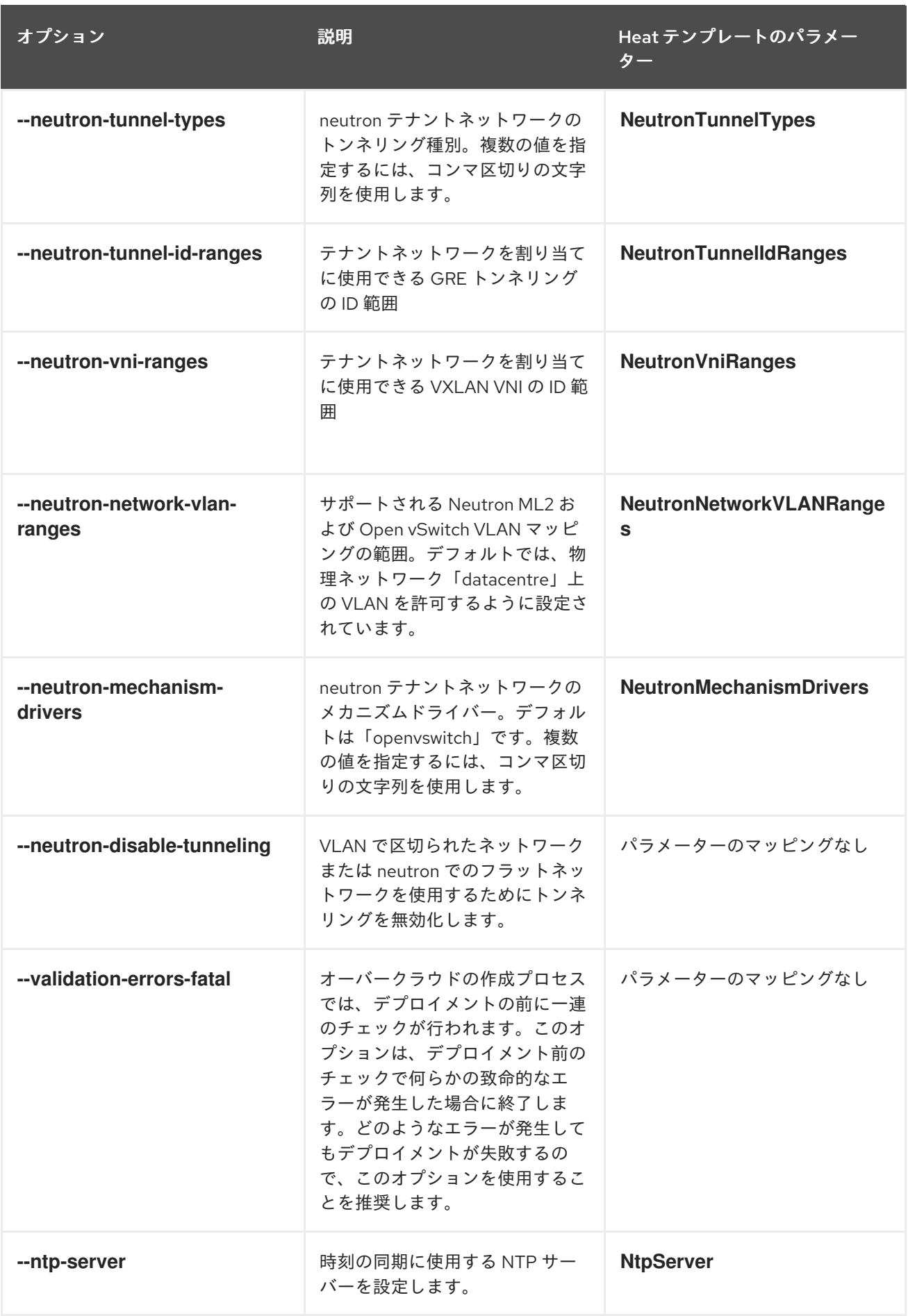

これらのパラメーターは Red Hat OpenStack Platform から削除されています。CLI オプションは Heat パラメーターに変換して、環境ファイルに追加することを推奨します。

これらの新たなパラメーターを含んだ deprecated cli options.yaml ファイルの例を以下に示します。

parameter\_defaults: ControllerCount: 3 ComputeCount: 3 CephStorageCount: 3 ...

本ガイドの後半には、これらの新しいパラメーターを含む **deprecated\_cli\_options.yaml** 環境ファイル の例を記載しています。

## 5.8. コンポーザブルネットワーク

Red Hat OpenStack Platform の今回のバージョンでは、コンポーザブルネットワーク向けの新機能が 導入されています。カスタムの **roles\_data** ファイルを使用する場合には、ファイルを編集して、コン ポーザブルネットワークを各ロールに追加します。コントローラーノードの場合の例を以下に示しま す。

- name: Controller
	- networks:
	- External
	- InternalApi
	- Storage
	- StorageMgmt
	- Tenant

その他の構文例については、デフォルトの **/usr/share/openstack-tripleo-heattemplates/roles\_data.yaml** ファイルを確認してください。また、ロールの例のスニペットについて は、**/usr/share/openstack-tripleo-heat-templates/roles** を確認してください。

カスタムのスタンドアロンロールとコンポーザブルネットワークの対応表を以下に示します。

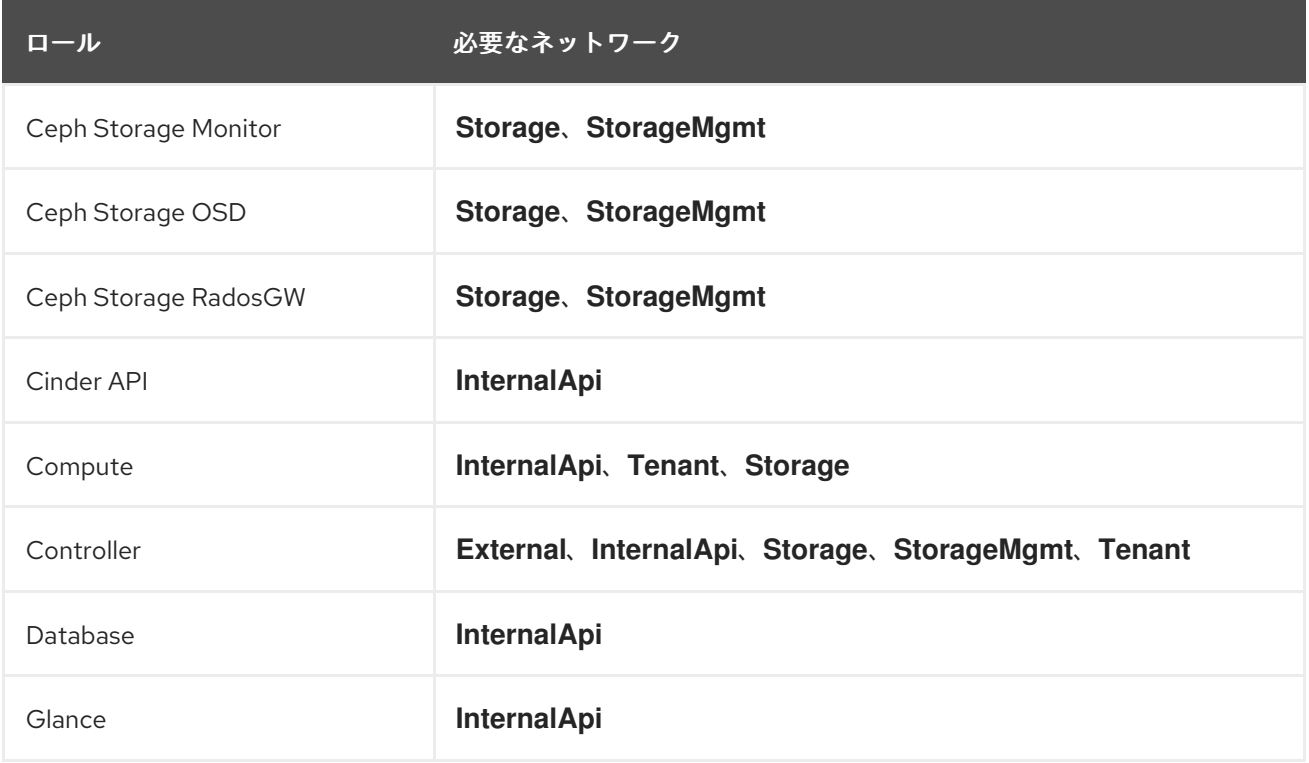

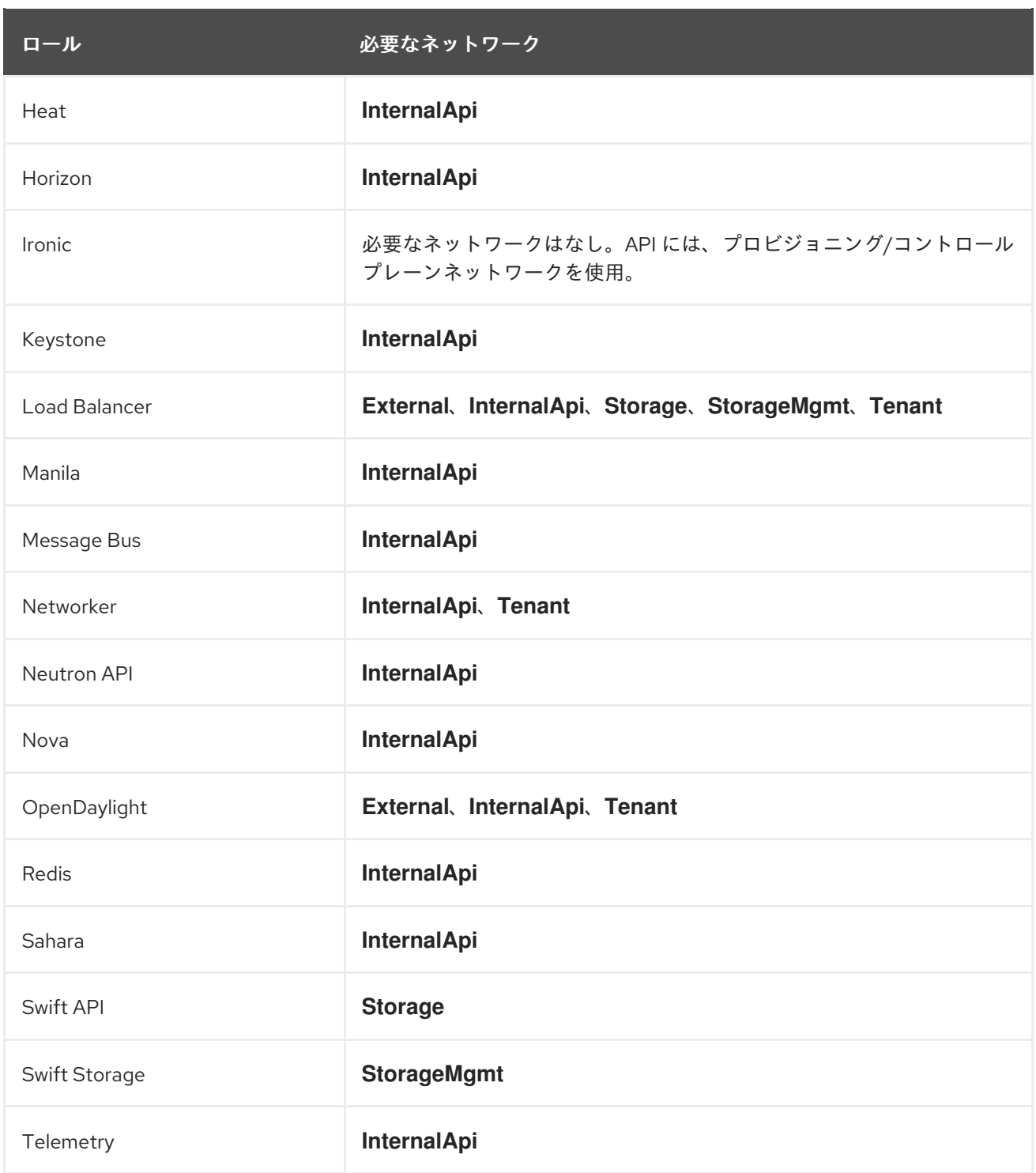

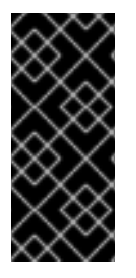

## 重要

以前のバージョンでは、**\*NetName** パラメーター (例: **InternalApiNetName**) によってデ フォルトのネットワークの名前が変更されていました。このパラメーターはサポートさ れなくなりました。カスタムのコンポーザブルネットワークファイルを使用してくださ [い。詳しい情報は、『オーバークラウドの高度なカスタマイズ』の「カスタムコンポー](https://access.redhat.com/documentation/ja-jp/red_hat_openstack_platform/13/html/advanced_overcloud_customization/custom-composable-networks) ザブルネットワーク」を参照してください。

## 5.9. CEPH STORAGE または HCI ノードのアップグレードの準備

コンテナー化されたサービスにアップグレードされたため、Ceph Storage ノードのインストールと更 新の方法が変わりました。Ceph Storage の設定では、**ceph-ansible** パッケージ内の Playbook のセッ トを使用するようになりました。このパッケージはアンダークラウドにインストールします。

重要

- [ハイパーコンバージドのデプロイメントを使用している場合には、「ハイパーコンバージド](#page-77-0) ノードのアップグレード」でアップグレード方法を確認してください。
- [混在型ハイパーコンバージドのデプロイメントを使用している場合には、「混在型ハイパー](#page-79-0) コンバージドノードのアップグレード」でアップグレード方法を確認してください。

### 手順

- 1. director の管理する Ceph Storage クラスターまたは外部の Ceph Storage クラスターを使用し ている場合には、**ceph-ansible** パッケージをインストールします。
	- a. アンダークラウドで Ceph Tools リポジトリーを有効にします。

[stack@director ~]\$ sudo subscription-manager repos --enable=rhel-7-server-rhceph-3 tools-rpms

b. **ceph-ansible** パッケージをアンダークラウドにインストールします。

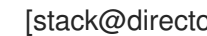

[stack@director ~]\$ sudo yum install -y ceph-ansible

- 2. Ceph 固有の環境ファイルを確認し、Ceph 固有の heat リソースがコンテナー化されたサービ スを使用する状態にします。
	- director が Ceph Storage クラスターを管理する場合には、**resource\_register** のリソース が **docker/services/ceph-ansible** のテンプレートをポイントする状態にします。

#### resource\_registry:

OS::TripleO::Services::CephMgr: /usr/share/openstack-tripleo-heattemplates/docker/services/ceph-ansible/ceph-mgr.yaml OS::TripleO::Services::CephMon: /usr/share/openstack-tripleo-heattemplates/docker/services/ceph-ansible/ceph-mon.yaml OS::TripleO::Services::CephOSD: /usr/share/openstack-tripleo-heattemplates/docker/services/ceph-ansible/ceph-osd.yaml OS::TripleO::Services::CephClient: /usr/share/openstack-tripleo-heattemplates/docker/services/ceph-ansible/ceph-client.yaml

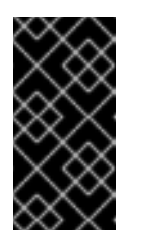

#### 重要

この設定は、**/usr/share/openstack-tripleo-heattemplates/environments/ceph-ansible/ceph-ansible.yaml** の環境ファイル に記載されています。このファイルは、**-e** を使用して今後すべてのデプロイ メントコマンドに追加することができます。

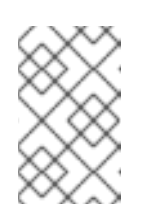

#### 注記

環境で使用する環境ファイルまたはテンプレートファイルが **/usr/share** ディレクトリーにない場合は、ファイルへの絶対パスを含める必要がありま す。

外部 Ceph Storage クラスターの場合には、**resource\_register** のリソースが **docker/services/ceph-ansible** のテンプレートをポイントする状態にします。 <span id="page-57-0"></span>resource\_registry:

OS::TripleO::Services::CephExternal: /usr/share/openstack-tripleo-heattemplates/docker/services/ceph-ansible/ceph-external.yaml

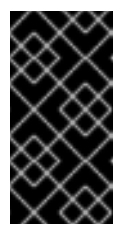

重要

この設定は、**/usr/share/openstack-tripleo-heattemplates/environments/ceph-ansible/ceph-ansible-external.yaml** の環境 ファイルに記載されています。このファイルは、**-e** を使用して今後すべての デプロイメントコマンドに追加することができます。

3. director が管理する Ceph Storage クラスターの場合には、新しい **CephAnsibleDisksConfig** パラメーターを使用して、ディスクのマッピングの方法を定義します。以前のバージョンの Red Hat OpenStack Platform では、**ceph::profile::params::osds** hieradata を使用して OSD レイアウトを定義していました。この hieradata を **CephAnsibleDisksConfig** パラメーターの 構成に変換します。以下の例で、Ceph ジャーナルディスクが共存する場合と共存しない場合 について、hieradata を **CephAnsibleDisksConfig** パラメーターの構成に変換する方法を説明 します。

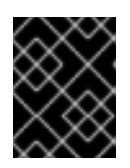

### 重要

**osd\_scenario** を設定する必要があります。**osd\_scenario** を設定しないままに すると、デプロイメントに失敗する場合があります。

Ceph ジャーナルディスクが共存するケースで、hieradata が以下のようであれば、

parameter\_defaults: ExtraConfig: ceph::profile::params::osd\_journal\_size: 512 ceph::profile::params::osds: '/dev/sdb': {} '/dev/sdc': {} '/dev/sdd': {}

**CephAnsibleDisksConfig** パラメーターを使用して、以下のように hieradata を変換 し、**ceph::profile::params::osds** を **{}** に設定します。

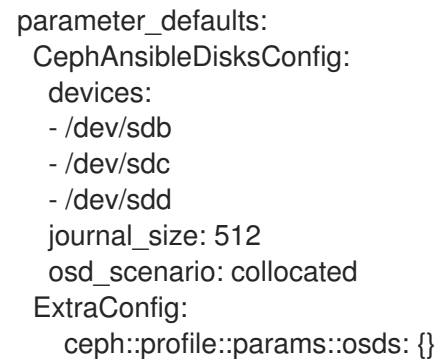

ジャーナルがより高速な専用のデバイスにあり共存しないケースで、hieradata が以下のよ うであれば、

parameter\_defaults: ExtraConfig:

ceph::profile::params::osd\_journal\_size: 512 ceph::profile::params::osds: '/dev/sdb': journal: '/dev/sdn' '/dev/sdc': journal: '/dev/sdn' '/dev/sdd': journal: '/dev/sdn'

**CephAnsibleDisksConfig** パラメーターを使用して、以下のように hieradata を変換 し、**ceph::profile::params::osds** を **{}** に設定します。

parameter\_defaults: CephAnsibleDisksConfig: devices: - /dev/sdb - /dev/sdc - /dev/sdd dedicated\_devices:

- /dev/sdn - /dev/sdn

- /dev/sdn

journal\_size: 512

osd\_scenario: non-collocated

ExtraConfig:

ceph::profile::params::osds: {}

**ceph-ansible** に使用する OSD ディスクレイアウトオプションの完全な一覧 は、**/usr/share/ceph-ansible/group\_vars/osds.yml.sample** のサンプルファイルを参照してく ださい。

- 4. 今後のデプロイメントコマンドでは、**-e** オプションを使用して新しい Ceph の設定環境ファイ ルを指定します。これには以下のファイルが含まれます。
	- director の管理する Ceph Storage の場合:
		- **/usr/share/openstack-tripleo-heat-templates/environments/ceph-ansible/cephansible.yaml**
		- Ansible ベースのディスクマッピングが含まれる環境ファイル
		- Ceph Storage のカスタマイズに関するその他の環境ファイル
	- 外部 Ceph Storage の場合:
		- **/usr/share/openstack-tripleo-heat-templates/environments/ceph-ansible/cephansible-external.yaml**
		- Ceph Storage のカスタマイズに関するその他の環境ファイル

## 5.10. ディスク構成が異なる CEPH または HCI ノードの環境変数の更新

HCI ノードの場合には、Compute サービスのアップグレードにはディスク定義に古い構文を使用し、 ストレージサービスのアップグレードにはディスク定義に新しい構文を使用します。「Ceph Storage または HCI [ノードのアップグレードの準備」を参照してください。ただし、ディスク構成が異なる場合](#page-57-0) も構文を更新しなければならない場合があります。

アップグレードするノードのディスクが同一ではない場合には、異なるディスク構成となります。たと えば、HCI ノードと Ceph Storage ノードが混在するケースでは、ディスク構成が異なります。

OpenStack Platform 12 から ceph-ansible が使用されるようになり、ディスク構成が異なる混在ノード を更新する際の構文が変更されています。つまり、OpenStack Platform 12 以降、ディスクを定義する ために **RoleExtraConfig** のコンポーザブルロール構文を使用することはできません。以下の例を参照 してください。

以下の例は、OpenStack Platform 12 以降では機能しません。

CephStorageExtraConfig: ceph::profile::params::osds: '/dev/sda' '/dev/sdb' '/dev/sdc' '/dev/sdd' ComputeHCIExtraConfig: ceph::profile::params::osds: '/dev/sda' '/dev/sdb'

OpenStack Platform 12 以降は、アップグレードの前にテンプレートを更新する必要があります。異種 ディスク構成のテンプレート更新方法に関する詳細は、『コンテナー化された Red Hat Ceph を持つ [オーバークラウドのデプロイ』の「異なる構成の](https://access.redhat.com/documentation/ja-jp/red_hat_openstack_platform/13/html-single/deploying_an_overcloud_with_containerized_red_hat_ceph/index#map_disk_layout_non-homogen_ceph) Ceph Storage ノードへのディスクレイアウトのマッ ピング」を参照してください。

## 5.11. 大規模 CEPH クラスターでの再開待機時間の延長

アップグレード中、それぞれの Ceph モニターおよび OSD は順に停止します。停止したものと同じ サービスが正常に再開されるまで、移行は続行されません。Ansible は 15 秒間待って (待機) サービスの 開始を確認する行為を 5 回繰り返します (リトライ)。サービスが再開されない場合には、移行は停止し オペレーターは手動操作を行う必要があります。

Ceph クラスターのサイズによっては、リトライまたは待機の値を増加しなければならない場合があり ます。これらのパラメーターの正確な名前およびそのデフォルト値は以下のとおりです。

health\_mon\_check\_retries: 5 health\_mon\_check\_delay: 15 health\_osd\_check\_retries: 5 health\_osd\_check\_delay: 15

これらのパラメーターのデフォルト値を更新できます。たとえば、40 秒間待って確認する行為を 30 回 (Ceph OSD の場合)、10 秒間待って確認する行為を 20 回 (Ceph MON の場合) 繰り返すようにクラス ターを設定するには、**openstack overcloud deploy** コマンドの実行時に **-e** を使用して、**yaml** ファイ ルの以下のパラメーターを渡します。

parameter\_defaults: CephAnsibleExtraConfig: health\_osd\_check\_delay: 40 health\_osd\_check\_retries: 30 health\_mon\_check\_retries: 10 health\_mon\_check\_delay: 20

## 5.12. ストレージバックエンドの準備

一部のストレージバックエンドは、設定フックではなく、独自のコンポーザブルサービスを使用するよ うに変更されました。カスタムストレージバックエンドを使用する場合には、**environments** ディレク トリーで関連する環境ファイルに新規パラメーターとリソースが含まれているかどうかを確認してくだ さい。バックエンド用のカスタム環境ファイルを更新します。以下に例を示します。

- NetApp Block Storage (cinder)バックエンドの場合は、デプロイメント内の新しい **environments/cinder-netapp-config.yaml** を使用してください。
- Dell EMC Block Storage (cinder)バックエンドの場合は、デプロイメント内の新しい **environments/cinder-dellsc-config.yaml** を使用してください。
- Dell EqualLogic Block Storage (cinder)バックエンドの場合は、デプロイメント内の新しい **environments/cinder-dellps-config.yaml** を使用してください。

たとえば、NetApp Block Storage (cinder)バックエンドは、それぞれのバージョンに以下のリソース を使用していました。

- OpenStack Platform 10 以前: **OS::TripleO::ControllerExtraConfigPre: ../puppet/extraconfig/pre\_deploy/controller/cinder-netapp.yaml**
- OpenStack Platform 11 以降: **OS::TripleO::Services::CinderBackendNetApp: ../puppet/services/cinder-backend-netapp.yaml**

今回の変更の結果、このバックエンドには新しい **OS::TripleO::Services::CinderBackendNetApp** リ ソースと、関連付けられたサービステンプレートを使用するようになりました。

## 5.13. SSL/TLS を介してアンダークラウドのパブリック API にアクセスする ための準備

オーバークラウドは、アップグレード中にアンダークラウドの OpenStack Object Storage (swift) のパ ブリック API にアクセスする必要があります。アンダークラウドで自己署名証明書を使用している場合 には、アンダークラウドの認証局を各オーバークラウドノードに追加する必要があります。

#### 前提条件

アンダークラウドで、パブリック API に SSL/TLS を使用していること

#### 手順

1. director の動的な Ansible スクリプトが OpenStack Platform 12 バージョンに更新され、オー バークラウドプラン内の **RoleNetHostnameMap** Heat パラメーターを使用してインベントリー を定義するようになりました。ただし、オーバークラウドは現在 OpenStack Platform 11 のテン プレートバージョンを使用しており、これには **RoleNetHostnameMap** パラメーターがありま せん。これは、一時的な静的インベントリーファイルを作成する必要があることを意味しま す。このファイルは、以下のコマンドを実行すると生成することができます。

\$ openstack server list -c Networks -f value | cut -d"=" -f2 > overcloud\_hosts

2. 以下の内容を記述した Ansible Playbook (**undercloud-ca.yml**) を作成します。

--- - name: Add undercloud CA to overcloud nodes hosts: all

user: heat-admin become: true vars: ca\_certificate: /etc/pki/ca-trust/source/anchors/cm-local-ca.pem tasks: - name: Copy undercloud CA copy: src: "{{ ca\_certificate }}" dest: /etc/pki/ca-trust/source/anchors/ - name: Update trust command: "update-ca-trust extract" - name: Get the swift endpoint shell: | sudo hiera swift::keystone::auth::public\_url | awk -F/ '{print \$3}' register: swift\_endpoint delegate\_to: 127.0.0.1 become: yes become\_user: stack - name: Verify URL uri: url: https://{{ swift\_endpoint.stdout }}/healthcheck return\_content: yes register: verify - name: Report output debug: msg: "{{ ansible\_hostname }} can access the undercloud's Public API" when: verify.content == "OK"

この Playbook には複数のタスクが含まれており、各ノードで以下の操作を実行します。

- アンダークラウドの認証局ファイルをオーバークラウドノードにコピーします。アンダー クラウドによって生成された場合には、デフォルトの場所は **/etc/pki/catrust/source/anchors/cm-local-ca.pem** です。
- オーバークラウドノードで、認証局トラストデータベースを更新するコマンドを実行しま す。
- オーバークラウドノードから、アンダークラウドの Object Storage パブリック API を チェックして、成功したかどうかを報告します。
- 3. 以下のコマンドで Playbook を実行します。

\$ ansible-playbook -i overcloud\_hosts undercloud-ca.yml

ここでは、一時インベントリーを使用して、Ansible にオーバークラウドノードを指定します。

カスタムの認証局ファイルを使用している場合は、**ca\_certificate** 変数で場所を変更することが できます。以下に例を示します。

\$ ansible-playbook -i overcloud\_hosts undercloud-ca.yml -e ca\_certificate=/home/stack/ssl/ca.crt.pem

4. その結果、Ansible の出力には、ノードのデバッグメッセージが表示されます。以下に例を示し ます。

```
ok: [192.168.24.100] => {
  "msg": "overcloud-controller-0 can access the undercloud's Public API"
}
```
#### 関連情報

● オーバークラウドでの Ansible 自動化の実行に関する詳細は、『director のインストールと使用 方法』の[「動的インベントリースクリプトの実行」](https://access.redhat.com/documentation/ja-jp/red_hat_openstack_platform/13/html/director_installation_and_usage/chap-performing_tasks_after_overcloud_creation#running-the-dynamic-inventory-script)を参照してください。

## 5.14. FAST FORWARD UPGRADE の登録の設定

Fast Forward Upgrade プロセスでは、リポジトリーの切り替えに新しい方法を採用しています。このた め、デプロイメントのコマンドから以前の **rhel-registration** 環境ファイルを削除する必要があります。 以下に例を示します。

- environment-rhel-registration.yaml
- rhel-registration-resource-registry.yaml

Fast Forward Upgrade のプロセスでは、アップグレードの各段階でスクリプトを使用してリポジトリー を変更します。このスクリプトは、**OS::TripleO::Services::TripleoPackages** コンポーザブルサービス (**puppet/services/tripleo-packages.yaml**) の一部として含ま

れ、**FastForwardCustomRepoScriptContent** パラメーターを使用します。スクリプトの内容は以下の とおりです。

```
#!/bin/bash
set -e
case $1 in
 ocata)
  subscription-manager repos --disable=rhel-7-server-openstack-10-rpms
  subscription-manager repos --enable=rhel-7-server-openstack-11-rpms
  ;;
 pike)
  subscription-manager repos --disable=rhel-7-server-openstack-11-rpms
  subscription-manager repos --enable=rhel-7-server-openstack-12-rpms
  ;;
 queens)
  subscription-manager repos --disable=rhel-7-server-openstack-12-rpms
  subscription-manager release --set=7.9
  subscription-manager repos --enable=rhel-7-server-openstack-13-rpms
  subscription-manager repos --disable=rhel-7-server-rhceph-2-osd-rpms
  subscription-manager repos --disable=rhel-7-server-rhceph-2-mon-rpms
  subscription-manager repos --enable=rhel-7-server-rhceph-3-mon-rpms
  subscription-manager repos --disable=rhel-7-server-rhceph-2-tools-rpms
  subscription-manager repos --enable=rhel-7-server-rhceph-3-tools-rpms
  ;;
 *)
  echo "unknown release $1" >&2
  exit 1
esac
```
director は、スクリプトに対して、OpenStack Platform バージョンのアップストリームのコード名を渡 します。

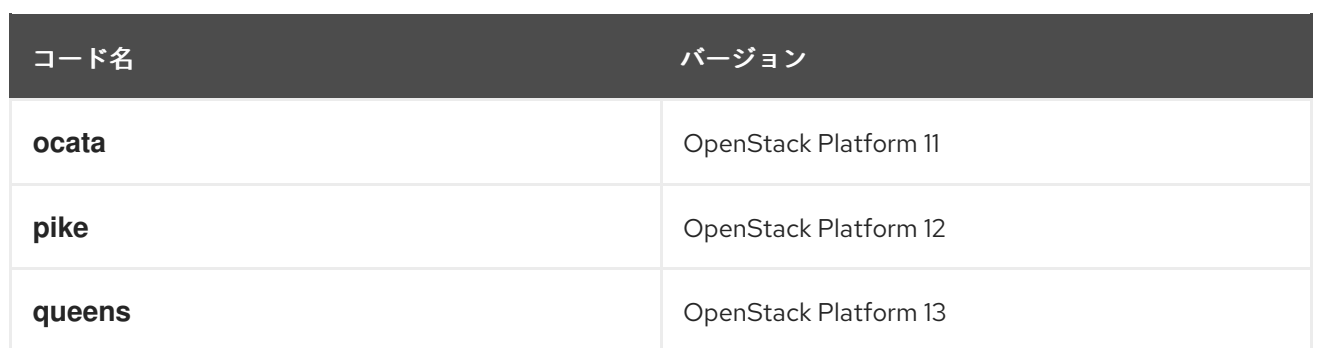

**queens** に変更を加えると、Ceph Storage 2 のリポジトリーも無効となり、Ceph Storage 3 MON と Tools のリポジトリーが有効になります。この変更では、Ceph Storage 3 OSD リポジトリーはコンテ ナー化されたため、有効になりません。

状況によっては、カスタムのスクリプトを使用する必要がある場合があります。以下に例を示します。

- カスタムのリポジトリー名で Red Hat Satellite を使用する場合
- カスタムの名前で接続されていないリポジトリーを使用する場合
- 各段階に追加のコマンドを実行する場合

このような状況では、**FastForwardCustomRepoScriptContent** パラメーターを設定してカスタムスク リプトを追加します。

parameter\_defaults: FastForwardCustomRepoScriptContent: | [INSERT UPGRADE SCRIPT HERE]

たとえば、以下のスクリプトは Satellite 6 アクティベーションキーのセットを使用して、リポジトリー を変更します。

```
parameter_defaults:
 FastForwardCustomRepoScriptContent: |
  set -e
  URL="satellite.example.com"
  case $1 in
   ocata)
     subscription-manager register --baseurl=https://$URL --force --activationkey=rhosp11 --
org=Default_Organization
     ;;
   pike)
    subscription-manager register --baseurl=https://$URL --force --activationkey=rhosp12 --
org=Default_Organization
     ;;
   queens)
     subscription-manager register --baseurl=https://$URL --force --activationkey=rhosp13 --
org=Default_Organization
    ;;
   *)
    echo "unknown release $1" >&2
     exit 1
  esac
```
本ガイドの後半には、カスタムスクリプトを含む **custom\_repositories\_script.yaml** 環境ファイルにつ

本ガイドの後半には、カスタムスクリプトを含む **custom\_repositories\_script.yaml** 環境ファイルにつ いて記載しています。

## 5.15. カスタムの PUPPET パラメーターの確認

Puppet パラメーターのカスタマイズに **ExtraConfig** インターフェースを使用する場合には、アップグ レード中に、Puppet が重複した宣言のエラーを報告する可能性があります。これは、Puppet モジュー ル自体によって提供されるインターフェースの変更が原因です。

この手順では、環境ファイル内のカスタムの **ExtraConfig** hieradata パラメーターを確認する方法を説 明します。

#### 手順

1. 環境ファイルを選択して、**ExtraConfig** パラメーターが設定されているかどうかを確認しま す。

\$ grep ExtraConfig ~/templates/custom-config.yaml

- 2. このコマンドの結果に、選択したファイル内のいずれかのロールの **ExtraConfig** パラメーター (例: **ControllerExtraConfig**) が表示される場合には、そのファイルの完全なパラメーター構造 を確認してください。
- 3. **SECTION/parameter** 構文で **value** が続くいずれかの Puppet hieradata がパラメーターに含ま れている場合には、実際の Puppet クラスのパラメーターに置き換えられている可能性があり ます。以下に例を示します。

parameter\_defaults: ExtraConfig: neutron::config::dhcp\_agent\_config: 'DEFAULT/dnsmasq\_local\_resolv': value: 'true'

4. director の Puppet モジュールを確認して、パラメーターが Puppet クラス内に存在しているか どうかを確認します。以下に例を示します。

\$ grep dnsmasq\_local\_resolv

その場合には、新規インターフェースに変更します。

5. 構文の変更の実例を以下に示します。

例 1:

parameter\_defaults: ExtraConfig: neutron::config::dhcp\_agent\_config: 'DEFAULT/dnsmasq\_local\_resolv': value: 'true'

変更後

value: '32'

parameter\_defaults: ExtraConfig: neutron::agents::dhcp::dnsmasq\_local\_resolv: true 例 2: parameter\_defaults: ExtraConfig: ceilometer::config::ceilometer\_config: 'oslo\_messaging\_rabbit/rabbit\_qos\_prefetch\_count':

変更後

parameter\_defaults: ExtraConfig: oslo::messaging::rabbit::rabbit\_qos\_prefetch\_count: '32'

5.16. ネットワークインターフェースのテンプレートを新しい構造に変換す る方法

以前は、ネットワークインターフェースの構造は **OS::Heat::StructuredConfig** リソースを使用してイ ンターフェースを設定していました。

resources: OsNetConfigImpl: type: OS::Heat::StructuredConfig properties: group: os-apply-config config: os\_net\_config: network\_config: [NETWORK INTERFACE CONFIGURATION HERE]

テンプレートは現在、**OS::Heat::SoftwareConfig** リソースを設定に使用しています。

resources: OsNetConfigImpl: type: OS::Heat::SoftwareConfig properties: group: script config: str\_replace: template: get\_file: /usr/share/openstack-tripleo-heat-templates/network/scripts/run-os-net-config.sh params: \$network\_config: network\_config: [NETWORK INTERFACE CONFIGURATION HERE]

この設定では、**\$network\_config** 変数に保管されているインターフェースの設定を取得して、それを **run-os-net-config.sh** スクリプトの一部として挿入します。

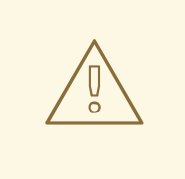

警告

ネットワークインターフェースのテンプレートがこの新しい構造を使用するように 更新して、ネットワークインターフェースのテンプレートが引き続き構文を順守し ていることを必ず確認する必要があります。この操作を実行しないと、Fast Forward Upgrade のプロセスでエラーが発生する可能性があります。

director の Heat テンプレートコレクションには、お使いのテンプレートをこの新しい形式に変換する ためのスクリプトが含まれています。このスクリプトは、**/usr/share/openstack-tripleo-heattemplates/tools/yaml-nic-config-2-script.py** にあります。使用方法の例を以下に示します。

\$ /usr/share/openstack-tripleo-heat-templates/tools/yaml-nic-config-2-script.py \ --script-dir /usr/share/openstack-tripleo-heat-templates/network/scripts \ [NIC TEMPLATE] [NIC TEMPLATE] ...

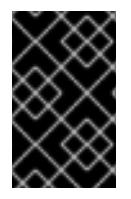

### 重要

このスクリプトを使用する場合には、テンプレートにコメント化された行が含まれてい ないことを確認します。コメント化された行があると、古いテンプレート構造の解析時 にエラーが発生する可能性があります。

詳細は[、「ネットワーク分離」を](https://access.redhat.com/documentation/ja-jp/red_hat_openstack_platform/13/html-single/advanced_overcloud_customization/index#network-isolation)参照してください。

## 5.17. DPDK および SR-IOV 設定の確認

本項は、Data Plane Development Kit (DPDK) 統合および Single Root Input/Output Virtualization (SR-IOV) 等の NFV 技術を使用するオーバークラウドに関するものです。お使いのオーバークラウドがこれ らの機能を使用していない場合には、本項を無視してください。

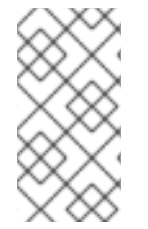

### 注記

Red Hat OpenStack Platform 10 では、第一ブートスクリプトファイルを OpenStack Platform 13 用のテンプレートである **host-config-and-reboot.yaml** に置き換える必要は ありません。アップグレードプロセスの開始から完了まで第一ブートスクリプトを維持 することで、新たなリブートを回避します。

5.17.1. DPDK 環境のアップグレード

DPDK を使用する環境では、コンテナー化環境に正しく移行するように特定のサービスマッピングを確 認します。

手順

1. コンテナー化されたサービスへの変換により、DPDK サービスの Fast Forward Upgrade は自動 的に実施されます。DPDK 用のカスタム環境ファイルを使用している場合には、これらの環境 ファイルを手動で調整してコンテナー化されたサービスにマッピングします。

OS::TripleO::Services::ComputeNeutronOvsDpdk: /usr/share/openstack-tripleo-heat-templates/docker/services/neutron-ovs-dpdk-agent.yaml

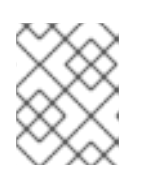

#### 注記

あるいは、最新の NFV 環境ファイル **/usr/share/openstack-tripleo-heattemplates/environments/services/neutron-ovs-dpdk.yaml** を使用します。

- 2. OpenStack Network (Neutron) エージェントサービスを適切なコンテナー化されたテンプレー トにマッピングします。
	- **DPDK にデフォルトの Compute ロールを使用している場合に** は、**ComputeNeutronOvsAgent** サービスをコア Heat テンプレートコレクションの **docker/services** ディレクトリーの **neutron-ovs-dpdk-agent.yaml** ファイルにマッピング します。

resource\_registry: OS::TripleO::Services::ComputeNeutronOvsAgent: /usr/share/openstack-tripleo-heat-templates/docker/services/neutron-ovs-dpdkagent.yaml

- DPDK にカスタムロールを使用している場合に は、**ComputeNeutronOvsDpdkAgentCustom** 等のカスタムコンポーザブルサービスが存 在しているはずです。このサービスを docker ディレクトリーの **neutron-ovs-dpdkagent.yaml** ファイルにマッピングします。
- 3. 以下のサービスおよび追加パラメーターを DPDK のロール定義に追加します。

RoleParametersDefault: VhostuserSocketGroup: "hugetlbfs" TunedProfileName: "cpu-paritioning"

ServicesDefault: - OS::TripleO::Services::ComputeNeutronOvsDPDK

4. 以下のサービスを削除します。

ServicesDefault:

- OS::TripleO::Services::NeutronLinuxbridgeAgent
- OS::TripleO::Services::NeutronVppAgent
- OS::TripleO::Services::Tuned

## 5.17.2. SR-IOV 環境のアップグレード

SR-IOV を使用する環境では、コンテナー化環境に正しく移行するように以下のサービスマッピングを 確認します。

## 手順

1. コンテナー化されたサービスへの変換により、SR-IOV サービスの Fast Forward Upgrade は自 動的に実施されます。SR-IOV 用のカスタム環境ファイルを使用している場合には、これらの サービスをコンテナー化されたサービスに正しくマッピングします。

OS::TripleO::Services::NeutronSriovAgent:

/usr/share/openstack-tripleo-heat-templates/docker/services/neutron-sriov-agent.yaml

OS::TripleO::Services::NeutronSriovHostConfig:

/usr/share/openstack-tripleo-heat-templates/puppet/services/neutron-sriov-hostconfig.yaml

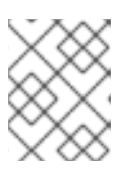

### 注記

あるいは、最新の NFV 環境ファイル **/usr/share/openstack-tripleo-heattemplates/environments/services/neutron-sriov.yaml** を使用します。

2. **roles\_data.yaml** ファイルに必要な SR-IOV サービスを含めます。 SR-IOV に デフォルト の **Compute** ロールを使用している場合には、適切なサービスを OpenStack Platform 13 のこのロールに含めます。

- **roles\_data.yaml** ファイルを **/usr/share/openstack-tripleo-heat-templates** からお使いの カスタムテンプレートディレクトリー (例: **/home/stack/templates**) にコピーします。
- 以下のサービスをデフォルトの Compute ロールに追加します。
	- OS::TripleO::Services::NeutronSriovAgent
	- OS::TripleO::Services::NeutronSriovHostConfig
- 以下のサービスをデフォルトの Compute ロールから削除します。
	- OS::TripleO::Services::NeutronLinuxbridgeAgent
	- OS::TripleO::Services::Tuned SR-IOV に カスタム の **Compute** ロールを使用している場合に は、**NeutronSriovAgent** サービスが存在しているはずです。Red Hat OpenStack Platform 13 で導入された **NeutronSriovHostConfig** サービスを追加します。

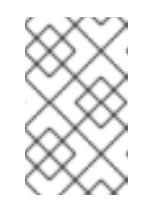

### 注記

この後のセクションで、**ffwd-upgrade**、**prepare**、**converge** コマンド を実行する際に、**roles\_data.yaml** ファイルを追加する必要がありま す。

## 5.18. 次のステップ

オーバークラウドの準備段階が完了しました。次に「6章[オーバークラウドのアップグレード](#page-74-0)」に記載 のステップに従って、オーバークラウドを 10 から 13 にアップグレードします。

# 第6章 オーバークラウドのアップグレード

本項ではオーバークラウドをアップグレードします。これには、以下のワークフローが含まれます。

- Fast Forward Upgrade の prepare コマンドの実行
- fast forward upgrade コマンドの実行
- コントローラーノードのアップグレード
- コンピュートノードのアップグレード
- Ceph Storage ノードのアップグレード
- Fast Forward Upgrade の最終処理

このワークフローを一旦開始すると、全ステップを完了するまでオーバークラウドの OpenStack サー ビスは完全には制御できなくなることを認識しておいてください。これは、全ノードが OpenStack Platform 13 に正常にアップグレードされるまで、ワークロードは管理できないことを意味します。ワー クロード自体は影響を受けず、稼働を続けます。オーバークラウドのワークロードへの変更または追加 は、Fast Forward Upgrade が完了するまで待つ必要があります。

## 6.1. FAST FORWARD UPGRADE の コマンド

Fast Forward Upgrade プロセスには、プロセスの特定の段階で実行するさまざまなコマンドが含まれま す。以下の一覧は、各コマンドに関する基本的な情報の一部を示しています。

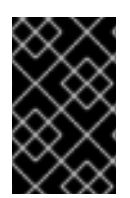

### 重要

この一覧には、各コマンドに関する情報のみが含まれます。これらのコマンドは特定の 順序で実行し、オーバークラウドに固有のオプションを指定する必要があります。適切 なステップでこれらのコマンドを実行するよう指示されるまで待ちます。

#### **openstack overcloud ffwd-upgrade prepare**

このコマンドにより、オーバークラウドのアップグレードの初期準備のステップが実行されます。 これには、アンダークラウド上の現在のオーバークラウドプランを新しい OpenStack Platform 13 オーバークラウドプランおよび更新された環境ファイルに置き換えることが含まれます。このコマ ンドは、**openstack overcloud deploy** コマンドと同じように機能し、多くの同一オプションが使用 されます。

#### **openstack overcloud ffwd-upgrade run**

このコマンドは、Fast Forward Upgrade プロセスを実行します。director は、新しい OpenStack Platform 13 オーバークラウドプランに基づいて Ansible Playbook のセットを作成し、オーバークラ ウド全体で Fast Forward タスクを実行します。これには、OpenStack Platform の 10 から 13 までの 各バージョンでアップグレードプロセスを実行することが含まれます。

#### **openstack overcloud upgrade run**

このコマンドは、ロールの単一ノードまたは複数のノードに対して、ノード固有のアップグレード 設定を実行します。director は、オーバークラウドのプランに基づいて Ansible Playbook のセット を作成し、選択したノードに対してタスクを実行します。これにより、OpenStack Platform 13 の適 切な設定でノードが設定されます。このコマンドは、ロールごとに更新を実施する方法も提供しま す。たとえば、以下のコマンドを実行してコントローラーノードを最初にアップグレードしてか ら、再度コマンドを実行してコンピュートノードと Ceph Storage ノードをアップグレードします。

#### **openstack overcloud ceph-upgrade run**

このコマンドにより、Ceph Storage バージョンのアップグレードが実行されます。Ceph Storage ノードに対して **openstack overcloud upgrade run** を実行した後に、このコマンドを実行します。 director は **ceph-ansible** を使用して Ceph Storage バージョンのアップグレードを実行します。

#### **openstack overcloud ffwd-upgrade converge**

このコマンドにより、オーバークラウドのアップグレードの最終ステップが実施されます。この最 終ステップでは、オーバークラウドの Heat スタックを OpenStack Platform 13 のオーバークラウド プランおよび更新された環境ファイルと同期します。これにより、作成されるオーバークラウドが 新規の OpenStack Platform 13 オーバークラウドの設定と一致します。このコマンドは、**openstack overcloud deploy** コマンドと同じように機能し、多くの同一オプションが使用されます。

これらのコマンドは、特定の順序で実行する必要があります。本章の残りの項に従って、これらのコマ ンドを使用して Fast Forward Upgrade を実行します。

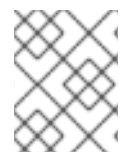

### 注記

オーバークラウドにカスタム名を使用する場合には、各コマンドに **--stack** オプション を使用してカスタム名を設定します。

## 6.2. オーバークラウドの FAST FORWARD UPGRADE の実行

Fast Forward Upgrade には、以下のタスクを実行する 2 つのコマンドが必要です。

- オーバークラウドのプランを OpenStack Platform 13 に更新します。
- Fast Forward Upgrade に備えてノードを準備します。
- Fast Forward Upgrade の対象となる各バージョンのアップグレードステップを順番に実行しま す。以下の作業が含まれます。
	- 各 OpenStack Platform サービスのバージョン固有のタスク
	- リポジトリーの変更。Fast Forward Upgrade の対象となる OpenStack Platform バージョ ンを 1 つずつ順番に切り替える
	- データベースのアップグレードに必要な特定のパッケージを更新する
	- o データベースのバージョンを1つずつ順番にアップグレードする
- OpenStack Platform 13 への最終アップグレードに向けてオーバークラウドを準備します。

#### 手順

1. source コマンドで **stackrc** ファイルを読み込みます。

\$ source ~/stackrc

- 2. お使いのデプロイメントに適したすべての該当するオプションおよび環境ファイルと共に、 Fast Forward Upgrade の prepare コマンドを実行します。
	- \$ openstack overcloud ffwd-upgrade prepare \

--templates \

- -e /home/stack/templates/overcloud images.yaml \
- -e /home/stack/templates/deprecated\_cli\_options.yaml \
- -e /home/stack/templates/custom\_repositories\_script.yaml \
- -e /usr/share/openstack-tripleo-heat-templates/environments/ceph-ansible/ceph-

ansible.yaml \ -e /home/stack/templates/ceph-customization.yaml \ -e <ENVIRONMENT FILE>

以下のオプションの中で、お使いの環境に適切なオプションを追加します。

- カスタム設定環境ファイル (**-e**)以下に例を示します。
	- コンテナーイメージの場所が記載された環境ファイル (**overcloud\_images.yaml**)。 アップグレードのコマンドで **--container-registry-file** の使用に関する警告が表示され る場合があることに注意してください。このオプションは非推奨になり、コンテナーイ メージの環境ファイルには **-e** の使用が推奨されるようになっているので、この警告は 無視して問題ありません。
	- 該当する場合は、非推奨になった CLI オプションを Heat パラメーターにマッピングす る環境ファイル。**deprecated\_cli\_options.yaml** を使用します。
	- 該当する場合は、カスタムリポジトリーのスクリプトを指定する環境ファイ ル。**custom\_repositories\_script.yaml** を使用します。
	- Ceph Storage ノードを使用する場合には、関連する環境ファイル
	- お使いの環境に関連する追加の環境ファイル
- カスタムのスタック名を使用する場合には、**--stack** オプションでその名前を渡します。
- 該当する場合は、--roles-file でカスタムロール (roles data) ファイルを指定します。

#### 重要

**ffwd-upgrade** コマンドの実行を確認するプロンプトが表示されます。**yes** と入 力してください。

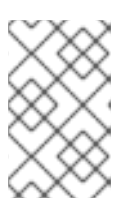

#### 注記

**openstack ffwd-upgrade prepare** コマンドは複数回実行できます。コマンドが 失敗した場合は、テンプレートの問題を修正してから、コマンドを再実行できま す。

- 3. オーバークラウドプランが OpenStack Platform 13 バージョンに更新されます。Fast Forward Upgrade の準備が完了するまで待ちます。
- 4. アップグレードを行う前に、オーバークラウドのスナップショットまたはバックアップを作成 します。
- 5. Fast Forward Upgrade の コマンドを実行します。

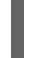

\$ openstack overcloud ffwd-upgrade run

カスタムのスタック名を使用する場合には、**--stack** オプションでその名前を渡します。

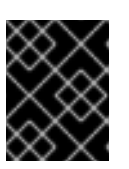

#### 重要

**ffwd-upgrade** コマンドの実行を確認するプロンプトが表示されます。**yes** と入 力してください。
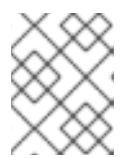

#### 注記

**openstack ffwd-upgrade run** コマンドは複数回実行できます。コマンドが失敗 した場合は、テンプレートの問題を修正してから、コマンドを再実行できます。

6. Fast Forward Upgrade が完了するまで待ちます。

この段階では、

- ワークロードは引き続き稼働中です。
- オーバークラウドのデータベースは OpenStack Platform 12 バージョンにアップグレードされ ました。
- オーバークラウドのサービスがすべて無効化されます。
- Ceph Storage ノードはまだバージョン 2 のままです。

これは、オーバークラウドが、OpenStack Platform 13 に達するための標準のアップグレードステップ を実行できる状態にあることを意味します。

6.3. コントローラーノードおよびカスタムロールノードのアップグレード

すべてのコントローラーノード、分割されたコントローラーサービス、およびその他のカスタムノード を OpenStack Platform 13 にアップグレードするには、以下のプロセスを使用します。このプロセスで は、**--nodes** オプションを指定して **openstack overcloud upgrade run** コマンドを実行し、操作を選 択したノードだけに制限します。

\$ openstack overcloud upgrade run --nodes [ROLE]

**[ROLE]** をロール名またはロール名のコンマ区切りリストに置き換えます。

オーバークラウドでモノリシックなコントローラーノードが使用されている場合は、**Controller** ロール に対してこのコマンドを実行します。

オーバークラウドで分割されたコントローラーサービスが使用されている場合は、以下のガイドに従っ てノードのロールを次の順序でアップグレードします。

- Pacemaker を使用するすべてのロール。たとえ ば、**ControllerOpenStack**、**Database**、**Messaging**、および **Telemetry** 等。
- **Networker** ノード
- その他すべてのカスタムロール

以下のノードはまだアップグレード しないでください。

- DPDK ベースまたはハイパーコンバージドインフラストラクチャー (HCI) コンピュートノード など、あらゆる種別のコンピュートノード
- **CephStorage** ノード

これらのノードは後でアップグレードします。

注記

OpenStack Platform サービスはオーバークラウド上では非アクティブな状態で検証でき ないため、以下の手順のコマンドでは **--skip-tags validation** のオプションを使用してい ます。

### 手順

1. source コマンドで **stackrc** ファイルを読み込みます。

\$ source ~/stackrc

2. モノリシックなコントローラーノードを使用している場合は、**Controller** ロールに対してアッ プグレードコマンドを実行します。

\$ openstack overcloud upgrade run --nodes Controller --skip-tags validation

- カスタムのスタック名を使用する場合は、**--stack** オプションでその名前を渡します。
- 3. 複数のロールにわたって分割されたコントローラーサービスを使用している場合の操作は以下 のとおりです。
	- a. Pacemaker サービスを使用するロールのアップグレードコマンドを実行します。

\$ openstack overcloud upgrade run --nodes ControllerOpenStack --skip-tags validation \$ openstack overcloud upgrade run --nodes Database --skip-tags validation \$ openstack overcloud upgrade run --nodes Messaging --skip-tags validation \$ openstack overcloud upgrade run --nodes Telemetry --skip-tags validation

- カスタムのスタック名を使用する場合は、**--stack** オプションでその名前を渡します。
- b. **Networker** ロールのアップグレードコマンドを実行します。

\$ openstack overcloud upgrade run --nodes Networker --skip-tags validation

- カスタムのスタック名を使用する場合は、**--stack** オプションでその名前を渡します。
- c. **Compute** ロールまたは **CephStorage** ロールを除く、残りすべてのカスタムロールのアッ プグレードコマンドを実行します。

\$ openstack overcloud upgrade run --nodes ObjectStorage --skip-tags validation

カスタムのスタック名を使用する場合は、**--stack** オプションでその名前を渡します。

この段階では、

- ワークロードは引き続き稼働中です。
- オーバークラウドのデータベースが OpenStack Platform 13 バージョンにアップグレードされ ました。
- コントローラーノードが OpenStack Platform 13 にアップグレードされました。
- すべてのコントローラーサービスが有効化されました。
- コンピュートノードは、まだアップグレードする必要があります。
- Ceph Storage ノードはバージョン 2 のままなので、アップグレードする必要があります。

警告 

コントローラーサービスは有効化されていますが、コンピュートノードと Ceph Storage サービスが無効になるまではワークロードの操作は実行しないでくださ い。ワークロードを操作すると、仮想マシンが孤立してしまう可能性があります。 環境全体がアップグレードされるまで待ってください。

### 6.4. テスト用コンピュートノードのアップグレード

このプロセスは、テスト用に選択したコンピュートノードをアップグレードします。このプロセスで は、**openstack overcloud upgrade run** コマンドに **--nodes** オプションを指定して、操作をテスト用 ノードのみに制限して実行する必要があります。この手順では、コマンドで **--nodes compute-0** を例 として使用しています。

#### 手順

1. source コマンドで **stackrc** ファイルを読み込みます。

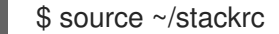

2. アップグレードのコマンドを実行します。

\$ openstack overcloud upgrade run --nodes compute-0 --skip-tags validation

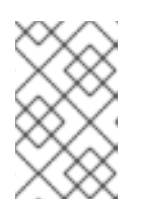

#### 注記

OpenStack Platform サービスはオーバークラウド上では非アクティブな状態で 検証できないため、上記のコマンドには **--skip-tags validation** を使用していま す。

カスタムのスタック名を使用する場合には、**--stack** オプションでその名前を渡します。

3. テスト用ノードのアップグレードが完了するまで待ちます。

### 6.5. 全コンピュートノードのアップグレード

#### 重要

- [ハイパーコンバージドのデプロイメントを使用している場合には、「ハイパーコンバージド](#page-77-0) ノードのアップグレード」でアップグレード方法を確認してください。
- [混在型ハイパーコンバージドのデプロイメントを使用している場合には、「混在型ハイパー](#page-79-0) コンバージドノードのアップグレード」でアップグレード方法を確認してください。

このプロセスでは、残りのコンピュートノードをすべて OpenStackPlatform 13 にアップグレードしま す。このプロセスは、**openstack overcloud upgrade run** コマンドに **--nodes Compute** オプションを 指定して、操作をコンピュートノードのみに制限して実行する必要があります。

### 手順

1. source コマンドで **stackrc** ファイルを読み込みます。

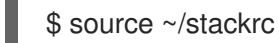

2. アップグレードのコマンドを実行します。

\$ openstack overcloud upgrade run --nodes Compute --skip-tags validation

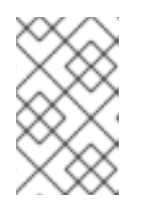

### 注記

OpenStack Platform サービスはオーバークラウド上では非アクティブな状態で 検証できないため、上記のコマンドには **--skip-tags validation** を使用していま す。

- カスタムのスタック名を使用している場合には、**--stack** オプションでその名前を渡しま す。
- カスタムの Compute ロールを使用する場合には、**--nodes** オプションでそのロール名を含 めます。
- 3. コンピュートノードのアップグレードが完了するまで待ちます。

この段階では、

- ワークロードは引き続き稼働中です。
- コントローラーノードとコンピュートノードが OpenStack Platform 13 にアップグレードされ ました。
- Ceph Storage ノードはバージョン 2 のままなので、アップグレードする必要があります。

### 6.6. 全 CEPH STORAGE ノードのアップグレード

#### 重要

- [ハイパーコンバージドのデプロイメントを使用している場合には、「ハイパーコンバージド](#page-77-0) ノードのアップグレード」でアップグレード方法を確認してください。
- [混在型ハイパーコンバージドのデプロイメントを使用している場合には、「混在型ハイパー](#page-79-0) コンバージドノードのアップグレード」でアップグレード方法を確認してください。

このプロセスでは、Ceph Storage ノードをアップグレードします。このプロセスでは、以下の操作を 行います。

**--nodes CephStorage** オプションを指定して **openstack overcloud upgrade run** コマンドを 実行し、操作を Ceph Storage ノードだけに制限する

openstack **overcloud ということになることになる。**<br>- コマンドを実行しては、コマンドを実行しては、コマンドを実行している。

**openstack overcloud ceph-upgrade run** コマンドを実行し、コンテナー化された Red Hat Ceph Storage 3 クラスターへのアップグレードを実施する

### 手順

1. source コマンドで **stackrc** ファイルを読み込みます。

\$ source ~/stackrc

2. アップグレードのコマンドを実行します。

\$ openstack overcloud upgrade run --nodes CephStorage --skip-tags validation

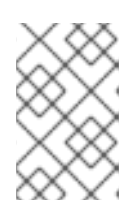

### 注記

OpenStack Platform サービスはオーバークラウド上では非アクティブな状態で 検証できないため、上記のコマンドには **--skip-tags validation** を使用していま す。

- カスタムのスタック名を使用する場合には、**--stack** オプションでその名前を渡します。
- 3. ノードのアップグレードが完了するまで待ちます。
- 4. Ceph Storage のアップグレードコマンドを実行します。以下に例を示します。

\$ openstack overcloud ceph-upgrade run \ --templates \ -e <ENVIRONMENT FILE> \ -e /home/stack/templates/overcloud\_images.yaml \ -e /home/stack/templates/deprecated\_cli\_options.yaml \ -e /home/stack/templates/custom\_repositories\_script.yaml

-e /usr/share/openstack-tripleo-heat-templates/environments/ceph-ansible/cephansible.yaml \

-e /home/stack/templates/ceph-customization.yaml \

--ceph-ansible-playbook '/usr/share/ceph-ansible/infrastructure-playbooks/switch-fromnon-containerized-to-containerized-ceph-daemons.yml,/usr/share/cephansible/infrastructure-playbooks/rolling\_update.yml'

以下のオプションの中で、お使いの環境に適切なオプションを追加します。

- カスタム設定環境ファイル (**-e**)以下に例を示します。
	- コンテナーイメージの場所が記載された環境ファイル (**overcloud\_images.yaml**)。 アップグレードのコマンドで **--container-registry-file** の使用に関する警告が表示され る場合があることに注意してください。このオプションは非推奨になり、コンテナーイ メージの環境ファイルには **-e** の使用が推奨されるようになっているので、この警告は 無視して問題ありません。
	- 該当する場合は、非推奨になった CLI オプションを Heat パラメーターにマッピングす る環境ファイル。**deprecated\_cli\_options.yaml** を使用します。
	- 該当する場合は、カスタムリポジトリーのスクリプトを指定する環境ファイ ル。**custom\_repositories\_script.yaml** を使用します。
	- Ceph Storage ノード用の関連する環境ファイル
- お使いの環境に関連する追加の環境ファイル
- カスタムのスタック名を使用する場合には、**--stack** オプションでその名前を渡します。
- 該当する場合は、--roles-file でカスタムロール (roles data) ファイルを指定します。
- 以下の Ansible Playbook
- **/usr/share/ceph-ansible/infrastructure-playbooks/switch-from-non-containerized-tocontainerized-ceph-daemons.yml**
- **/usr/share/ceph-ansible/infrastructure-playbooks/rolling\_update.yml**
- 5. Ceph Storage ノードのアップグレードが完了するまで待ちます。

# <span id="page-77-0"></span>6.7. ハイパーコンバージドノードのアップグレード

ComputeHCI ロールからのハイパーコンバージドノードしか使用しておらず、専用のコンピュートノー ドまたは Ceph ノードを使用していない場合には、以下の手順を実施してノードをアップグレードしま す。

### 手順

1. source コマンドで stackrc ファイルを読み込みます。

\$ source ~/stackrc

2. アップグレードのコマンドを実行します。

\$ openstack overcloud upgrade run --roles ComputeHCI

カスタムのスタック名を使用している場合には、**--stack** オプションでアップグレードコマンド にその名前を渡します。

3. Ceph Storage のアップグレードコマンドを実行します。以下に例を示します。

\$ openstack overcloud ceph-upgrade run \ --templates \ -e /home/stack/templates/overcloud\_images.yaml \ -e /usr/share/openstack-tripleo-heat-templates/environments/ceph-ansible/cephansible.yaml \ -e /home/stack/templates/ceph-customization.yaml \ -e <ENVIRONMENT FILE>

以下のオプションの中で、お使いの環境に適切なオプションを追加します。

- カスタム設定環境ファイル (**-e**)以下に例を示します。
	- コンテナーイメージの場所が記載された環境ファイル (**overcloud\_images.yaml**)。 アップグレードのコマンドで **--container-registry-file** の使用に関する警告が表示され る場合があることに注意してください。このオプションは非推奨になり、コンテナーイ メージの環境ファイルには **-e** の使用が推奨されるようになっているので、この警告は 無視して問題ありません。
- 該当する場合は、非推奨になった CLI オプションを Heat パラメーターにマッピングす る環境ファイル。**deprecated\_cli\_options.yaml** を使用します。
- 該当する場合は、カスタムリポジトリーのスクリプトを指定する環境ファイ ル。**custom\_repositories\_script.yaml** を使用します。
- Ceph Storage ノード用の関連する環境ファイル
- カスタムのスタック名を使用する場合には、**--stack** オプションでその名前を渡します。
- 該当する場合は、**--roles-file** でカスタムロール (**roles\_data**) ファイルを指定します。
- 以下の Ansible Playbook
- **/usr/share/ceph-ansible/infrastructure-playbooks/switch-from-non-containerized-tocontainerized-ceph-daemons.yml**
- **/usr/share/ceph-ansible/infrastructure-playbooks/rolling\_update.yml**
- 4. Ceph Storage ノードのアップグレードが完了するまで待ちます。

### 6.8. 混在型ハイパーコンバージドノードのアップグレード

ComputeHCI ロール等のハイパーコンバージドノードに加えて専用のコンピュートノードまたは Ceph ノードを使用している場合には、以下の手順を実施してノードをアップグレードします。

#### 手順

1. source コマンドで stackrc ファイルを読み込みます。

\$ source ~/stackrc

2. コンピュートノードのアップグレードコマンドを実行します。

\$ openstack overcloud upgrade run --roles Compute If using a custom stack name, pass the name with the --stack option.

- 3. ノードのアップグレードが完了するまで待ちます。
- 4. ComputeHCI ノードのアップグレードコマンドを実行します。

\$ openstack overcloud upgrade run --roles ComputeHCI If using a custom stack name, pass the name with the --stack option.

- 5. ノードのアップグレードが完了するまで待ちます。
- 6. Ceph Storage ノードのアップグレードコマンドを実行します。

\$ openstack overcloud upgrade run --roles CephStorage

- 7. Ceph Storage ノードのアップグレードが完了するまで待ちます。
- 8. Ceph Storage のアップグレードコマンドを実行します。以下に例を示します。

<span id="page-79-0"></span>\$ openstack overcloud ceph-upgrade run \

--templates \

-e /home/stack/templates/overcloud images.yaml \

-e /usr/share/openstack-tripleo-heat-templates/environments/ceph-ansible/ceph-

ansible.yaml \

-e /home/stack/templates/ceph-customization.yaml \

-e <ENVIRONMENT FILE>

以下のオプションの中で、お使いの環境に適切なオプションを追加します。

- カスタム設定環境ファイル (**-e**)以下に例を示します。
	- コンテナーイメージの場所が記載された環境ファイル (**overcloud\_images.yaml**)。 アップグレードのコマンドで **--container-registry-file** の使用に関する警告が表示され る場合があることに注意してください。このオプションは非推奨になり、コンテナーイ メージの環境ファイルには **-e** の使用が推奨されるようになっているので、この警告は 無視して問題ありません。
	- 該当する場合は、非推奨になった CLI オプションを Heat パラメーターにマッピングす る環境ファイル。**deprecated\_cli\_options.yaml** を使用します。
	- 該当する場合は、カスタムリポジトリーのスクリプトを指定する環境ファイ ル。**custom\_repositories\_script.yaml** を使用します。
	- Ceph Storage ノード用の関連する環境ファイル
	- お使いの環境に関連する追加の環境ファイル
- カスタムのスタック名を使用する場合には、**--stack** オプションでその名前を渡します。
- **該当する場合は、--roles-file** でカスタムロール (roles\_data) ファイルを指定します。
- 以下の Ansible Playbook
- **/usr/share/ceph-ansible/infrastructure-playbooks/switch-from-non-containerized-tocontainerized-ceph-daemons.yml**
- **/usr/share/ceph-ansible/infrastructure-playbooks/rolling\_update.yml**
- 9. Ceph Storage ノードのアップグレードが完了するまで待ちます。

この段階では、

● 全ノードが OpenStack Platform 13 にアップグレードされ、ワークロードは引き続き稼働して います。

環境はアップグレードされましたが、最後のステップを 1 つ実行して、アップグレードの最終処理を行 う必要があります。

### 6.9. FAST FORWARD UPGRADE の最終処理

Fast Forward Upgrade には、オーバークラウドスタックを更新する最終ステップが必要です。これによ り、スタックのリソース構造が OpenStackPlatform 13 の標準のデプロイメントと一致し、今後、通常 の **openstack overcloud deploy** の機能を実行できるようになります。

#### 手順

1. source コマンドで **stackrc** ファイルを読み込みます。

\$ source ~/stackrc

2. Fast Forward Upgrade の最終処理のコマンドを実行します。

\$ openstack overcloud ffwd-upgrade converge \ --templates \ -e /home/stack/templates/overcloud images.yaml \ -e /home/stack/templates/deprecated\_cli\_options.yaml \ -e /usr/share/openstack-tripleo-heat-templates/environments/ceph-ansible/cephansible.yaml \ -e /home/stack/templates/ceph-customization.yaml \ -e <OTHER ENVIRONMENT FILES>

以下のオプションの中で、お使いの環境に適切なオプションを追加します。

- カスタム設定環境ファイル (**-e**)以下に例を示します。
	- コンテナーイメージの場所が記載された環境ファイル (**overcloud\_images.yaml**)。 アップグレードのコマンドで **--container-registry-file** の使用に関する警告が表示され る場合があることに注意してください。このオプションは非推奨になり、コンテナーイ メージの環境ファイルには **-e** の使用が推奨されるようになっているので、この警告は 無視して問題ありません。
	- 該当する場合は、非推奨になった CLI オプションを Heat パラメーターにマッピングす る環境ファイル。**deprecated\_cli\_options.yaml** を使用します。
	- Ceph Storage ノードを使用する場合には、関連する環境ファイル
	- お使いの環境に関連する追加の環境ファイル
- カスタムのスタック名を使用する場合には、**--stack** オプションでその名前を渡します。
- **該当する場合は、--roles-file** でカスタムロール (**roles\_data**) ファイルを指定します。

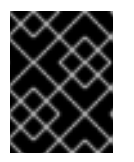

#### 重要

**ffwd-upgrade** コマンドの実行を確認するプロンプトが表示されます。**yes** と入 力してください。

3. Fast Forward Upgrade の最終処理が完了するまで待ちます。

### 6.10. 次のステップ

オーバークラウドのアップグレードが完了しました。これで、「8章アップグレード後のステップの実 行[」に記載のステップに従って、アップグレード後のオーバークラウドの設定を行うことができます。](#page-88-0) 今後のデプロイメント操作では、OpenStack Platform 13 環境に関連する全環境ファイルを必ず指定し てください。これには、アップグレード中に新規作成または変換した環境ファイルが含まれます。

# 第7章 アップグレード後のオーバークラウドのリブート

Red Hat OpenStack 環境のアップグレード後に、オーバークラウドをリブートします。リブートによ り、関連付けられたカーネル、システムレベル、およびコンテナーコンポーネントの更新と共にノード が更新されます。これらの更新により、パフォーマンスとセキュリティー上のメリットが得られます。

ダウンタイムを計画して、以下のリブート手順を実行します。

7.1. コントローラーノードおよびコンポーザブルノードのリブート

以下の手順では、コントローラーノードと、コンポーザブルロールをベースとするスタンドアロンの ノードをリブートします。これには、コンピュートノードと Ceph Storage ノードは含まれません。

#### 手順

- 1. リブートするノードにログインします。
- 2. オプション: ノードが Pacemaker リソースを使用している場合は、クラスターを停止します。

[heat-admin@overcloud-controller-0 ~]\$ sudo pcs cluster stop

3. ノードをリブートします。

[heat-admin@overcloud-controller-0 ~]\$ sudo reboot

- 4. ノードがブートするまで待ちます。
- 5. サービスを確認します。以下に例を示します。
	- a. ノードが Pacemaker サービスを使用している場合には、ノードがクラスターに再度加わっ たかどうかを確認します。

[heat-admin@overcloud-controller-0 ~]\$ sudo pcs status

b. ノードが Systemd サービスを使用している場合には、すべてのサービスが有効化されてい ることを確認します。

[heat-admin@overcloud-controller-0 ~]\$ sudo systemctl status

c. すべてのコントローラーノードおよびコンポーザブルノードについて、上記の手順を繰り 返します。

# 7.2. CEPH STORAGE (OSD) クラスターのリブート

以下の手順では、Ceph Storage (OSD) ノードのクラスターをリブートします。

#### 手順

1. Ceph MON またはコントローラーノードにログインして、Ceph Storage Cluster のリバランス を一時的に無効にします。

\$ sudo ceph osd set noout \$ sudo ceph osd set norebalance

- 2. リブートする最初の Ceph Storage ノードを選択して、ログインします。
- 3. ノードをリブートします。

\$ sudo reboot

- 4. ノードがブートするまで待ちます。
- 5. ノードにログインして、クラスターのステータスを確認します。

\$ sudo ceph -s

**pgmap** により、すべての **pgs** が正常な状態 (**active+clean**) として報告されることを確認しま す。

- 6. ノードからログアウトして、次のノードをリブートし、ステータスを確認します。全 Ceph Storage ノードがリブートされるまで、このプロセスを繰り返します。
- 7. 完了したら、Ceph MON またはコントローラーノードにログインして、クラスターのリバラン スを再度有効にします。

\$ sudo ceph osd unset noout \$ sudo ceph osd unset norebalance

8. 最終のステータスチェックを実行して、クラスターが **HEALTH\_OK** を報告していることを確認 します。

\$ sudo ceph status

### 7.3. コンピュートノードのリブート

コンピュートノードをリブートするには、以下のワークフローを実施します。

- リブートするコンピュートノードを選択して無効にし、新規インスタンスをプロビジョニング しないようにする。
- インスタンスのダウンタイムを最小限に抑えるために、インスタンスを別のコンピュートノー ドに移行する。
- 空のコンピュートノードをリブートして有効にする。

#### 手順

- 1. アンダークラウドに **stack** ユーザーとしてログインします。
- 2. リブートするコンピュートノードの UUID を特定するには、全コンピュートノードを一覧表示 します。

\$ source ~/stackrc (undercloud) \$ openstack server list --name compute

3. オーバークラウドから、コンピュートノードを選択し、そのノードを無効にします。

\$ source ~/overcloudrc (overcloud) \$ openstack compute service list (overcloud) \$ openstack compute service set <hostname> nova-compute --disable

4. コンピュートノード上の全インスタンスを一覧表示します。

(overcloud) \$ openstack server list --host <hostname> --all-projects

- 5. インスタンスを移行します。移行計画についての詳細は、『インスタンス&イメージガイド』 の[「コンピュートノード間の仮想マシンインスタンスの移行」](https://access.redhat.com/documentation/ja-jp/red_hat_openstack_platform/13/html/instances_and_images_guide/migrating-virtual-machines-between-compute-nodes-osp)を参照してください。
- 6. コンピュートノードにログインして、リブートします。

[heat-admin@overcloud-compute-0 ~]\$ sudo reboot

- 7. ノードがブートするまで待ちます。
- 8. コンピュートノードを有効にします。

\$ source ~/overcloudrc (overcloud) \$ openstack compute service set <hostname> nova-compute --enable

9. コンピュートノードが有効化されていることを確認します。

(overcloud) \$ openstack compute service list

### 7.4. コンピュート HCI ノードのリブート

以下の手順では、コンピュートハイパーコンバージドインフラストラクチャー (HCI) ノードをリブート します。

#### 手順

1. Ceph MON またはコントローラーノードにログインして、Ceph Storage Cluster のリバランス を一時的に無効にします。

\$ sudo ceph osd set noout \$ sudo ceph osd set norebalance

- 2. アンダークラウドに **stack** ユーザーとしてログインします。
- 3. 全コンピュートノードとその UUID を一覧表示します。

\$ source ~/stackrc (undercloud) \$ openstack server list --name compute

リブートするコンピュートノードの UUID を特定します。

4. アンダークラウドから、コンピュートノードを選択し、そのノードを無効にします。

\$ source ~/overcloudrc (overcloud) \$ openstack compute service list (overcloud) \$ openstack compute service set [hostname] nova-compute --disable

5. コンピュートノード上の全インスタンスを一覧表示します。

(overcloud) \$ openstack server list --host [hostname] --all-projects

- 6. 以下のコマンドの1つを使用して、インスタンスを移行します。
	- a. 選択した特定のホストにインスタンスを移行します。

(overcloud) \$ openstack server migrate [instance-id] --live [target-host]--wait

b. **nova-scheduler** により対象のホストが自動的に選択されるようにする。

(overcloud) \$ nova live-migration [instance-id]

c. 一度にすべてのインスタンスのライブマイグレーションを行う。

\$ nova host-evacuate-live [hostname]

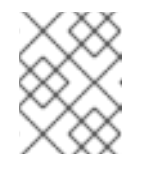

#### 注記

**nova** コマンドで非推奨の警告が表示される可能性がありますが、無視して 問題ありません。

- 7. 移行が完了するまで待ちます。
- 8. 移行が正常に完了したことを確認します。

(overcloud) \$ openstack server list --host [hostname] --all-projects

- 9. 選択したコンピュートノードのインスタンスがなくなるまで、移行を続けます。
- 10. Ceph MON またはコントローラーノードにログインし、クラスターのステータスを確認しま す。

\$ sudo ceph -s

**pgmap** により、すべての **pgs** が正常な状態 (**active+clean**) として報告されることを確認しま す。

11. コンピュート HCI ノードをリブートします。

\$ sudo reboot

- 12. ノードがブートするまで待ちます。
- 13. コンピュートノードを再度有効化します。

\$ source ~/overcloudrc (overcloud) \$ openstack compute service set [hostname] nova-compute --enable

14. コンピュートノードが有効化されていることを確認します。

(overcloud) \$ openstack compute service list

- 15. ノードからログアウトして、次のノードをリブートし、ステータスを確認します。全 Ceph Storage ノードがリブートされるまで、このプロセスを繰り返します。
- 16. 完了したら、Ceph MON またはコントローラーノードにログインして、クラスターのリバラン スを再度有効にします。

\$ sudo ceph osd unset noout \$ sudo ceph osd unset norebalance

17. 最終のステータスチェックを実行して、クラスターが **HEALTH\_OK** を報告していることを確認 します。

\$ sudo ceph status

# 第8章 アップグレード後のステップの実行

以下のステップでは、主要なアップグレードプロセスが完了した後の最終ステップを実行します。これ には、Fast Forward Upgrade プロセス終了後のイメージの変更、追加の設定ステップ、考慮事項などが 含まれます。

### 8.1. アンダークラウドの検証

アンダークラウドの機能を確認するステップを以下に示します。

### 手順

1. アンダークラウドのアクセス情報を読み込みます。

\$ source ~/stackrc

2. エラーが発生している Systemd サービスがあるかどうかを確認します。

(undercloud) \$ sudo systemctl list-units --state=failed 'openstack\*' 'neutron\*' 'httpd' 'docker'

3. アンダークラウドの空き領域を確認します。

(undercloud) \$ df -h

[「アンダークラウドの要件」を](https://access.redhat.com/documentation/ja-jp/red_hat_openstack_platform/13/html/director_installation_and_usage/chap-requirements#sect-Undercloud_Requirements)元に、十分な空き容量があるかどうかを判断します。

4. アンダークラウド上に NTP をインストールしている場合には、クロックが同期されていること を確認します。

(undercloud) \$ sudo ntpstat

5. アンダークラウドのネットワークサービスを確認します。

(undercloud) \$ openstack network agent list

全エージェントが **Alive**で、それらの状態が **UP** である必要があります。

6. アンダークラウドの Compute サービスを確認します。

(undercloud) \$ openstack compute service list

全エージェントのステータスが **enabled** で、状態が **up** である必要があります。

#### 関連情報

OpenStack Orchestration (heat) のデータベースで削除済みとマークされている stack のエント リーを完全削除する方法は、「How I can remove old data from my heat database from my Director node[」のソリューションに記載されています。](https://access.redhat.com/solutions/2215131)

## 8.2. コンテナー化されたオーバークラウドの検証

コンテナー化されたオーバークラウドの機能を確認するステップを以下に示します。

### 手順

1. アンダークラウドのアクセス情報を読み込みます。

\$ source ~/stackrc

2. ベアメタルノードのステータスを確認します。

(undercloud) \$ openstack baremetal node list

全ノードの電源状態が有効で (**on**)、かつメンテナンスモードが **false** である必要があります。

3. エラーが発生している Systemd サービスがあるかどうかを確認します。

(undercloud) \$ for NODE in \$(openstack server list -f value -c Networks | cut -d= -f2); do echo "=== \$NODE ===" ; ssh heat-admin@\$NODE "sudo systemctl list-units --state=failed 'openstack\*' 'neutron\*' 'httpd' 'docker' 'ceph\*'" ; done

4. エラーが発生しているコンテナー化されたサービスがあるかどうかを確認します。

(undercloud) \$ for NODE in \$(openstack server list -f value -c Networks | cut -d= -f2); do echo "=== \$NODE ==="; ssh heat-admin@\$NODE "sudo docker ps -f 'exited=1' --all"; done (undercloud) \$ for NODE in \$(openstack server list -f value -c Networks | cut -d= -f2); do echo "=== \$NODE ===" ; ssh heat-admin@\$NODE "sudo docker ps -f 'status=dead' -f 'status=restarting'" ; done

5. 全サービスへの HAProxy 接続をチェックします。コントロールプレーンの仮想 IP アドレスと **haproxy.stats** サービスの認証情報を取得します。

(undercloud) \$ NODE=\$(openstack server list --name controller-0 -f value -c Networks | cut d= -f2); ssh heat-admin@\$NODE sudo 'grep "listen haproxy.stats" -A 6 /var/lib/configdata/puppet-generated/haproxy/etc/haproxy/haproxy.cfg'

以下の cURL 要求でそれらの情報を使用します。

(undercloud) \$ curl -s -u admin:<PASSWORD> "http://<IP ADDRESS>:1993/;csv" | egrep -vi "(frontend|backend)" | cut -d, -f 1,2,18,37,57 | column -s, -t

**<PASSWORD>** と **<IP ADDRESS>** の情報を、**haproxy.stats** サービスからの実際の情報に置 き換えます。その結果表示される一覧には、各ノード上の OpenStack Platform サービスとそ れらの接続ステータスが表示されます。

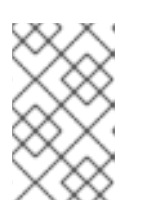

#### 注記

ノードが Redis サービスを実行している場合、1 つのノードだけがそのサービス を **ON** のステータスで表示します。これは、Redis がアクティブ/パッシブの サービスであり、同時に複数のノードでは実行されないためです。

6. オーバークラウドデータベースのレプリケーションの正常性を確認します。

(undercloud) \$ for NODE in \$(openstack server list --name controller -f value -c Networks | cut -d= -f2); do echo "=== \$NODE ===" ; ssh heat-admin@\$NODE "sudo docker exec clustercheck clustercheck" ; done

<span id="page-88-0"></span>7. RabbitMQ クラスターの正常性を確認します。

(undercloud) \$ for NODE in \$(openstack server list --name controller -f value -c Networks | cut -d= -f2); do echo "=== \$NODE ===" ; ssh heat-admin@\$NODE "sudo docker exec \$(ssh heat-admin@\$NODE "sudo docker ps -f 'name=.\*rabbitmq.\*' -q") rabbitmqctl node\_health\_check" ; done

8. Pacemaker リソースの正常性を確認します。

(undercloud) \$ NODE=\$(openstack server list --name controller-0 -f value -c Networks | cut d= -f2); ssh heat-admin@\$NODE "sudo pcs status"

以下の点を確認します。

- **全クラスターノードが online であること**
- **いずれのクラスターノード上でも stopped のリソースがないこと**
- pacemaker で **failed** のアクションがないこと
- 9. 各オーバークラウドノードでディスク領域を確認します。

(undercloud) \$ for NODE in \$(openstack server list -f value -c Networks | cut -d= -f2); do echo "=== \$NODE ===" ; ssh heat-admin@\$NODE "sudo df -h --output=source,fstype,avail x overlay -x tmpfs -x devtmpfs" ; done

10. オーバークラウドの Ceph Storage クラスターの正常性を確認します。以下のコマンドを使用 すると、コントローラーノード上で **ceph** ツールが実行されて、クラスターをチェックしま す。

(undercloud) \$ NODE=\$(openstack server list --name controller-0 -f value -c Networks | cut d= -f2); ssh heat-admin@\$NODE "sudo ceph -s"

11. Ceph Storage OSD に空き領域があるかどうかを確認します。以下のコマンドを使用すると、 コントローラーノード上で **ceph** ツールが実行され、空き領域をチェックします。

(undercloud) \$ NODE=\$(openstack server list --name controller-0 -f value -c Networks | cut d= -f2); ssh heat-admin@\$NODE "sudo ceph df"

12. オーバークラウドノードでクロックが同期されていることを確認します。

(undercloud) \$ for NODE in \$(openstack server list -f value -c Networks | cut -d= -f2); do echo "=== \$NODE ===" ; ssh heat-admin@\$NODE "sudo ntpstat" ; done

13. オーバークラウドのアクセス情報を読み込みます。

(undercloud) \$ source ~/overcloudrc

14. オーバークラウドのネットワークサービスを確認します。

(overcloud) \$ openstack network agent list

全エージェントが **Alive**で、それらの状態が **UP** である必要があります。

15. オーバークラウドの Compute サービスを確認します。

(overcloud) \$ openstack compute service list

全エージェントのステータスが **enabled** で、状態が **up** である必要があります。

16. オーバークラウドのボリュームサービスを確認します。

(overcloud) \$ openstack volume service list

全エージェントのステータスが **enabled** で、状態が **up** である必要があります。

#### 関連情報

「How can I verify my OpenStack environment is deployed with Red Hat recommended  $\bullet$ configurations?[」の記事を参照してください。この記事には、](https://access.redhat.com/solutions/1598733)Red Hat OpenStack Platform 環 境をチェックして、Red Hat の推奨値に合わせて設定を調整する方法が記載されています。

### 8.3. オーバークラウドイメージのアップグレード

現在のオーバークラウドイメージを新しいバージョンに置き換える必要があります。新しいイメージに より、director は最新バージョンの OpenStack Platform ソフトウェアを使用してノードのイントロス ペクションとプロビジョニングを行うことができるようになります。

#### 前提条件

● アンダークラウドが最新バージョンにアップグレードされていること

#### 手順

1. アンダークラウドのアクセス情報を読み込みます。

\$ source ~/stackrc

2. **stack** ユーザーの **images** ディレクトリー (**/home/stack/images**) から既存のイメージを削除し ます。

\$ rm -rf ~/images/\*

3. アーカイブを展開します。

\$ cd ~/images \$ for i in /usr/share/rhosp-director-images/overcloud-full-latest-13.0.tar /usr/share/rhospdirector-images/ironic-python-agent-latest-13.0.tar; do tar -xvf \$i; done  $$$  cd  $~\sim$ 

4. director に最新のイメージをインポートします。

\$ openstack overcloud image upload --update-existing --image-path /home/stack/images/

5. ノードが新しいイメージを使用するように設定します。

\$ openstack overcloud node configure \$(openstack baremetal node list -c UUID -f value)

- $\blacksquare$
- 6. 新規イメージが存在することを確認します。

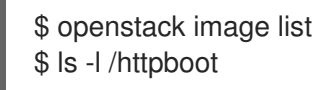

### 重要

オーバークラウドノードをデプロイする際には、オーバークラウドイメージのバージョ ンが、その Heat テンプレートバージョンに対応していることを確認してください。たと えば、OpenStack Platform 13 の Heat テンプレートには、OpenStack Platform 13 のイ メージのみを使用してください。

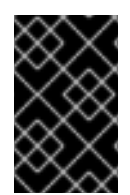

#### 重要

新しい **overcloud-full** イメージは、古い **overcloud-full** イメージを置き換えます。古い イメージに変更を加えた場合、特に今後新規ノードをデプロイする場合には、新しいイ メージで変更を繰り返す必要があります。

# 8.4. デプロイメントのテスト

オーバークラウドはアップグレードされましたが、今後のデプロイメント操作が正常に実行されるよう にするには、テストデプロイメントを実行することを推奨します。

#### 手順

1. source コマンドで **stackrc** ファイルを読み込みます。

\$ source ~/stackrc

2. お使いのオーバークラウドに関連する全環境ファイルを指定して、デプロイのコマンドを実行 します。

\$ openstack overcloud deploy \ --templates \ -e <ENVIRONMENT FILE>

以下のオプションの中で、お使いの環境に適切なオプションを追加します。

- -e<sup>を使用したカスタム設定環境ファイル。</sup>
- **該当する場合は、--roles-file** でカスタムロール (roles data) ファイルを指定します。

3. デプロイメントが完了するまで待ちます。

### 8.5. 結果

これで Fast Forward Upgrade のプロセスが完了しました。

# 付録A アンダークラウドの復元

以下の復元の手順は、お使いのアンダークラウドノードでエラーが発生して、回復不能な状態であるこ とを前提としています。この手順では、新規インストール環境でデータベースおよびクリティカルな ファイルシステムの復元を行う必要があります。以下が前提条件です。

- Red Hat Enterprise Linux 7 の最新版を再インストール済みであること
- ハードウェアレイアウトが同じであること
- マシンのホスト名とアンダークラウドの設定が同じであること
- バックアップアーカイブが **root** ディレクトリーにコピー済みであること

#### 手順

- 1. お使いのアンダークラウドに **root** ユーザーとしてログインします。
- 2. コンテンツ配信ネットワークにシステムを登録します。プロンプトが表示されたら、カスタ マーポータルのユーザー名とパスワードを入力します。

[root@director ~]# subscription-manager register

3. Red Hat OpenStack Platform のエンタイトルメントをアタッチします。

[root@director ~]# subscription-manager attach --pool=Valid-Pool-Number-123456

4. デフォルトのリポジトリーをすべて無効にしてから、必要な Red Hat Enterprise Linux リポジト リーを有効にします。

 $[root@directory \sim]$ # subscription-manager repos --disable=\* [root@director ~]# subscription-manager repos --enable=rhel-7-server-rpms --enable=rhel-7 server-extras-rpms --enable=rhel-7-server-rh-common-rpms --enable=rhel-ha-for-rhel-7 server-rpms --enable=rhel-7-server-openstack-10-rpms

5. システムで更新を実行して、ベースシステムパッケージを最新の状態にします。

[root@director ~]# yum update -y [root@director ~]# reboot

6. アンダークラウドの時刻が同期されていることを確認します。以下に例を示します。

[root@director ~]# yum install -y ntp [root@director ~]# systemctl start ntpd [root@director ~]# systemctl enable ntpd [root@director ~]# ntpdate pool.ntp.org [root@director ~]# systemctl restart ntpd

- 7. アンダークラウドのバックアップアーカイブをアンダークラウドの **root** ディレクトリーにコ ピーします。これ以降のステップでは、ファイル名に **undercloud-backup-\$TIMESTAMP.tar** を使用しています。ここで、\$TIMESTAMP はアーカイブのタイムスタンプの Bash 変数です。
- 8. データベースサーバーとクライアントツールをインストールします。

[root@director ~]# yum install -y mariadb mariadb-server

9. データベースを起動します。

[root@director ~]# systemctl start mariadb [root@director ~]# systemctl enable mariadb

10. データベースのバックアップのサイズに対応するように、許可されるパケット数を増やしま す。

[root@director ~]# mysql -uroot -e"set global max allowed packet =  $1073741824$ ;"

11. アーカイブからデータベースおよびデータベース設定を抽出します。

[root@director ~]# tar -xvC / -f undercloud-backup-\$TIMESTAMP.tar etc/my.cnf.d/\*server\*.cnf [root@director ~]# tar -xvC / -f undercloud-backup-\$TIMESTAMP.tar root/undercloud-alldatabases.sql

12. データベースのバックアップをリストアします。

[root@director ~]# mysql -u root < /root/undercloud-all-databases.sql

13. root 設定ファイルの一時バージョンを抽出します。

[root@director ~]# tar -xvf undercloud-backup-\$TIMESTAMP.tar root/.my.cnf

14. データベースの古い root パスワードを取得します。

[root@director ~]# OLDPASSWORD=\$(sudo cat root/.my.cnf | grep -m1 password | cut -d'=' -f2 | tr -d "'")

15. データベースの root パスワードをリセットします。

[root@director ~]# mysqladmin -u root password "\$OLDPASSWORD"

16. root 設定ファイルを一時ディレクトリーから **root** ディレクトリーに移動します。

[root@director ~]# mv ~/root/.my.cnf ~/. [root@director ~]# rmdir ~/root

17. 古いユーザー権限の一覧を取得します。

[root@director ~]# mysql -e 'select host, user, password from mysql.user;'

18. リストされた各ホストの古いユーザー権限を削除します。以下に例を示します。

[root@director ~]# HOST="192.0.2.1" [root@director ~]# USERS=\$(mysql -Nse "select user from mysql.user WHERE user != \"root\" and host = \"\$HOST\";" | uniq | xargs) [root@director ~]# for USER in \$USERS ; do mysql -e "drop user \"\$USER\"@\"\$HOST\"" ||

#### true ;done

[root@director ~]# for USER in \$USERS ; do mysql -e "drop user \$USER" || true ;done [root@director ~]# mysql -e 'flush privileges'

ホスト IP および任意のホスト ("%") からアクセスするすべてのユーザーについて、この手順を 実施します。

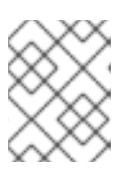

### 注記

HOST パラメーターの IP アドレスは、コントロールプレーン内のアンダークラ ウドの IP アドレスです。

19. データベースを再起動します。

[root@director ~]# systemctl restart mariadb

20. **stack** ユーザーを作成します。

[root@director ~]# useradd stack

21. そのユーザーのパスワードを設定します。

[root@director ~]# passwd stack

22. **sudo** を使用する場合にパスワードを要求されないようにします。

[root@director ~]# echo "stack ALL=(root) NOPASSWD:ALL" | tee -a /etc/sudoers.d/stack [root@director ~]# chmod 0440 /etc/sudoers.d/stack

23. **stack** ユーザーのホームディレクトリーをリストアします。

# tar -xvC / -f undercloud-backup-\$TIMESTAMP.tar home/stack

24. **policycoreutils-python** パッケージをインストールします。

[root@director ~]# yum -y install policycoreutils-python

25. **openstack-glance** パッケージをインストールして、そのデータおよびファイルパーミッショ ンをリストアします。

[root@director ~]# yum install -y openstack-glance [root@director ~]# tar --xattrs --xattrs-include='\*.\*' -xvC / -f undercloud-backup- \$TIMESTAMP.tar var/lib/glance/images [root@director ~]# chown -R glance: /var/lib/glance/images [root@director ~]# restorecon -R /var/lib/glance/images

26. **openstack-swift** パッケージをインストールして、そのデータおよびファイルパーミッション をリストアします。

[root@director ~]# yum install -y openstack-swift [root@director ~]# tar --xattrs --xattrs-include='\*.\*' -xvC / -f undercloud-backup- \$TIMESTAMP.tar srv/node

[root@director ~]# chown -R swift: /srv/node [root@director ~]# restorecon -R /srv/node

27. **openstack-keystone** パッケージをインストールして、その設定データをリストアします。

[root@director ~]# yum -y install openstack-keystone [root@director ~]# tar -xvC / -f undercloud-backup-\$TIMESTAMP.tar etc/keystone [root@director ~]# restorecon -R /etc/keystone

28. **openstack-heat** をインストールして、設定をリストアします。

[root@director ~]# yum install -y openstack-heat\* [root@director ~]# tar -xvC / -f undercloud-backup-\$TIMESTAMP.tar etc/heat [root@director ~]# restorecon -R /etc/heat

29. Puppet をインストールして、その設定データをリストアします。

[root@director ~]# yum install -y puppet hiera [root@director ~]# tar -xvC / -f undercloud-backup-\$TIMESTAMP.tar etc/puppet/hieradata/

30. アンダークラウドで SSL を使用している場合には、CA 証明書をリフレッシュします。

[root@director ~]# tar -xvC / -f undercloud-backup-\$TIMESTAMP.tar etc/pki/instackcerts/undercloud.pem [root@director ~]# tar -xvC / -f undercloud-backup-\$TIMESTAMP.tar etc/pki/catrust/source/anchors/\* [root@director ~]# restorecon -R /etc/pki [root@director ~]# semanage fcontext -a -t etc\_t "/etc/pki/instack-certs(/.\*)?" [root@director ~]# restorecon -R /etc/pki/instack-certs [root@director ~]# update-ca-trust extract

31. **stack** ユーザーに切り替えます。

[root@director ~]# su - stack [stack@director ~]\$

32. **python-tripleoclient** パッケージをインストールします。

\$ sudo yum install -y python-tripleoclient

33. アンダークラウドのインストールコマンドを実行します。このコマンドは、**stack** ユーザーの ホームディレクトリーから実行するようにしてください。

[stack@director ~]\$ openstack undercloud install

インストールが完了すると、アンダークラウドは、オーバークラウドへの接続を自動的にリス トアします。ノードは、保留中のタスクに対して、OpenStack Orchestration (heat) のポーリ ングを続けます。

# 付録B オーバークラウドの復元

### B.1. オーバークラウドのコントロールプレーンサービスの復元

以下の手順では、オーバークラウドのデータベースと設定のバックアップをリストアします。このよう な場合には、ターミナルのウィンドウを 3 つ開いて、特定の操作を 3 つのコントローラーノードすべて で同時に実行できるようにすることを推奨します。また、高可用性の操作を実行するコントローラー ノードを 1 台選択することもお勧めします。この手順では、このコントローラーノードを ブートスト ラップコントローラーノード と呼びます。

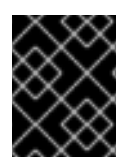

### 重要

この手順では、コントロールプレーンサービスのみを復元します。コンピュートノード のワークロードや Ceph Storage ノード上のデータの復元は含まれません。

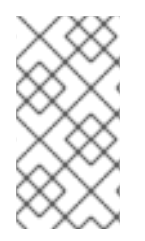

### 注記

Red Hat は、Open vSwitch (OVS) およびデフォルトの Open Virtual Network (OVN) な どのネイティブ SDN を使用する Red Hat OpenStack Platform のバックアップをサポー トします。サードパーティーの SDN についての詳細は、サードパーティーの SDN ド キュメントを参照してください。

#### 手順

- 1. Pacemaker を停止し、コンテナー化されたすべてのサービスを削除します。
	- a. ブートストラップコントローラーノードにログインし、Pacemaker クラスターを停止しま す。

# sudo pcs cluster stop --all

b. クラスターが完全にシャットダウンするまで待ちます。

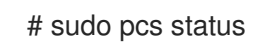

c. すべてのコントローラーノードで、OpenStack サービスのコンテナーをすべて削除しま す。

# docker stop \$(docker ps -a -q) # docker rm \$(docker ps -a -q)

- 2. メジャーバージョンのアップグレードの失敗からリストアする場合には、全ノードで実行され た **yum** トランザクションをすべて元に戻さなければならない場合があります。これには、各 ノードで以下の操作が必要です。
	- a. 以前のバージョンのリポジトリーを有効化します。以下に例を示します。

# sudo subscription-manager repos --enable=rhel-7-server-openstack-10-rpms # sudo subscription-manager repos --enable=rhel-7-server-openstack-11-rpms # sudo subscription-manager repos --enable=rhel-7-server-openstack-12-rpms

b. 以下の Ceph リポジトリーを有効にします。

# sudo subscription-manager repos --enable=rhel-7-server-rhceph-2-tools-rpms # sudo subscription-manager repos --enable=rhel-7-server-rhceph-2-mon-rpms

c. **yum** 履歴をチェックします。

# sudo yum history list all

アップグレードプロセス中に発生したトランザクションを特定します。これらの操作の大 半は、コントローラーノードの 1 台 (アップグレード中にブートストラップノードとして選 択されていたコントローラーノード) で発生しているはずです。特定のトランザクションを 確認する必要がある場合は、**history info** サブコマンドで表示してください。

# sudo yum history info 25

#### 注記

**yum history list all** で各トランザクションから実行したコマンドを表示する ように強制するには、**yum.conf** ファイルで **history\_list\_view=commands** を設定します。

d. アップグレード以降に発生した **yum** トランザクションをすべて元に戻します。以下に例を 示します。

# sudo yum history undo 25 # sudo yum history undo 24 # sudo yum history undo 23 ...

最後のトランザクションから開始して、降順に操作を継続するようにしてください。ま た、**rollback** オプションを使用すると、複数のトランザクションを 1 回の実行で元に戻す こともできます。たとえば、以下のコマンドは最後のトランザクションから 23 までのトラ ンザクションをロールバックします。

# sudo yum history rollback 23

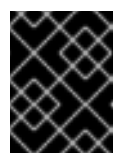

#### 重要

各トランザクションの取り消しを確認できるようにするには、**rollback** では なく **undo** を使用することを推奨します。

e. 関連する **yum** トランザクションが取り消されたら、全ノードで元の OpenStack Platform リポジトリーのみを有効化します。以下に例を示します。

# sudo subscription-manager repos --disable=rhel-7-server-openstack-\*-rpms # sudo subscription-manager repos --enable=rhel-7-server-openstack-10-rpms

f. 以下の Ceph リポジトリーを無効にします。

# sudo subscription-manager repos --enable=rhel-7-server-rhceph-3-tools-rpms # sudo subscription-manager repos --enable=rhel-7-server-rhceph-3-mon-rpms

3. データベースをリストアします。

- a. ブートストラップコントローラーノードにデータベースのバックアップをコピーします。
- b. 全コントローラーノード上でデータベースポートへの外部接続を停止します。

# MYSQLIP=\$(hiera -c /etc/puppet/hiera.yaml mysql\_bind\_host) # sudo /sbin/iptables -I INPUT -d \$MYSQLIP -p tcp --dport 3306 -j DROP

これにより、ノードへのデータベーストラフィックがすべて分離されます。

c. 一時的にデータベースのレプリケーションを無効にします。すべてのコントローラーノー ドで **/etc/my.cnf.d/galera.cnf** ファイルを編集します。

# vi /etc/my.cnf.d/galera.cnf

以下の変更を加えます。

- wsrep cluster address パラメーターをコメントアウトする
- wsrep provider を none に設定する
- d. **/etc/my.cnf.d/galera.cnf** ファイルを保存します。
- e. すべてのコントローラーノードで MariaDB データベースが無効になっていることを確認し ます。OpenStack Platform 13 へのアップグレード中に、以前の手順で無効にした MariaDB サービスがコンテナー化されたサービスに移行します。ホスト上でもサービスがプロセス として実行されていないことを確認してください。

# mysqladmin -u root shutdown

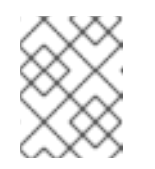

#### 注記

HAProxy から、データベースが無効になったという警告が表示される可能性 があります。

f. 既存の MariaDB データディレクトリーを移動し、全コントローラーノード上で新規データ ディレクトリーを準備します。

# mv /var/lib/mysql/ /var/lib/mysql.old # mkdir /var/lib/mysql # chown mysql:mysql /var/lib/mysql # chmod 0755 /var/lib/mysql # mysql\_install\_db --datadir=/var/lib/mysql --user=mysql # chown -R mysql:mysql /var/lib/mysql/ # restorecon -R /var/lib/mysql

g. すべてのコントローラーノードでデータベースを手動で起動します。

# mysqld\_safe --skip-grant-tables --skip-networking --wsrep-on=OFF &

h. 古いパスワードを取得し、すべてのコントローラーノードでデータベースのパスワードを 再設定します。

# OLDPASSWORD=\$(sudo cat .my.cnf | grep -m1 password | cut -d'=' -f2 | tr -d "'") # mysql -uroot -e"use mysql;update user set password=PASSWORD(\$OLDPASSWORD)"

i. すべてのコントローラーノードでデータベースを停止します。

# /usr/bin/mysqladmin -u root shutdown

j. ブートストラップコントローラーノードで、**--skip-grant-tables** オプションを指定せずに 手動でデータベースを起動します。

# mysqld\_safe --skip-networking --wsrep-on=OFF &

k. ブートストラップコントローラーノードで、OpenStack データベースをリストアします。 この後の手順で、このデータベースが他のコントローラーノードに複製されます。

# mysql -u root < openstack\_database.sql

l. ブートストラップコントローラーノードで、ユーザーとパーミッションをリストアしま す。

# mysql -u root < grants.sql

m. 以下のコマンドを使用して、ブートストラップコントローラーノードをシャットダウンし ます。

# mysqladmin shutdown

n. データベースのレプリケーションを有効にします。すべてのコントローラーノードで **/etc/my.cnf.d/galera.cnf** ファイルを編集します。

# vi /etc/my.cnf.d/galera.cnf

以下の変更を加えます。

- wsrep cluster address パラメーターをコメント解除する
- **wsrep\_provider** を **/usr/lib64/galera/libgalera\_smm.so** に設定する
- o. **/etc/my.cnf.d/galera.cnf** ファイルを保存します。
- p. ブートストラップノードでデータベースを実行します。

# /usr/bin/mysqld\_safe --pid-file=/var/run/mysql/mysqld.pid - socket=/var/lib/mysql/mysql.sock --datadir=/var/lib/mysql --logerror=/var/log/mysql\_cluster.log --user=mysql --open-files-limit=16384 --wsrep-clusteraddress=gcomm:// &

**--wsrep-cluster-address** オプションにノードを含めないと、Galera により新しいクラス ターが作成され、ブートストラップノードがマスターノードになります。

q. ノードのステータスを確認します。

# clustercheck このコマンドにより、**Galera cluster node is synced.** という出力が表示されるはずです。 エラーが発生した場合には、/var/log/mysql\_cluster.log ファイルを確認してください。 r. 残りのコントローラーノードでデータベースを起動します。 \$ /usr/bin/mysqld\_safe --pid-file=/var/run/mysql/mysqld.pid - socket=/var/lib/mysql/mysql.sock --datadir=/var/lib/mysql --logerror=/var/log/mysql\_cluster.log --user=mysql --open-files-limit=16384 --wsrep-clusteraddress=gcomm://overcloud-controller-0,overcloud-controller-1,overcloud-controller-2 & **--wsrep-cluster-address** オプションにノードを含めると、新しいクラスターにノードが追 加され、マスターからの内容と同期されます。 s. 定期的に各ノードのステータスを確認します。 # clustercheck 全ノードの同期操作が完了したら、このコマンドにより、それぞれのノードについて **Galera cluster node is synced.** という出力が表示されるはずです。 t. すべてのノードのデータベースを停止します。 \$ mysqladmin shutdown u. 各ノードからファイアウォールルールを削除して、サービスがデータベースへのアクセス をリストアするようにします。 # sudo /sbin/iptables -D INPUT -d \$MYSQLIP -p tcp --dport 3306 -j DROP 4. Pacemaker の設定をリストアします。 a. Pacemaker のアーカイブをブートストラップノードにコピーします。 b. ブートストラップノードにログインします。 c. 設定のリストアコマンドを実行します。 # pcs config restore pacemaker\_controller\_backup.tar.bz2 5. redis リソースをリストアします。 a. redis ダンプを各コントローラーノードにコピーします。

b. redis ダンプを各コントローラー上の本来の場所に移動します。

# mv dump.rdb /var/lib/redis/dump.rdb

c. redis ディレクトリーへのアクセス権限をリストアします。

# chown -R redis: /var/lib/redis

6. ファイルシステムを復元します。

a. 各コントローラーノードのバックアップ **tar** ファイルを一時ディレクトリーにコピーして、 圧縮された全データを展開します。

# mkdir /var/tmp/filesystem\_backup/ # cd /var/tmp/filesystem\_backup/ # mv <backup file>.tar.gz. # tar --xattrs --xattrs-include="\*.\*' -xvzf <backup\_file>.tar.gz

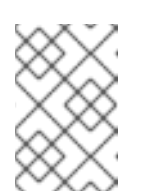

注記

**/** ディレクトリーには直接展開しないでください。直接展開すると、現在の ファイルシステムが上書きされてしまいます。ファイルを一時ディレクト リーで抽出することを推奨します。

b. **os-\*-config** ファイルをリストアし、**os-collect-config** を再起動します。

# cp -rf /var/tmp/filesystem\_backup/var/lib/os-collect-config/\* /var/lib/os-collect-config/. # cp -rf /var/tmp/filesystem\_backup/usr/libexec/os-apply-config/\* /usr/libexec/os-applyconfig/.

# cp -rf /var/tmp/filesystem\_backup/usr/libexec/os-refresh-config/\* /usr/libexec/osrefresh-config/.

# systemctl restart os-collect-config

c. Puppet hieradata ファイルをリストアします。

# cp -r /var/tmp/filesystem\_backup/etc/puppet/hieradata /etc/puppet/hieradata # cp -r /var/tmp/filesystem\_backup/etc/puppet/hiera.yaml /etc/puppet/hiera.yaml

- d. 設定ファイルが必要な場合には、このディレクトリーを保持します。
- 7. 以下のすべてのディレクトリーの内容を削除します。

# rm -rf /var/lib/config-data/puppet-generated/\* # rm /root/.ffu\_workaround

8. OpenStack Object Storage (swift) サービスのアクセス権限をリストアします。

# chown -R swift: /srv/node # chown -R swift: /var/lib/swift # chown -R swift: /var/cache/swift

- 9. アンダークラウドにログインし、お使いの OpenStack Platform 10 デプロイメントから元の **openstack overcloud deploy** コマンドを実行します。元のデプロイメントに関連するすべて の環境ファイルを必ず含めてください。
- 10. デプロイメントが完了するまで待ちます。
- 11. オーバークラウドのコントロールプレーンのデータを復元した後には、関連する各サービスが 有効化されて正しく実行されていることを確認します。

a. コントローラーノード上の高可用性サービスの場合:

# pcs resource enable [SERVICE] # pcs resource cleanup [SERVICE]

b. コントローラーおよびコンピュートノード上のシステムサービスの場合:

# systemctl start [SERVICE] # systemctl enable [SERVICE]

以下の項には、有効にすべきサービスについての参考情報を記載します。

# B.2. 高可用性サービスの復元

復元の後に OpenStack Platform 10 のコントローラーノードでアクティブにする必要のある高可用性 サービスの一覧は以下のとおりです。これらのサービスのいずれかが無効化されている場合には、以下 のコマンドで有効化します。

# pcs resource enable [SERVICE] # pcs resource cleanup [SERVICE]

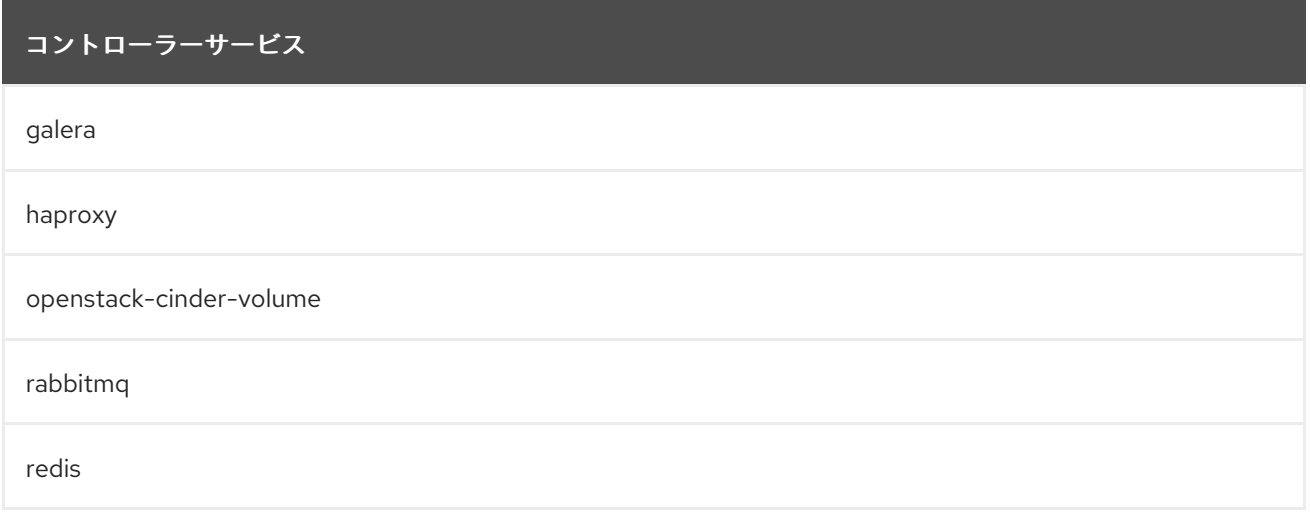

# B.3. コントローラーサービスの復元

復元の後に OpensTack Platform 10 のコントローラーノードでアクティブにする必要のある Systemd のコアサービスの一覧は以下のとおりです。これらのサービスのいずれかが無効化されている場合に は、以下のコマンドで有効化します。

# systemctl start [SERVICE] # systemctl enable [SERVICE]

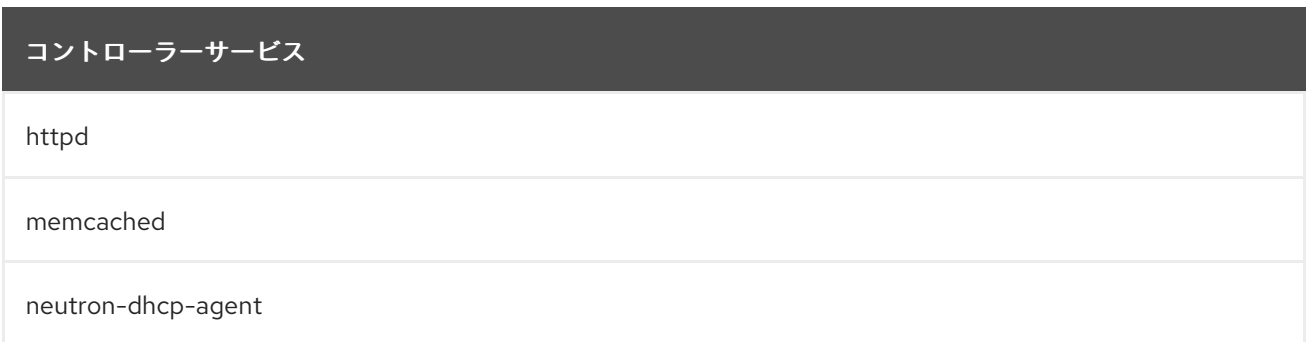

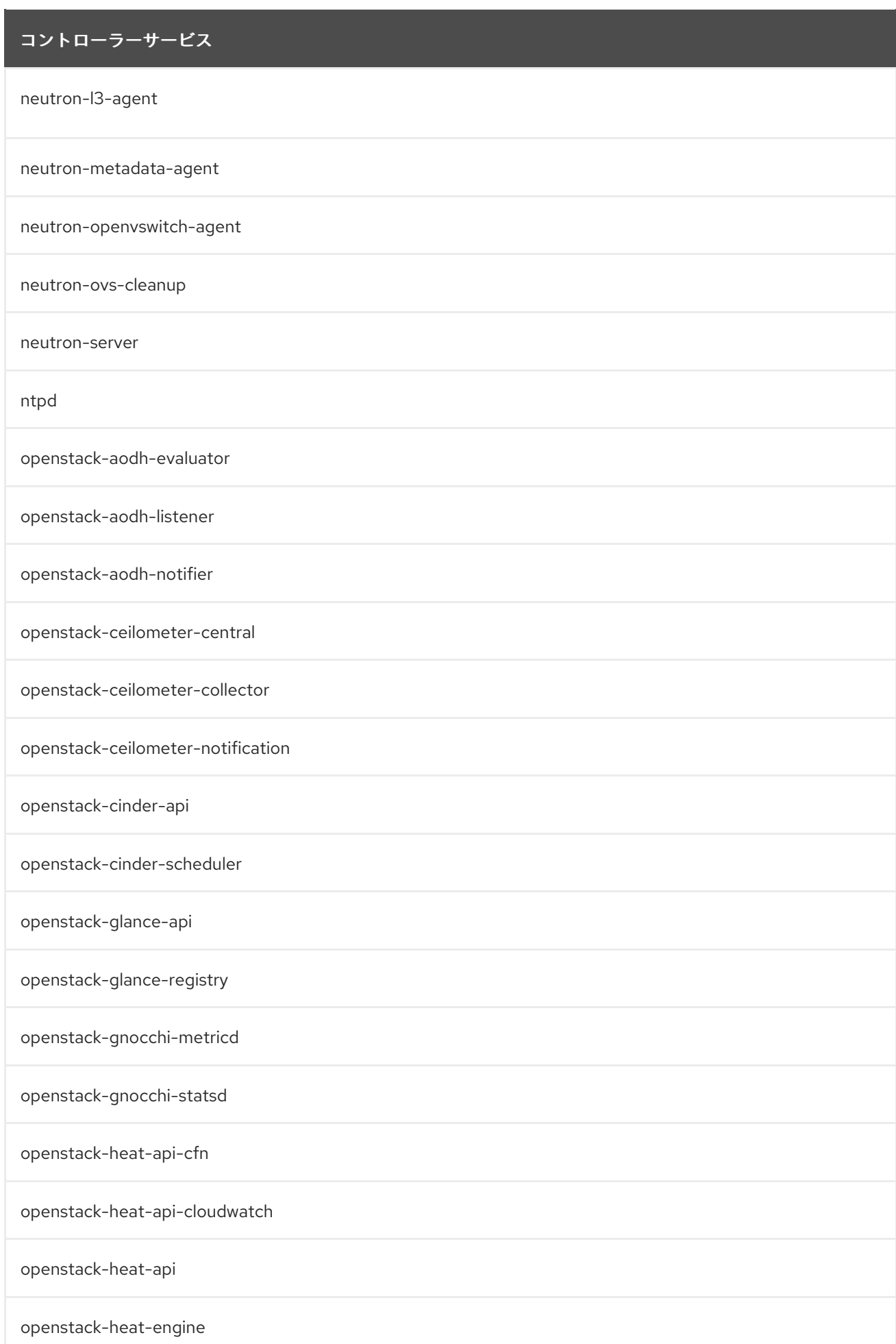

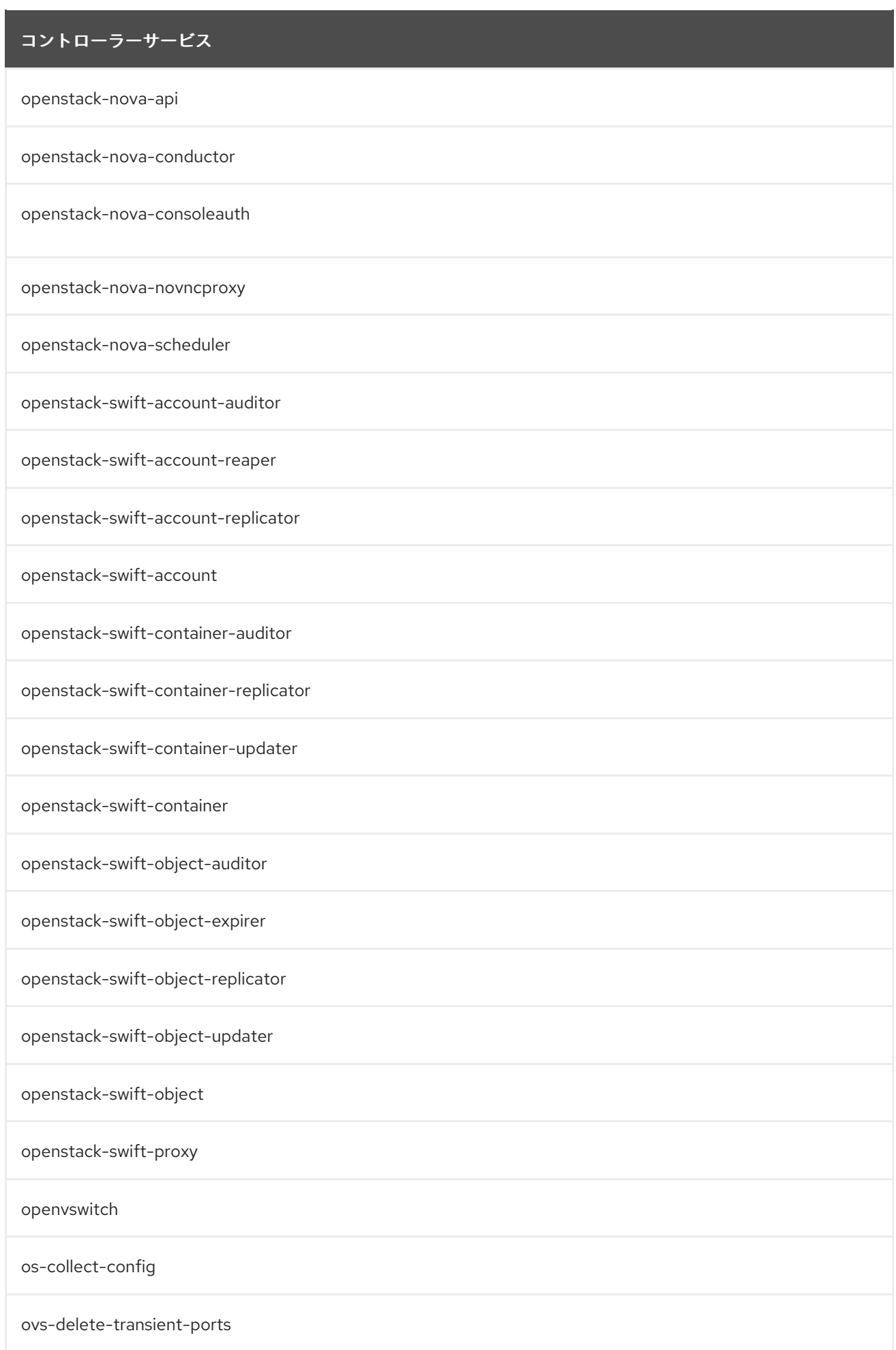

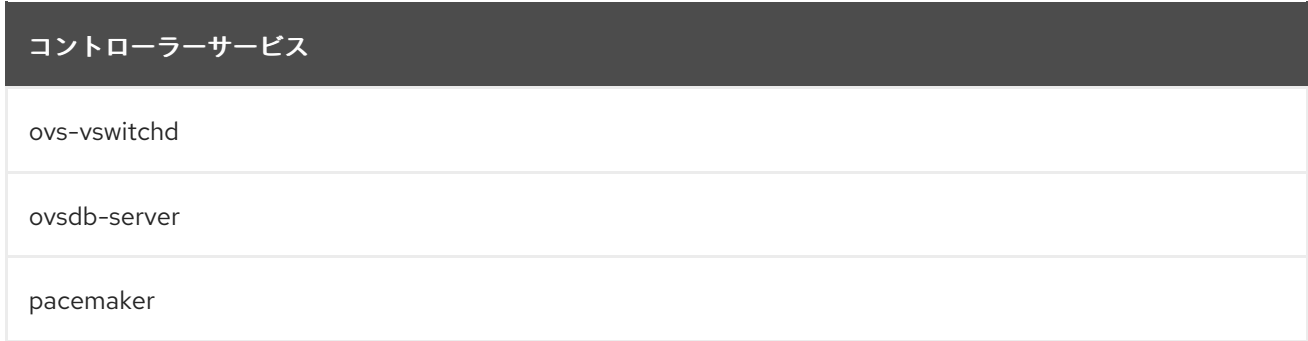

# B.4. オーバークラウドの COMPUTE サービスの復元

復元の後に OpensTack Platform 10 のコンピュートノードでアクティブにする必要のある Systemd の コアサービスの一覧は以下のとおりです。これらのサービスのいずれかが無効化されている場合には、 以下のコマンドで有効化します。

# systemctl start [SERVICE] # systemctl enable [SERVICE]

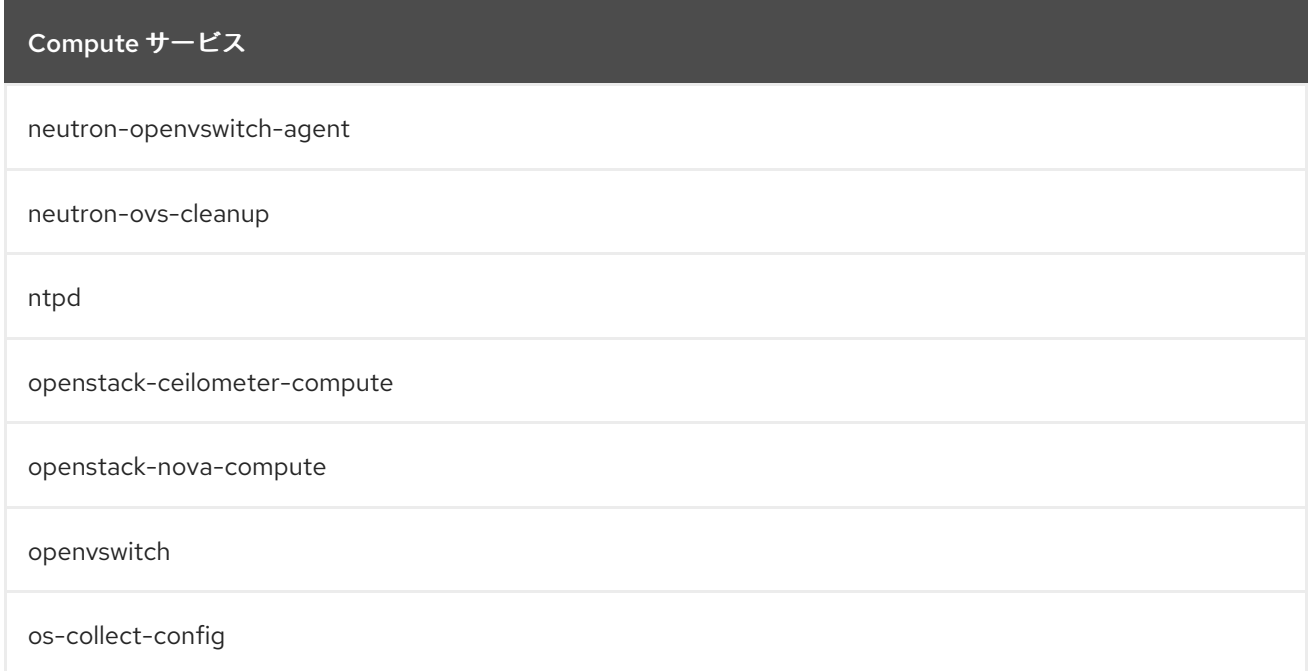